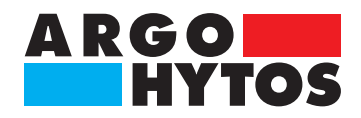

**Handbuch**

## **OPCom Partikelmonitor** SPCO 300-1000 / 2000 / 1200

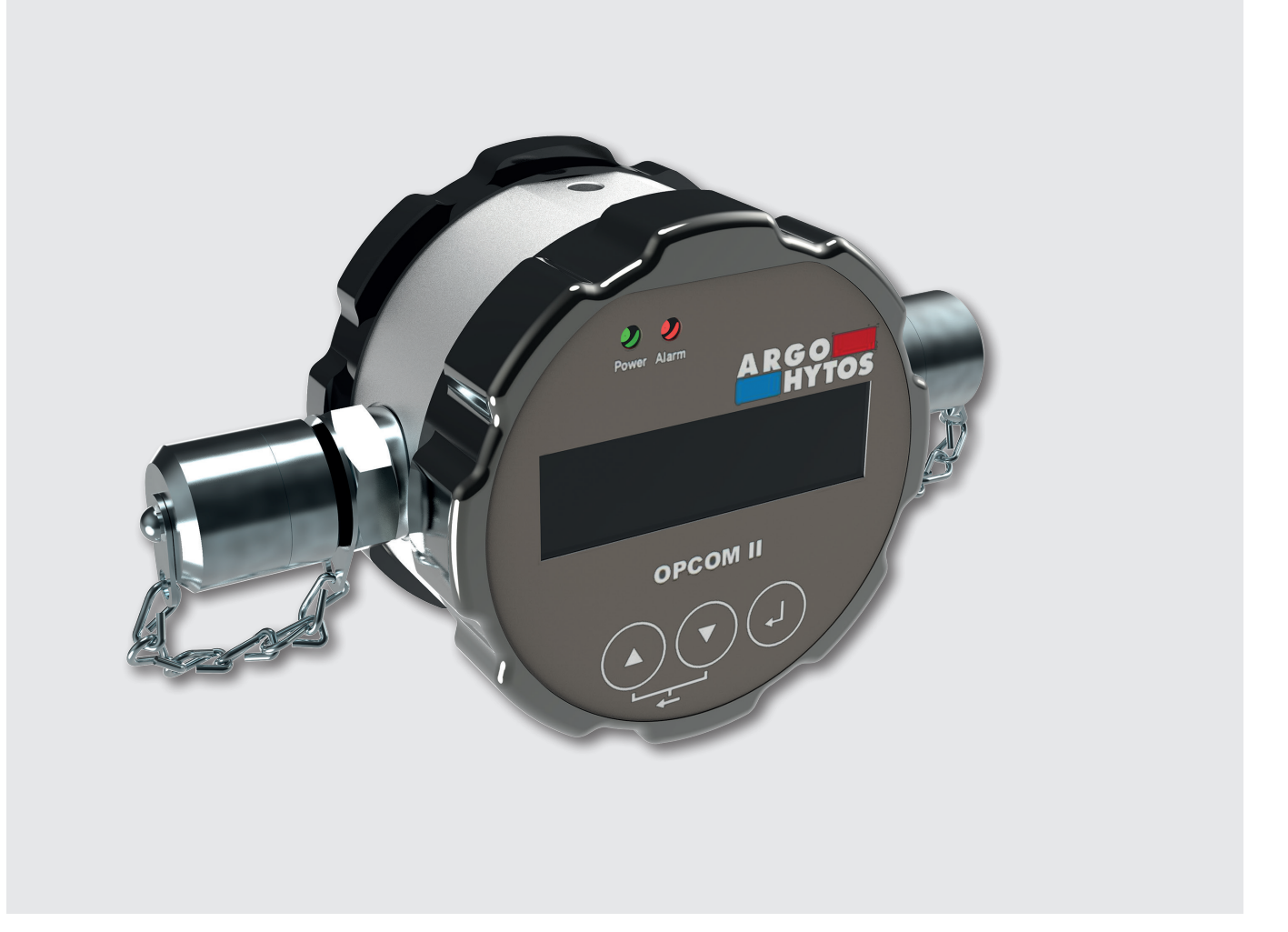

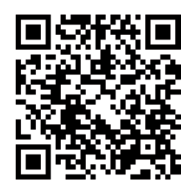

## **Sicherheits- und Bedienhinweise**

#### **Sicherheits- und Bedienhinweise vor Inbetriebnahme lesen**

**Hinweis:** Die angegebenen Daten dienen der Produktbeschreibung. Sollten auch Angaben zur Verwendung gemacht werden, stellen diese nur Anwendungsbeispiele und Vorschläge dar. Katalogangaben sind keine zugesicherten Eigenschaften. Die Angaben entbinden den Verwender nicht von eigenen Beurteilungen und Prüfungen.

Unsere Produkte unterliegen einem natürlichen Verschleiß- und Alterungsprozess.

© Alle Rechte bei ARGO-HYTOS GmbH, auch für den Fall von Schutzrechtsanmeldungen. Jede Verfügungsbefugnis, wie Kopier- und Weitergaberecht verbleibt bei uns.

Auf der Titelseite ist eine Beispielkonfiguration abgebildet. Das ausgelieferte Produkt kann daher von der Abbildung abweichen. Originalbetriebsanleitung

## **OPCom**

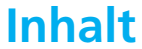

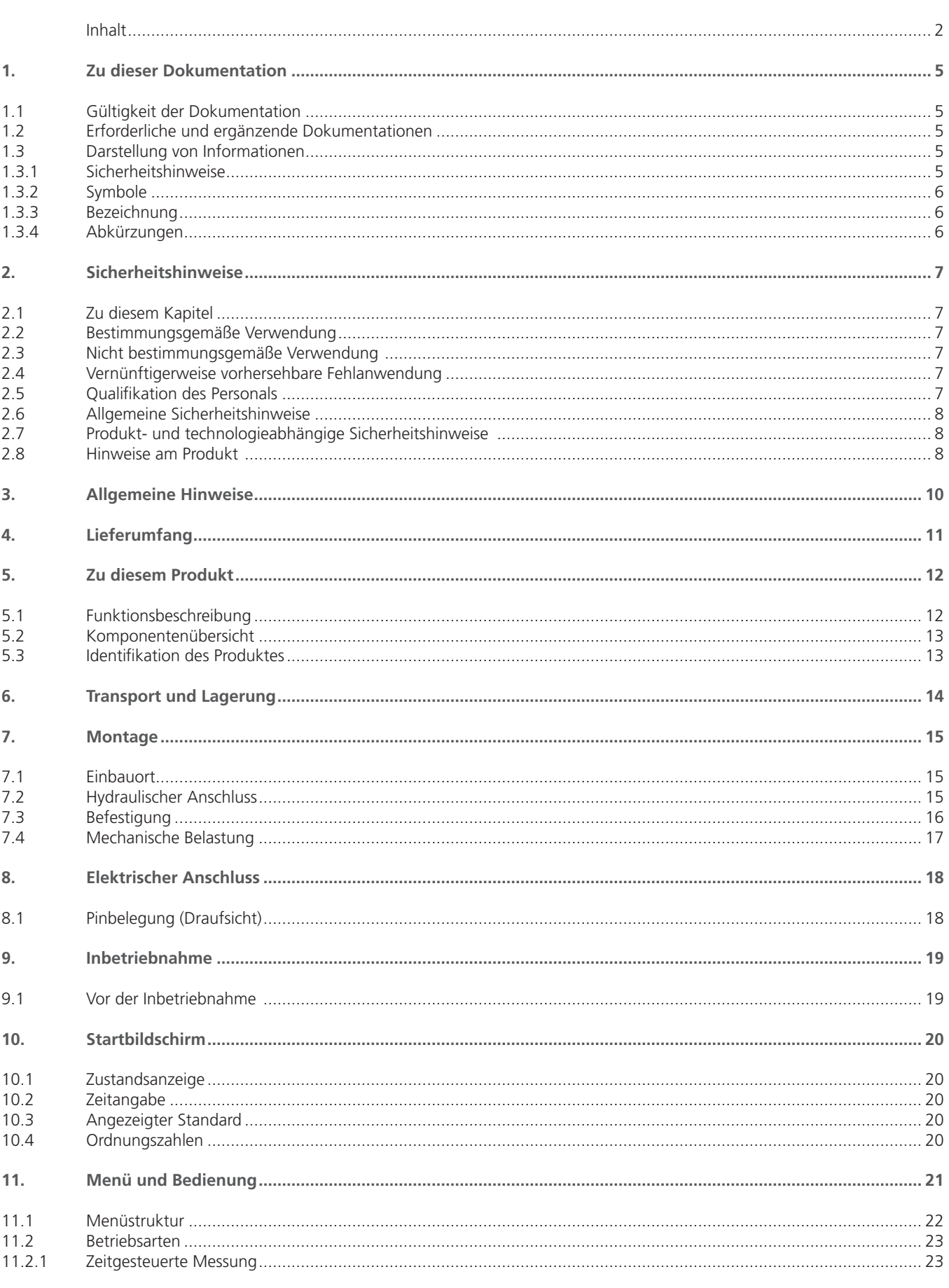

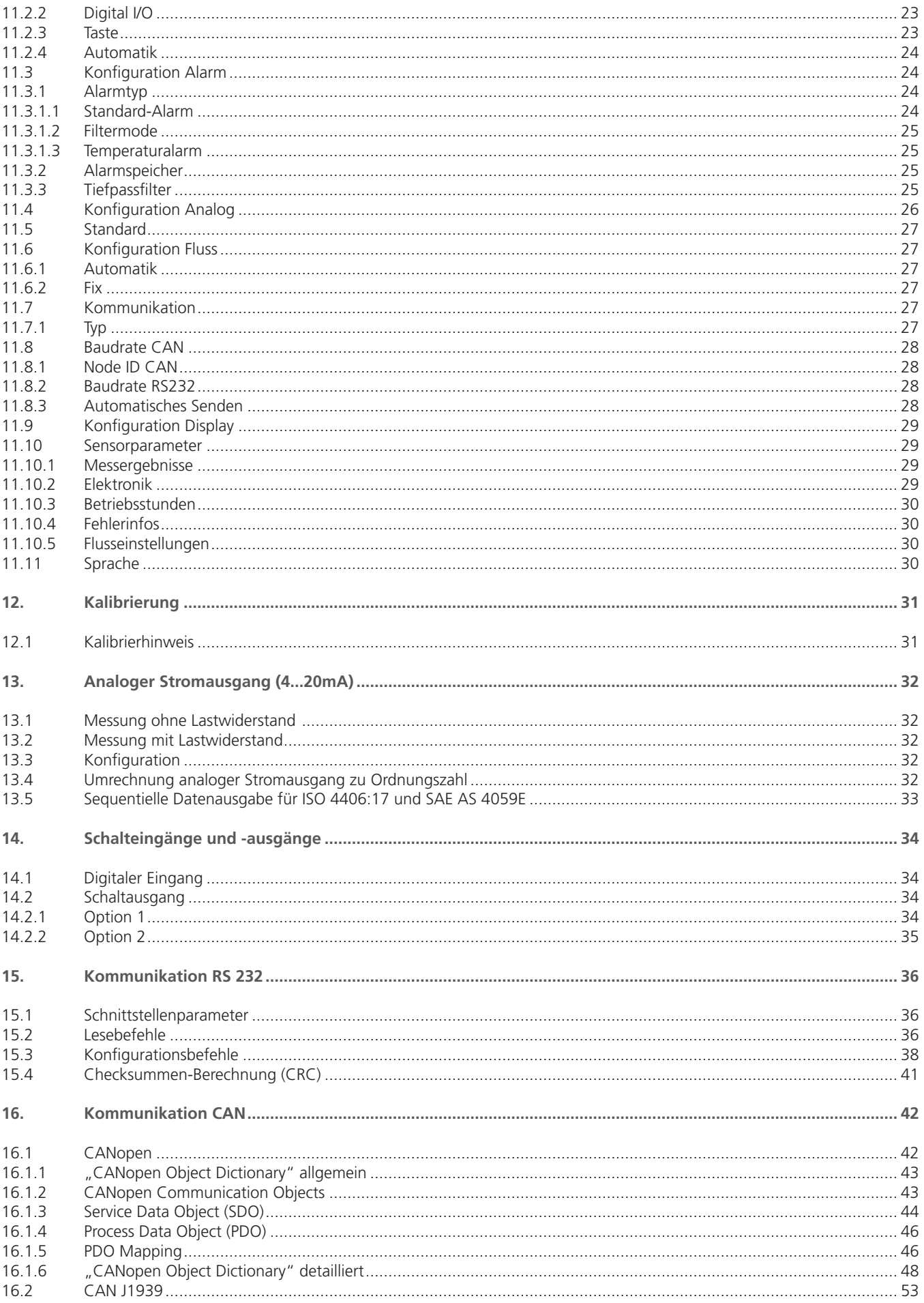

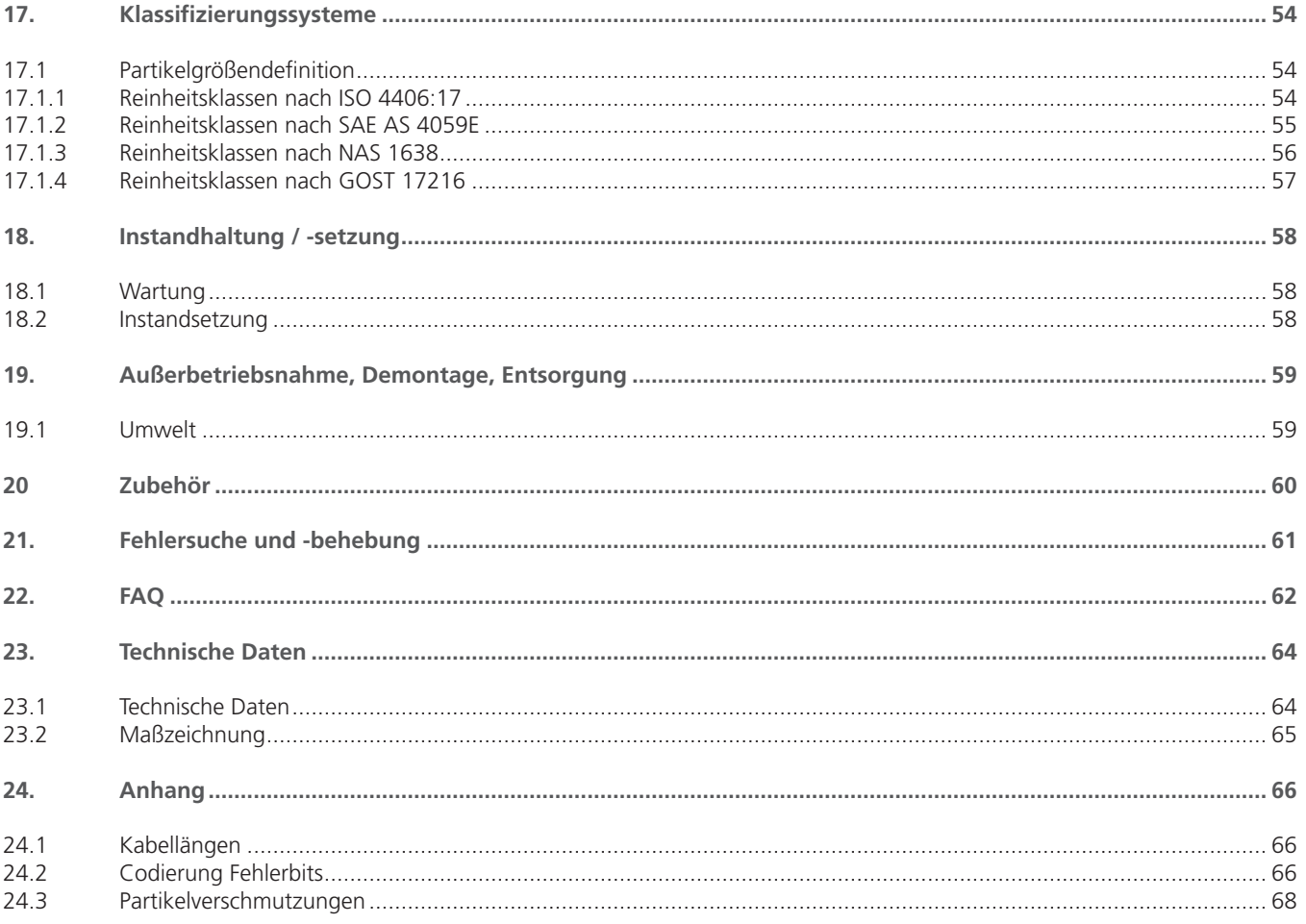

## **1. Zu dieser Dokumentation**

## **1.1 Gültigkeit der Dokumentation**

Diese Dokumentation gilt für folgende Produkte:

- **›** OPCom Partikelmonitor
- **›** OPCom Partikelmonitor Phosphate Ester
- **›** OPCom Partikelmonitor ohne Display

Diese Dokumentation richtet sich an Servicetechniker, Monteure, Bediener und Anlagenbetreiber.

Diese Dokumentation enthält wichtige Informationen, um das Produkt sicher und sachgerecht zu montieren, zu transportieren, in Betrieb zu nehmen, zu bedienen, zu verwenden, zu warten, zu demontieren und einfache Störungen selbst zu beseitigen.

**›** Lesen Sie diese Dokumentation vollständig und insbesondere das Kapitel "Sicherheitshinweise", bevor Sie mit dem Produkt arbeiten.

#### **1.2 Erforderliche und ergänzende Dokumentationen**

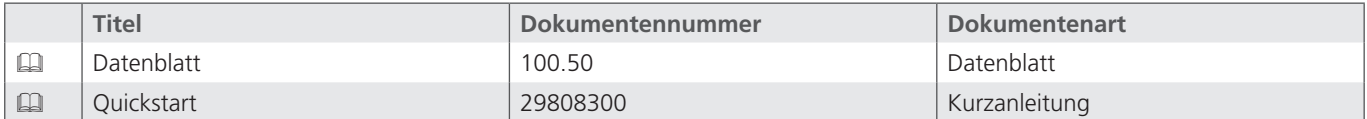

Tabelle 1: Erforderliche und ergänzende Dokumentationen

## **1.3 Darstellung von Informationen**

Damit Sie mit dieser Dokumentation schnell und sicher mit Ihrem Produkt arbeiten können, werden einheitliche Sicherheitshinweise, Symbole, Begriffe und Abkürzungen verwendet. Zum besseren Verständnis sind diese in den folgenden Abschnitten erklärt.

#### **1.3.1 Sicherheitshinweise**

In dieser Dokumentation stehen Sicherheitshinweise vor einer Handlungsabfolge, bei der die Gefahr von Personen- oder Sachschäden besteht. Die beschriebenen Maßnahmen zur Gefahrenabwehr müssen eingehalten werden. Sicherheitshinweise sind wie folgt aufgebaut:

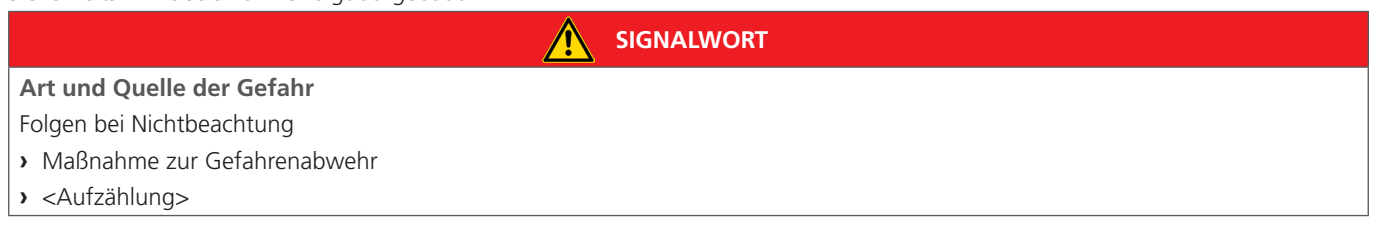

**›** Warnzeichen: Macht auf die Gefahr aufmerksam

- **›** Signalwort: Gibt die Schwere der Gefahr an
- **›** Art und Quelle der Gefahr: Benennt die Art und Quelle der Gefahr
- **›** Folgen: Beschreibt die Folgen bei Nichtbeachtung
- **›** Abwehr: Gibt an, wie man mit der Gefahr umgehen kann

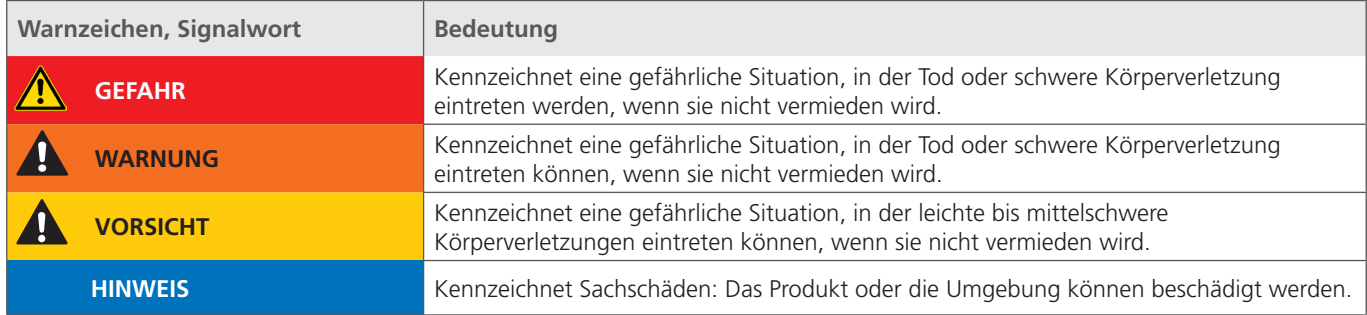

Tabelle 2: Bedeutung der Warnzeichen

## **1.3.2 Symbole**

Die folgenden Symbole kennzeichnen Hinweise, die nicht sicherheitsrelevant sind, jedoch die Verständlichkeit der Dokumentation erhöhen.

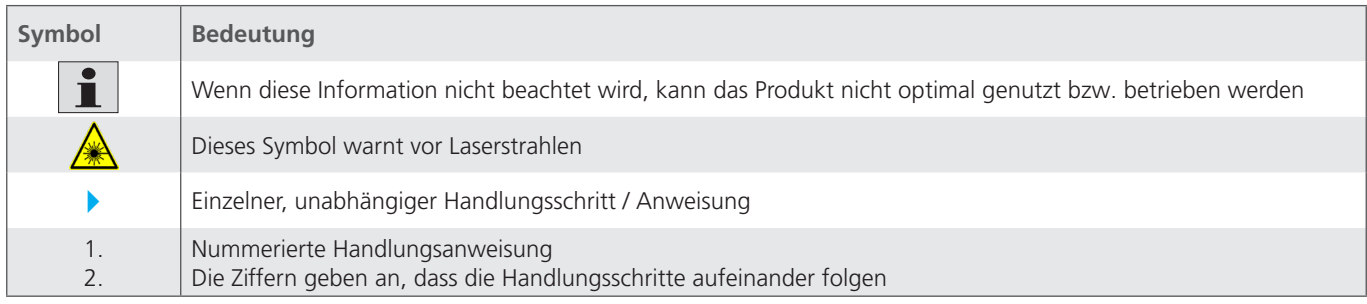

Tabelle 3: Bedeutung der Symbole

## **1.3.3 Bezeichnung**

In dieser Dokumentation werden folgende Bezeichnungen verwendet:

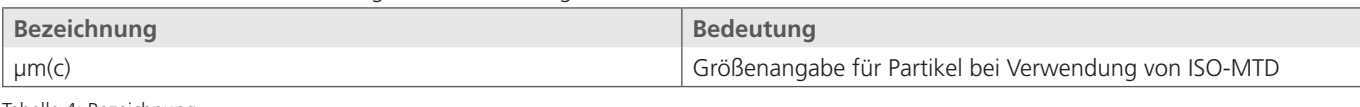

Tabelle 4: Bezeichnung

## **1.3.4 Abkürzungen**

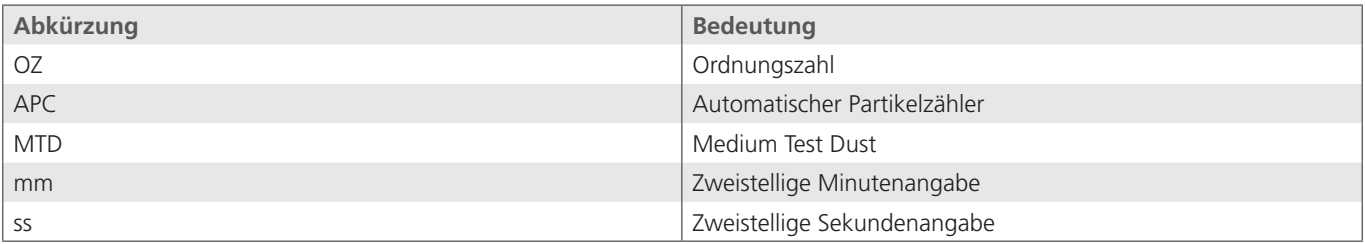

Tabelle 5: Abkürzungen

## **2. Sicherheitshinweise**

## **2.1 Zu diesem Kapitel**

Das Produkt wurde gemäß den allgemein anerkannten Regeln der Technik hergestellt. Trotzdem besteht die Gefahr von Personenund Sachschäden, wenn Sie dieses Kapitel und die Sicherheitshinweise in dieser Dokumentation nicht beachten.

- Lesen Sie diese Dokumentation gründlich und vollständig, bevor Sie mit dem Produkt arbeiten.
- Bewahren Sie die Dokumentation so auf, dass sie jederzeit für alle Benutzer zugänglich ist.
- Geben Sie das Produkt an Dritte stets zusammen mit den erforderlichen Dokumentationen weiter.

#### **2.2 Bestimmungsgemäße Verwendung**

Bei dem Produkt handelt es sich um eine hydraulische Komponente.

Das Gerät ist ein optischer Partikelmonitor, der zur Überwachung der Reinheit von Fluiden eingesetzt wird. Er arbeitet nach dem Prinzip der Lichtextinktion (Abschwächung einer Strahlung) und misst Partikel im Fluid.

Die gemessenen Werte werden in standardisierte Reinheitsklassen umgerechnet und auf dem Display angezeigt. Über unterschiedliche Schnittstellen können die Messdaten ausgelesen und übertragen werden.

Der Anschluss an das Fluid-führende System erfolgt über zwei Minimess©-Anschlüsse M16x2.

Sie dürfen das Produkt wie folgt einsetzen:

- **›** Reinheitsüberwachung eines Fluids
- **›** Trendanalyse des Verschmutzungsgrades

Das Produkt ist nur für die professionelle Verwendung und nicht für die private Verwendung bestimmt.

Die bestimmungsgemäße Verwendung schließt auch ein, dass Sie diese Dokumentation und insbesondere das Kapitel 2 "Sicherheitshinweise" vollständig gelesen und verstanden haben.

## **2.3 Nicht bestimmungsgemäße Verwendung**

Jeder andere Gebrauch als in der bestimmungsgemäßen Verwendung beschrieben, ist nicht bestimmungsgemäß und deshalb unzulässig.

Wenn ungeeignete Produkte in sicherheitsrelevanten Anwendungen eingebaut oder verwendet werden, können unbeabsichtigte Betriebszustände in der Anwendung auftreten, die Personen- und/oder Sachschäden verursachen können. Setzen Sie daher ein Produkt nur dann in sicherheitsrelevanten Anwendungen ein, wenn diese Verwendung ausdrücklich in der Dokumentation des Produkts spezifiziert und erlaubt ist. Beispielsweise in Ex-Schutz Bereichen oder in sicherheitsbezogenen Teilen einer Steuerung (funktionale Sicherheit).

Für Schäden bei nicht bestimmungsgemäßer Verwendung übernimmt die ARGO-HYTOS GmbH keine Haftung. Die Risiken bei nicht bestimmungsgemäßer Verwendung liegen allein beim Benutzer.

#### **2.4 Vernünftigerweise vorhersehbare Fehlanwendung**

Das Fördern folgender Medien ist verboten:

**›** Andere als in Kap. 24.1 Technische Daten aufgeführt.

Für Schäden aus nicht bestimmungsgemäßer Verwendung haftet allein der Betreiber.

#### **2.5 Qualifikation des Personals**

Die in dieser Dokumentation beschriebenen Tätigkeiten erfordern grundlegende Kenntnisse der Mechanik und Hydraulik sowie Kenntnisse der zugehörigen Fachbegriffe. Um die sichere Verwendung zu gewährleisten, dürfen diese Tätigkeiten daher nur von einer entsprechenden Fachkraft oder einer unterwiesenen Person unter Leitung einer Fachkraft durchgeführt werden.

Eine Fachkraft ist, wer aufgrund seiner fachlichen Ausbildung, seiner Kenntnisse und Erfahrungen sowie seiner Kenntnisse der einschlägigen Bestimmungen die ihm übertragenen Arbeiten beurteilen, mögliche Gefahren erkennen und geeignete Sicherheitsmaßnahmen treffen kann. Eine Fachkraft muss die einschlägigen fachspezifischen Regeln einhalten.

## **2.6 Allgemeine Sicherheitshinweise**

- **›** Beachten Sie die gültigen Vorschriften zur Unfallverhütung und zum Umweltschutz.
- **›** Beachten Sie die Sicherheitsvorschriften und -bestimmungen des Landes, in dem das Produkt eingesetzt / angewendet wird.
- **›** Verwenden Sie ARGO-HYTOS-Produkte nur in technisch einwandfreiem Zustand.
- **›** Beachten Sie alle Hinweise auf dem Produkt.
- **›** Personen, die ARGO-HYTOS-Produkte montieren, bedienen, demontieren oder warten, dürfen nicht unter dem Einfluss von Alkohol, sonstigen Drogen oder Medikamenten, die die Reaktionsfähigkeit beeinflussen, stehen.
- **›** Verwenden Sie nur vom Hersteller zugelassene Zubehör- und Ersatzteile, um Personengefährdungen wegen nicht geeigneter Ersatzteile auszuschließen.
- **›** Halten Sie die in der Produktdokumentation angegebenen technischen Daten und Umgebungsbedingungen ein.
- **›** Wenn in sicherheitsrelevanten Anwendungen ungeeignete Produkte eingebaut oder verwendet werden, können unbeabsichtigte Betriebszustände in der Anwendung auftreten, die Personen- und/oder Sachschäden verursachen können. Setzen Sie daher ein Produkt nur dann in sicherheitsrelevante Anwendungen ein, wenn diese Verwendung ausdrücklich in der Dokumentation des Produkts spezifiziert und erlaubt ist.
- **›** Sie dürfen das Produkt erst dann in Betrieb nehmen, wenn festgestellt wurde, dass das Endprodukt (beispielsweise eine Maschine oder Anlage), in das die ARGO-HYTOS Produkte eingebaut sind, den länderspezifischen Bestimmungen, Sicherheitsvorschriften und Normen der Anwendung entspricht.

## **2.7 Produkt- und technologieabhängige Sicherheitshinweise**

**VORSICHT**

## **Laser**

Der OPCom Partikelmonitor enthält einen Laser, der bei bestimmungsgemäßem Gebrauch als ein Laser der Klasse 1 nach DIN EN 60825-1:2001-11 klassifiziert ist. Die zugängliche Laserstrahlung ist unter vernünftigerweise vorhersehbaren Bedingungen ungefährlich.

 Bei Lasereinrichtungen der Klasse 1 können im oberen Leistungsbereich z.B. Blendung, Beeinträchtigung des Farbsehens und Belästigungen nicht ausgeschlossen werden.

#### **2.8 Hinweise am Produkt**

Auf der Rückseite des Geräts befinden sich neben dem Typenschild (Abb.1/1) auch der Hinweis mit der Laserklasse (Abb.1/2) nach DIN EN 60825-1.

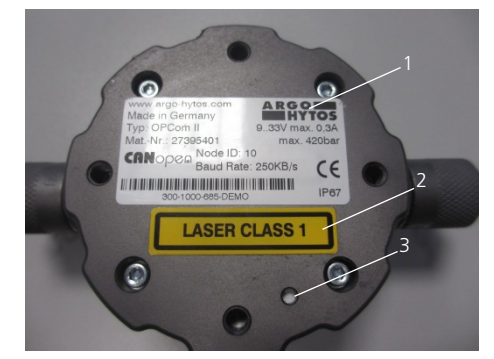

Abb. 1: Hinweis Laserklasse

## **HINWEIS**

#### **Funktionseinschränkung**

Beschädigung der Druckausgleichs-Membrane. Beeinträchtigung der Schutzklasse IP67.

Auf der Rückseite des Geräts befindet sich eine Druckausgleichs-Membrane (Abb.1 / 3), die keinesfalls beschädigt werden darf. Gehen Sie bei Arbeiten an der Rückseite entsprechend sorgfältig vor.

An der Seite des Geräts befindet sich zwischen einem Minimess-Anschluss und dem Anschluss für das Sensorkabel ein Aufkleber mit dem Hinweis auf Laserstrahlung.

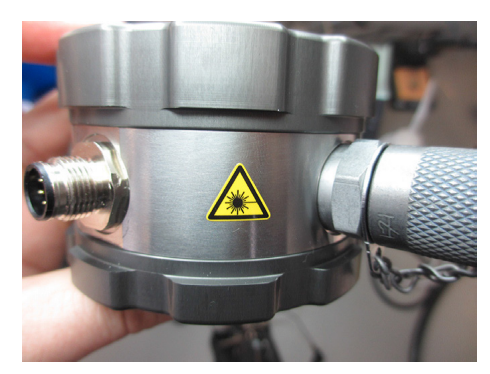

Abb. 2: Hinweis Laserstrahlung

#### **Zur Vermeidung von Sachschäden und Produktschäden**

## **VORSICHT**

## **Gefahr durch unsachgemäße Handhabung**

Sachschaden.

Der Partikelmonitor darf nur nach Abschnitt 2.2 Bestimmungsgemäße Verwendung eingesetzt werden.

#### **Austreten oder Verschütten von Hydraulikflüssigkeit**

Umweltverschmutzung und Verschmutzung des Grundwassers

Verwenden Sie Ölbindemittel, um ausgetretenes Hydrauliköl zu binden.

## **Verschmutzung durch Flüssigkeiten und Fremdkörper**

- Vorzeitiger Verschleiß Funktionsstörungen Beschädigungsgefahr Sachschaden
- Achten Sie bei der Montage auf Sauberkeit, um zu verhindern, dass Fremdkörper, wie z. B. Schweißperlen oder Metallspäne in die Hydraulikleitungen gelangen und beim Produkt zu Verschleiß und Funktionsstörungen führen.
- Achten Sie darauf, dass Anschlüsse, Hydraulikleitungen und Anbauteile (z. B. Messgeräte) schmutzfrei und spanfrei sind.
- Kontrollieren Sie vor der Inbetriebnahme, ob alle hydraulischen und mechanischen Verbindungen angeschlossen und dicht sind, und alle Dichtungen und Verschlüsse der Steckverbindungen korrekt eingebaut und unbeschädigt sind.
- Verwenden Sie für die Beseitigung von Schmiermitteln und anderen Verschmutzungen rückstandsfreie Industrie-Wischtücher.
- Achten Sie darauf, dass Anschlüsse, Hydraulikleitungen und Anbauteile sauber sind.
- Stellen Sie sicher, dass auch beim Verschließen der Anschlüsse keine Verunreinigungen eindringen.
- Achten Sie darauf, dass kein Reinigungsmittel in das Hydrauliksystem eindringt.
- Verwenden Sie zur Reinigung keine Putzwolle oder fasernde Putzlappen.
- Verwenden Sie als Dichtungsmittel keinen Hanf.

Im Lieferumfang sind enthalten:

- **›** 1 OPCom Partikelmonitor
- **›** 1 Quick Start-Anleitung

## **5.1 Funktionsbeschreibung**

Der OPCom ist ein optischer Partikelmonitor, der nach dem Prinzip der Lichtextinktion arbeitet.

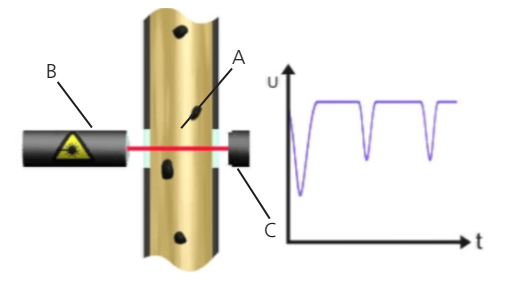

Abb. 3: Aufbau und Messprinzip eines Partikelmonitors

Er besteht aus einer durchströmten Messzelle (A), einem Laser (B) und einer Photodiode (C). Der Laser durchstrahlt die Messzelle und trifft auf die Photodiode. Durchquert ein Partikel den Laserstrahl, verringert sich die Intensität, die die Photodiode detektiert. Je größer der Partikel, desto stärker die Verringerung der Intensität. Mit dem OPCom Partikelmonitor lassen sich sowohl das Verschmutzungsniveau als auch der Trend der Reinheit von Fluiden beobachten. Dabei können in der absoluten Genauigkeit Unterschiede zu Partikelmonitoren, die nach ISO 11171:99 kalibriert sind, auftreten. Die Abweichung ist aber kleiner als eine Ordnungszahl. Veränderungen werden sehr präzise angezeigt. Durch die kontinuierliche Überwachung der Reinheit lassen sich Veränderungen in der Maschine sehr schnell detektieren. Durch die schnelle Warnung können Maßnahmen ergriffen werden, ohne dass eine weitere starke Kontamination und damit eine mögliche Schädigung des gesamten Systems erfolgt.

## **5.2 Komponentenübersicht**

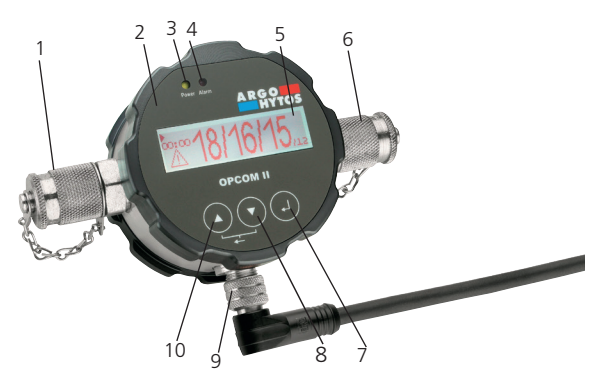

*1 Hydraulischer Anschluss Fluid*

- *2 Gerätefront*
- *3 Leuchtanzeige "Power"*
- *4 Leuchtanzeige "Alarm"*
- *5 Display*
- *6 Hydraulischer Anschluss Fluid*
- *7* Auswahltaste [←]
- *8 Taste AB []*
- *9 Anschluss M12x1 Sensorkabel1*
- *10 Taste AUF []*

Abb. 4: Komponentenübersicht

#### *1 + 6 Hydraulischer Anschluss Fluid*

Das Gerät ist mit zwei Minimess®-Anschlüssen M16x2 ausgestattet. Üblicherweise werden hier zwei Minimess®-Schlauchleitungen angeschlossen, mit denen der Partikelmonitor mit dem Fluid-führenden System verbunden wird. Die Messung ist dabei unabhängig von der Durchflussrichtung.

## *2 + 5 Gerätefront und Display*

Auf dem Display werden standardmäßig die letzten ermittelten Reinheitsklassen sowie die Zeit bis zur nächsten Messung, bzw. die verbleibende Dauer der Messung angezeigt.

#### *3 Leuchtanzeige "Power"*

Bei Anliegen der Betriebsspannung leuchtet diese Anzeige grün.

#### *4 Leuchtanzeige "Alarm"*

Bei Vorliegen eines internen Alarms leuchtet diese Anzeige rot. Im Gerät können verschiedene Alarme eingestellt werden. Beachten Sie dazu die Ausführungen im Verlauf dieser Betriebsanleitung.

#### *7* Auswahltaste [←]

Die Auswahltaste ermöglicht es, in die nächste Menüebene zu springen; sollen Werte eingestellt werden, führt das Drücken der Auswahltaste zum Sprung in die nächste Stelle.

*8 Taste AB []*

## *10 Taste AUF []*

Diese Tasten erlauben, im Menü zu navigieren und durch die Einträge zu blättern.

## *9 Anschluss M12x1 Sensorkabel*

Das Gerät ist mit einem 8 poligen Anschluss M12x1 zum Anschluss eines Sensorkabels ausgerüstet. Die Belegungen des Sensorkabels und seines Anschlusses sind den weiteren Ausführungen dieser Betriebsanleitung zu entnehmen.

*Weitere Funktionen der Tasten:*

**›** Zurück:

gleichzeitiges Drücken der Taste AUF [ $\blacktriangle$ ] und AB [ $\blacktriangledown$ ].

**›** Ändern von Werten:

Mit der Taste AUF [4] oder der Taste AB [ $\blacktriangledown$ ] wird in der Menüstruktur der gewünschte Parameter markiert. Die Betätigung der Auswahltaste wählt den Parameter. Der Wert wird dann mit der AUF [4] oder AB [ $\blacktriangledown$ ] Taste verändern. Übernommen werden Änderungen durch Betätigen mit der Auswahltaste, nach der letzten Stelle der Eingabemöglichkeit. Erfolgt ein Sprung in die nächsthöhere Ebene vor dem abschließenden Drücken der Auswahltaste, werden die Änderungen nicht gespeichert.

#### **5.3 Identifikation des Produktes**

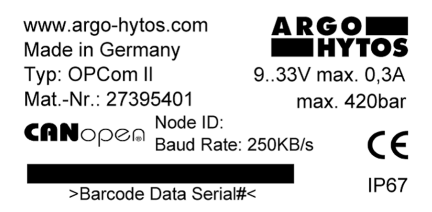

Abb. 5: Typenschild

## **6. Transport und Lagerung**

Zu diesem Produkt gibt es keine speziellen Transporthinweise.

- Beachten Sie jedoch die Hinweise im Kapitel 2 Sicherheitshinweise.
- Halten Sie bei Lagerung und Transport in jedem Fall die Umgebungsbedingungen ein, die in den technischen Daten angegeben sind.

#### **7. Montage**

#### **7.1 Einbauort**

Bitte beachten Sie diese Hinweise bei der Festlegung des Montageortes:

- **›** Schließen Sie den Partikelmonitor im Nebenstrom an eine Druckleitung an.
- **›** Die Durchflussrichtung ist beliebig.
- **›** An der Anschlussstelle sollten möglichst konstante Druckbedingungen herrschen. Der Druck kann variieren, es dürfen jedoch keine Druckspitzen oder starke Schwankungen auftreten.
- **›** Der Volumenstrom muss konstant sein und zwischen 50 ... 400 ml/min betragen.
- **›** Eine Durchflussregelung oder Druckminderung muss immer nach dem Partikelmonitor auf der Rücklaufseite installiert werden, da diese Turbulenzen oder Luftblasen erzeugen können, die zu Messfehlern führen.
- **›** Wenn eine Pumpe zur Erzeugung des benötigten Durchflusses erforderlich ist, sollte diese pulsationsarm ausgeführt und vor dem Partikelmonitor installiert sein.

Ansonsten können bei Anordnung auf der Saugseite Blasen erzeugt werden, die zu Messfehlern führen würden.

**›** Bei dem Verdacht auf Luftblasen im System ist eine Beruhigungsstrecke in Form eines Schlauches von ca. 2m vor dem Gerät erforderlich.

#### **7.2 Hydraulischer Anschluss**

Der Sensor verfügt über zwei ¼"-Verschraubungen und wird ab Werk mit eingeschraubten Minimessanschlüssen ausgeliefert. Der Systemdruck erzeugt den erforderlichen Durchfluss und muss ggf. nach dem Gerät gedrosselt werden. Die Durchflussrichtung ist dabei frei zu wählen.

Um das Ablesen der Anzeige und die Bedienung der Tastatur zu ermöglichen, sollte das Gerät an einer zugänglichen Stelle montiert werden. Mit der Länge der Leitung steigt die Gefahr eines Absetzens von größeren Partikeln. Ferner ist vor allem bei höheren Viskositäten und bei Verwendung von Minimessleitungen darauf zu achten, dass der Druck ausreichend hoch ist, um den benötigten Volumenstrom zwischen 50 und 400 ml/min einzustellen.

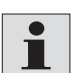

Die Minimessanschlüsse können gegen andere Verschraubungen ersetzt werden. Dabei ist jedoch ein maximales Anzugsmoment von 25 Nm zu beachten.

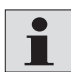

Beim Tausch von Anschlusskupplungen dürfen kein Schmutz, Späne oder sonstige Verunreinigungen in das Innere des Gerätes gelangen.

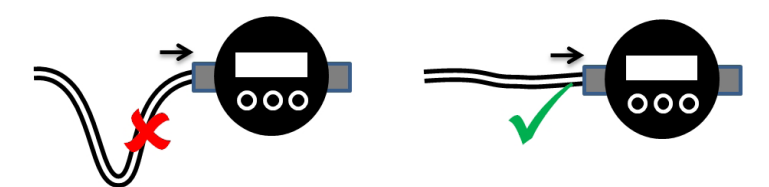

Abb. 6: Hydraulischer Anschluss, Sacklöcher in der Zuleitung vermeiden

Der Einbau sollte im hydraulischen Kreislauf an einer für die Messaufgabe relevanten Stelle erfolgen, an der konstante Druckbedingungen herrschen.

Der Druck kann variieren, darf aber während einer Messung keine Spitzen oder starken Schwankungen aufweisen.

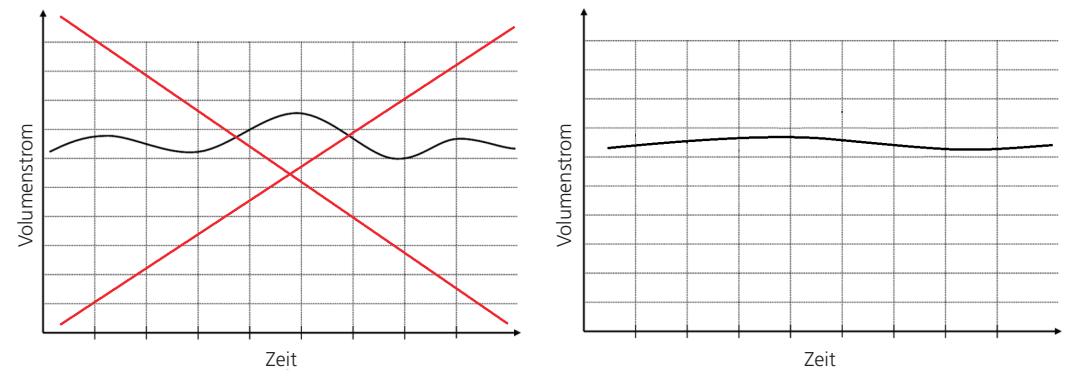

Abb. 7: Randbedingungen Volumenstrom

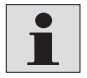

Erfahrungsgemäß empfiehlt sich der Anschluss an die Steuerölleitung. In der Regel herrschen an dieser Stelle moderate Drücke und ein Abgang von maximal 400 ml/min stellt normalerweise kein Problem für den Steuerkreis dar. Falls kein Steuerkreis vorhanden ist, bietet sich alternativ oftmals auch der Filter-/Kühlkreislauf an.

In folgender Abbildung ist für unterschiedliche Viskositäten die sich einstellende Druckdifferenz in Abhängigkeit vom Volumenstrom dargestellt. Mit der Vorgabe des benötigten Volumenstroms kann hieraus das erforderliche Druckniveau abgeschätzt werden.

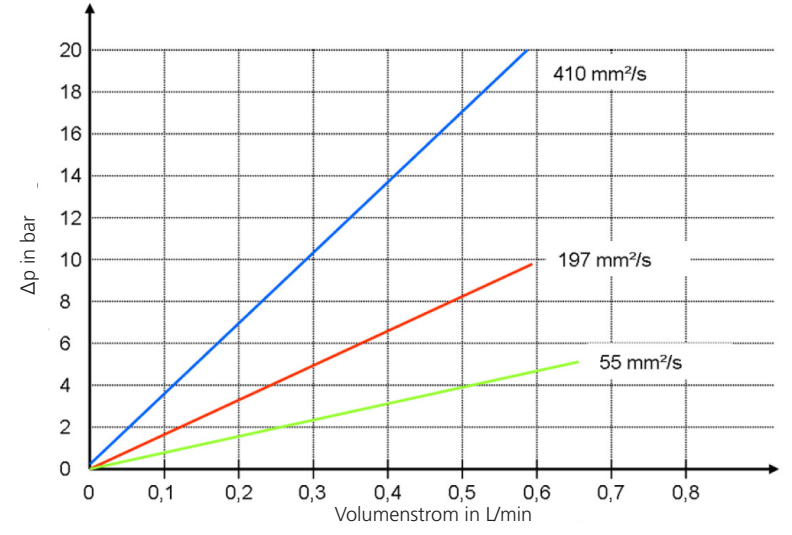

Abb. 8: Durchflusskennlinie für unterschiedliche Viskositäten ohne Minimessanschlüsse

#### **7.3 Befestigung**

Das Gerät besitzt zwei Möglichkeiten zur Befestigung:

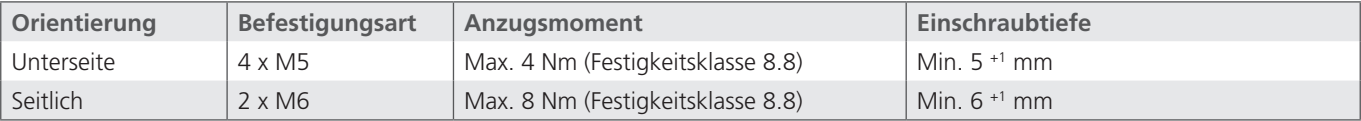

Tabelle 6: Möglichkeiten zur Befestigung

## **7.4 Mechanische Belastung**

Die mechanische Belastung des Gerätes dürfen die Angaben in der folgenden Tabelle nicht überschreiten.

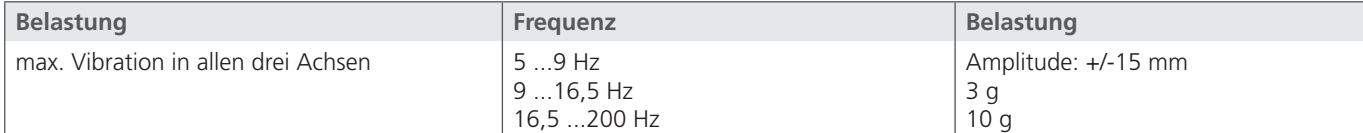

Tabelle 7: Zulässige mechanische Belastungen

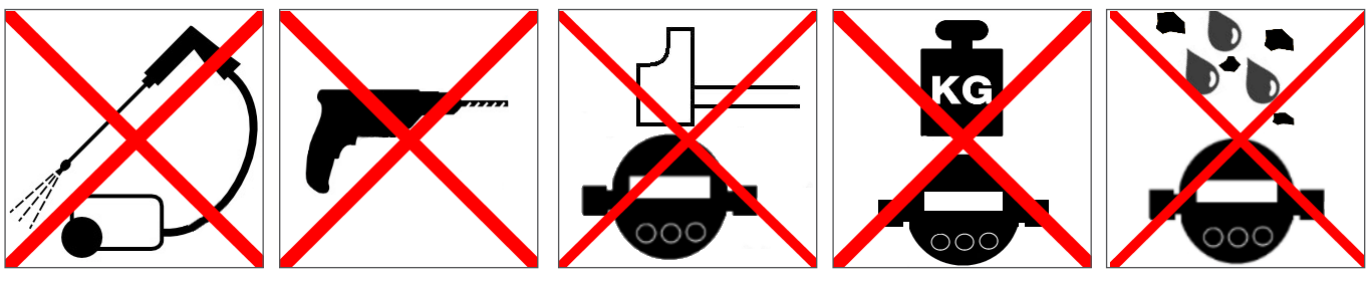

Abb. 9: Unzulässige mechanische Belastungen

#### **WARNUNG** q

Fehlerhafte Energieversorgung Lebensgefahr - Verletzungsgefahr

Das Gerät darf nur von einer Elektrofachkraft installiert werden.

Befolgen Sie die nationalen und internationalen Vorschriften zur Errichtung elektrotechnischer Anlagen.

## Spannungsversorgung nach EN50178, SELV, PELV, VDE0100-410/A1.

Schalten Sie für die Installation die Anlage spannungsfrei und schließen Sie das Gerät gemäß den folgenden Abschnitten an. Es ist ein geschirmtes Sensorkabel zu verwenden.

#### **8.1 Pinbelegung (Draufsicht)**

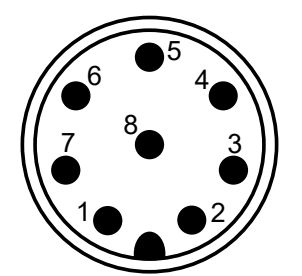

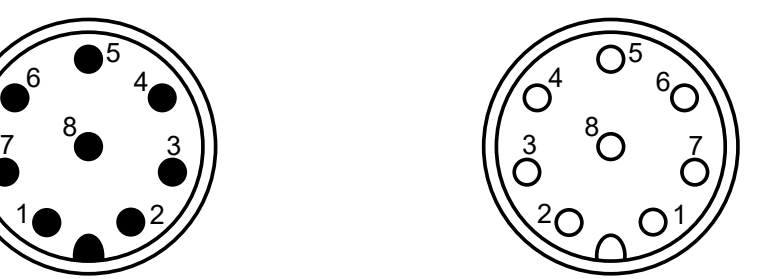

Abb. 10: Pinbelegung Sensorstecker Abb. 11: Pinbelegung Kabelbuchse

| Pin            | <b>Funktion</b>                      | <b>Farbe Standardkabel</b> |  |
|----------------|--------------------------------------|----------------------------|--|
|                | Spannungsversorgung L+               | Weiß                       |  |
| 2              | Spannungsversorgung L-               | Braun                      |  |
| 3              | TxD, CAN low [OUT]                   | Grün                       |  |
| $\overline{4}$ | RxD, CAN high [IN]                   | Gelb                       |  |
| 5              | Digitaler Eingang (Start/Stopp)      | Grau                       |  |
| 6              | Analoger Ausgang 420mA               | Rosa                       |  |
|                | Schaltausgang (Open Collector/Alarm) | Blau                       |  |
| 8              | Signalmasse                          | Rot                        |  |
| Schirm         |                                      |                            |  |

Tabelle 8: Pinbelegung

Das Sensorkabel ist geschirmt auszuführen. Um die Schutzklasse IP67 zu erreichen, dürfen nur geeignete Stecker und Kabel verwendet werden. Das Anzugsdrehmoment für den Stecker beträgt 0,1 Nm.

## **9. Inbetriebnahme**

## **9.1 Vor der Inbetriebnahme**

Das Gerät erst in Betrieb nehmen, wenn die Betriebsanleitung gelesen und verstanden wurde.

- Die Angaben zur bestimmungsgemäßen Verwendung, die Betriebsbedingungen und die technischen Daten müssen eingehalten werden.
- Befestigen Sie den Partikelmonitor gemäß Kapitel 7 Montage.
- Kabel und Schläuche müssen außerhalb des Bewegungsbereichs des Bedienpersonals liegen (Stolperfallen).

## **10. Startbildschirm**

In welchem Zustand sich das Gerät befindet, ist auf dem Startbildschirm zu erkennen.

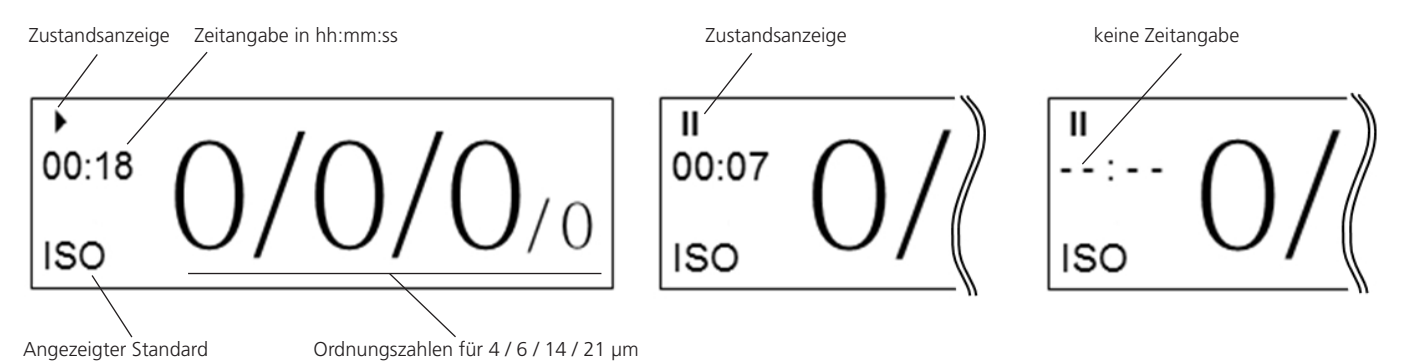

Abb. 12: Startbildschirm, laufende und pausierte Messung, keine Zeitangabe

#### **10.1 Zustandsanzeige**

- **›** Messung läuft
- 

**I** Laser regelt ein **I** (blinkend) zu Beginn einer jeden Messung für ca. 2 bis 3 Sekunden.

**›** Gerät in Pausenmodus II

## **10.2 Zeitangabe**

**›** Messung läuft:

Gibt abhängig von der Betriebsart die verstrichene oder die restliche Zeit für die aktuelle Messung an. Angabe in [Minuten:Sekunden]

**›** Pausenmodus:

Gibt die verbleibende Zeit bis zur nächsten Messung an. Angabe in [Minuten:Sekunden]

**›** Wenn im Pausenmodus die Pausenzeit geändert wird und diese kleiner ist als die bereits verstrichene Zeit, erscheint im Display "- - : - -". Diese Angabe bleibt so lange bestehen, bis die ursprüngliche Restzeit abgelaufen ist. Danach ist die neue Pausenzeit aktiv.

## **10.3 Angezeigter Standard**

Angabe über den aktuell angezeigten Standard ISO, SAE, NAS oder GOST. Die Auswahl erfolgt über das Menü.

#### **10.4 Ordnungszahlen**

Anzeige der Ordnungszahlen der zuletzt durchgeführten Messung. Die Anzahl der Ordungszahlen kann sich je nach gewähltem Standard unterscheiden. Bei den Standards GOST und NAS wird nur eine Ordnungszahl angezeigt.

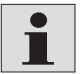

Ordnungszahlen nach ISO 4406 zwischen 1 und 6 werden immer mit ≤ 6 angezeigt.

Nach ISO 4406 wird die Ordnungszahl für den 21 µm Messkanal nicht ausgewertet. Der Messwert wird jedoch als zusätzliche Information dargestellt und durch eine reduzierte Größe kenntlich gemacht.

## **11. Menü und Bedienung**

Mit der [ $\blacktriangle$ ]- oder [ $\nabla$ ]-Taste wird im Menü navigiert und durch die Einträge geblättert. Durch Drücken der Auswahltaste [ $\lnot$ ] wird in die nächste Ebene gesprungen. Zurück gelangt man durch gleichzeitiges Drücken der [ $\blacktriangle$ ]- und [ $\blacktriangledown$ ]-Taste.

Sind Einstellungen an Werten vorzunehmen, so springt man durch Drücken der [-] -Taste in die nächste Stelle.

Die zu ändernde Zahl wird markiert und durch die Pfeiltasten [A] und [V] verändert. Übernommen werden die Änderungen erst nach Bestätigung mit [←] nach der letzten Stelle.

Erfolgt ein Sprung in die höhere Ebene vor der letzten Bestätigung, werden die Änderungen verworfen.

## **11.1 Menüstruktur**

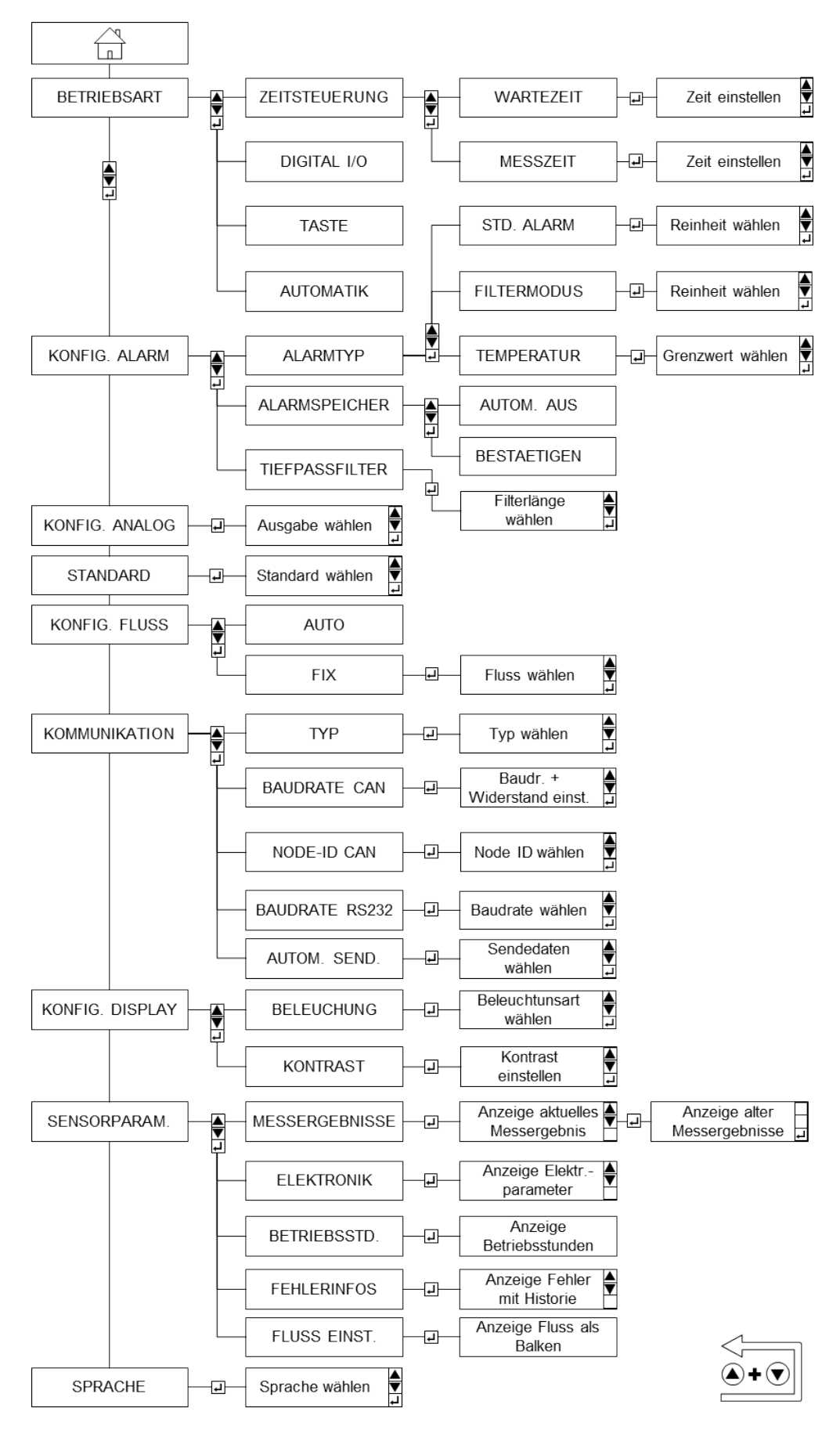

Abb. 13: Menüstruktur

## **11.2 Betriebsarten**

Es stehen vier Betriebsarten zur Verfügung, deren Einstellung im Menü vorgenommen werden kann.

Zu Beginn einer Messung regelt sich der interne Laser automatisch ein. Dieser Vorgang ist am Blinken des Symboles [ $\blacktriangleright$ ] im Display zu erkennen und dauert in der Regel ca. 2 bis 3 Sekunden. Danach leuchtet das Symbol dauerhaft und die Messung beginnt. Der Pausenmodus ist anhand des Symbols [II] zu erkennen.

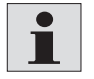

Messzeiten zwischen 30 und 300 Sekunden sind einzuhalten. Bei Reinheitsgraden nach ISO 4406:17 von 15 (bei 4µm©) und besser, sollte die Messzeit mindestens 120 Sekunden betragen. Der Standardwert beträgt 60 Sekunden.

## **11.2.1 Zeitgesteuerte Messung**

Der OPCom arbeitet mit der eingestellten Messdauer und Wartezeiten zwischen den Messungen. Dabei sind folgende Einstellmöglichkeiten zu beachten:

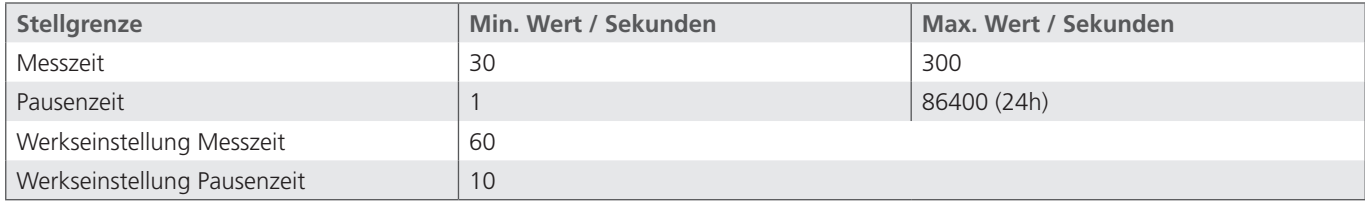

Tabelle 9: Stellgrenzen zeitgesteuerte Messung

Die Standardeinstellung von 60 Sekunden Messdauer und 10 Sekunden Wartezeit liefert alle 70 Sekunden ein neues Messergebnis.

## **Hinweis zur Zeitangabe auf dem Startbildschirm:**

- **›** Messung läuft: Verbleibende Zeit bis zum Ende der Messung (Abwärtszähler)
- **›** Pausenmodus: Verbleibende Zeit bis zur nächsten Messung (Abwärtszähler)

#### **11.2.2 Digital I/O**

Eine Messung läuft [▶], solange Pin 5 des M12 Steckers auf die Versorgungsspannung (L+) gelegt wird oder nicht verbunden ist. Wenn Pin 5 mit Masse (L-, Pin 2) verbunden wird, ist der Pausenmodus [II] aktiv.

Der maximale Eingangsstrom an Pin 5 beträgt 10mA.

#### **Hinweis zur Zeitangabe auf dem Startbildschirm:**

- **›** Messung läuft: Verstrichene Zeit (Aufwärtszähler)
- **›** Pausenmodus: Anzeige der Messzeit der letzten Messung (Statische Anzeige)

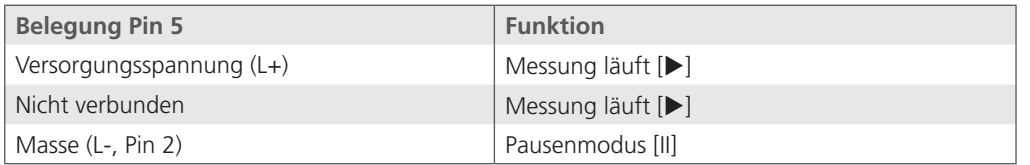

Tabelle 10: Belegung Pin 5 für Messmodus I/O

#### **11.2.3 Taste**

Eine Messung kann über zwei Wege gestartet und beendet werden.

- **›** Durch manuelles Drücken der [  $\leftarrow$  ] Taste.
- **›** Durch einen "Start" und "Stop" Befehl über die digitale Kommunikationsleitung. Dies kann sowohl über RS232, CANopen oder CAN J1939 erfolgen.

Nach Abschluss einer Messung wird das Messergebnis auf dem Startbildschirm angezeigt. Die Einhaltung der empfohlenen Mindest- und Maximalmessdauer ist zu beachten.

#### **Hinweis zur Zeitangabe auf dem Startbildschirm:**

- **›** Messung läuft: Verstrichene Zeit (Aufwärtszähler)
- **›** Pausenmodus: Anzeige der Messzeit der letzten Messung (Statische Anzeige)

## **11.2.4 Automatik**

Im Automatikmodus wird die Messzeit dynamisch, abhängig vom Durchfluss und der Partikelkonzentration, bestimmt.

## **Eine Messung läuft so lange, bis folgende Bedingungen erfüllt sind:**

- **›** Eine definierte Anzahl an Partikeln wurde detektiert UND
- **›** die Messzeit beträgt mindestens 45 Sekunden ODER
- **›** die Messzeit ist größer als 300 Sekunden

Nach der Erfüllung der Bedingungen wird das Ergebnis ermittelt und angezeigt. Die Anzahl der benötigten Partikel kann über die serielle Schnittstelle mit dem Befehl "WAutoParts" verändert werden. Siehe dazu Kapitel "Kommunikation". Dies sollte jedoch nur von einem erfahrenen Benutzer geändert werden. Die Werkseinstellung ist 200.

#### **Hinweis zur Zeitangabe auf dem Startbildschirm:**

- **›** Messung läuft: Verstrichene Zeit (Aufwärtszähler)
- **›** Pausenmodus: Nicht vorhanden, es wird automatisch eine neue Messung gestartet.

## **11.3 Konfiguration Alarm**

## **11.3.1 Alarmtyp**

Es stehen drei unterschiedliche Alarmmodi zur Verfügung, deren Einstellung im Menü vorgenommen werden kann.

Alle drei Alarme sind miteinander verknüpft. Ist einer der drei Alarme aktiv, wird dies durch folgendes signalisiert:

- **›** Leuchtanzeige "Alarm" leuchtet rot
- **›** Blinkendes Warndreieck mit Ausrufezeichen im Display
- **›** Alarmausgang Pin 7 aktiv (siehe Kapitel 15.2 Schaltausgang)
- **›** Setzen von bestimmten Bits in den Fehlercodes (ERC)

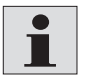

Messergebnisse von 0 (NULL) werden als nicht plausibel angesehen.

Das Alarm-handling wird in diesem Fall ignoriert. Davon ausgenommen ist der Temperaturalarm.

## **11.3.1.1 Standard-Alarm**

Für jede gemessene Ordnungszahl (OZ) kann separat ein Grenzwert gesetzt werden. Soll eine Größenklasse nicht berücksichtigt werden, so ist der kleinste Wert zu setzen. Die Aktivierung des Alarmes erfolgt, sobald eine gemessene Reinheitsklasse den eingestellten Grenzwert erreicht oder überschreitet.

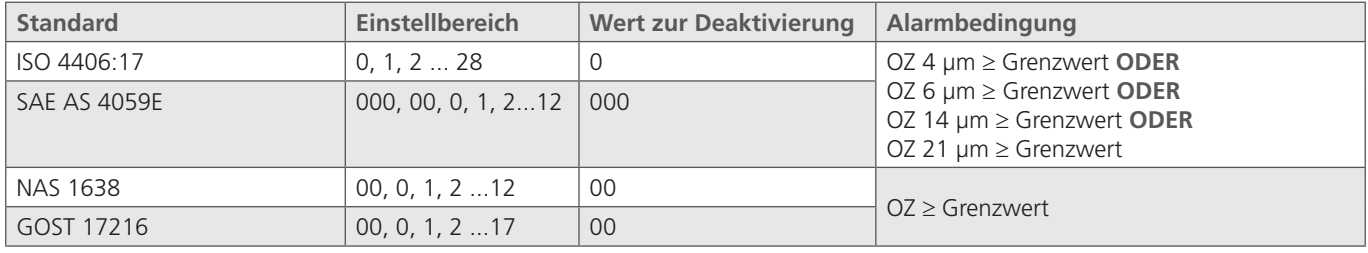

Tabelle 11: Alarmkonfiguration Standard-Alarm

## **11.3.1.2 Filtermode**

Für jede gemessene Ordnungszahl (OZ) kann separat ein Grenzwert gesetzt werden. Soll eine Größenklasse nicht berücksichtigt werden, so ist der kleinste Wert zu setzen. Die Aktivierung des Alarmes erfolgt, sobald eine gemessene Reinheitsklasse den eingestellten Grenzwert erreicht oder unterschreitet.

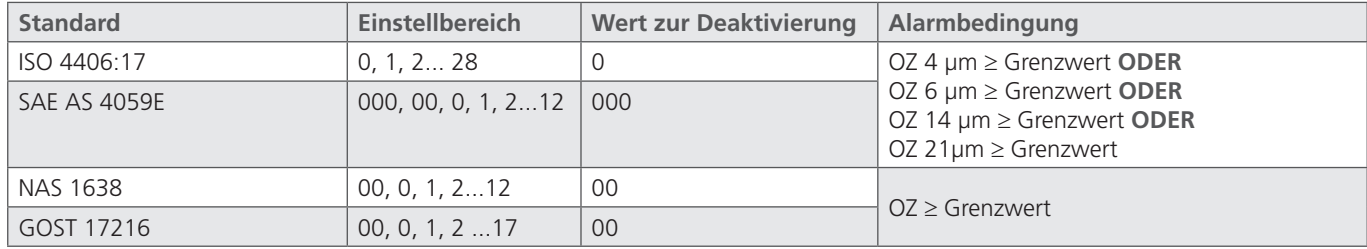

Tabelle 12: Alarmkonfiguration Filtermode

#### **11.3.1.3 Temperaturalarm**

Erst ab Softwareversion 2.00.15 verfügbar.

Hier kann ein Grenzwert für die Temperatur gesetzt werden. Der Temperaturalarm ist aktiv wenn der Grenzwert erreicht oder überschritten wird. Zum Deaktivieren muss ein Grenzwert von "00" gesetzt werden. Die gemessene Temperatur entspricht nicht direkt der Temperatur des Öles. Einstellbereich: 00…85 (00=deaktiviert)

## **11.3.2 Alarmspeicher**

Es gibt zwei Möglichkeiten einen signalisierten Alarm zu entfernen. Die Einstellung kann im Menü vorgenommen werden.

#### *1. Automatisch Aus*

Sind die Bedingungen für einen Alarm nicht mehr erfüllt, wird der Alarm automatisch entfernt.

#### *2. Bestätigen*

 Der Alarm wird weiterhin angezeigt, auch wenn die Bedingungen für einen Alarm nicht mehr erfüllt werden. Er wird so lange angezeigt, bis er manuell entfernt wird. Das manuelle Entfernen wird durch das gleichzeitige Drücken der AUF [A] und AB [V] Taste erzeugt.

#### **11.3.3 Tiefpassfilter**

In einem Hydrauliksystem können kurzfristige Konzentrationserhöhungen (Spitzen) auftreten, die nicht repräsentativ für das Gesamtsystem sind, z.B. durch das Betätigen eines Handventiles. Der OPCom detektiert diese Veränderung und zeigt diese korrekt an.

Der Tiefpassfilter sorgt dafür, dass bei einer nach Kapitel 12.3.1.1 und 12.3.1.2 eingestellten Alarmgrenze nicht bei jeder Spitze ein Alarm ausgelöst wird. Die für den Alarm relevanten Partikelkonzentrationen werden intern geglättet und nur bei einer nachhaltigen Messwertänderung ein Alarm ausgegeben. Die Messwertausgabe und Anzeige sind von der Filterung nicht betroffen.

- **›** Bei einem Volumenstrom von 0 ml/min oder einer ISO Klasse von 0 bei 4µm ist die Filterfunktion automatisch deaktiviert.
- **›** Einstellbereich: 1…255 (1=deaktiviert)
- **›** Werkseinstellung: 2
- **›** Empfohlener Wert: ≤10

Im folgenden Diagramm ist eine Sprungantwort für verschiedene Werte des Tiefpassfilters abgebildet. Die Tabelle gibt an, wie viele Messungen durchgeführt werden müssen, damit die interne Konzentration zur Alarmauswertung 90 % der tatsächlich gemessenen Konzentration erreicht.

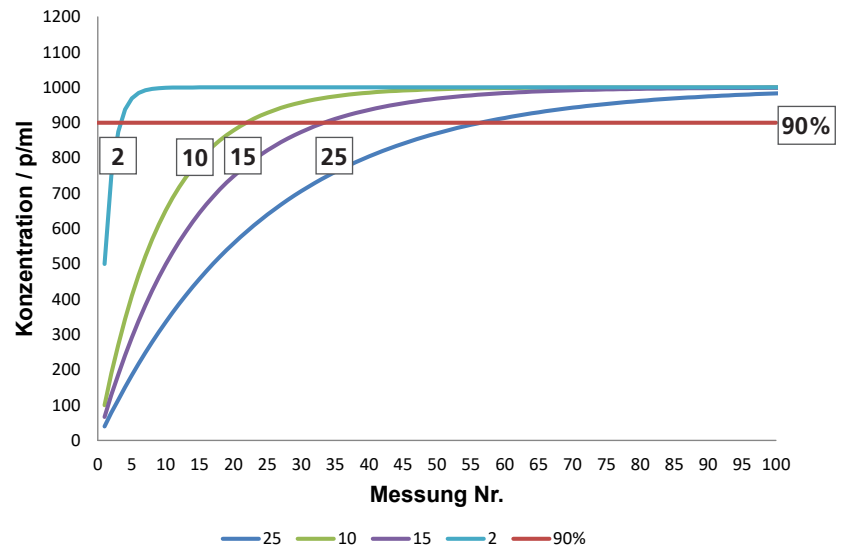

Abb. 14: Sprungantwort für Tiefpassfilter-Werte 2, 10, 15 und 25

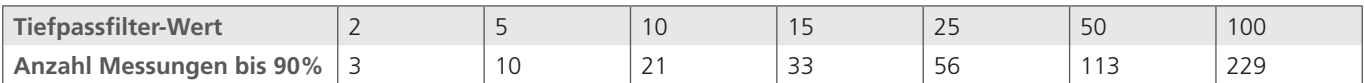

Tabelle 13: Tiefpassfilter-Werte zum Erreichen der 90 % Schwelle.

## **11.4 Konfiguration Analog**

Die Messergebnisse können über den analogen Stromausgang (4..20 mA) ausgeben werden. Die folgende Tabelle zeigt eine Übersicht der Einstellmöglichkeiten.

Für die Messung des Stromes und die Umrechnungen siehe Kapitel 14 Analoger Stromausgang (4..20 mA).

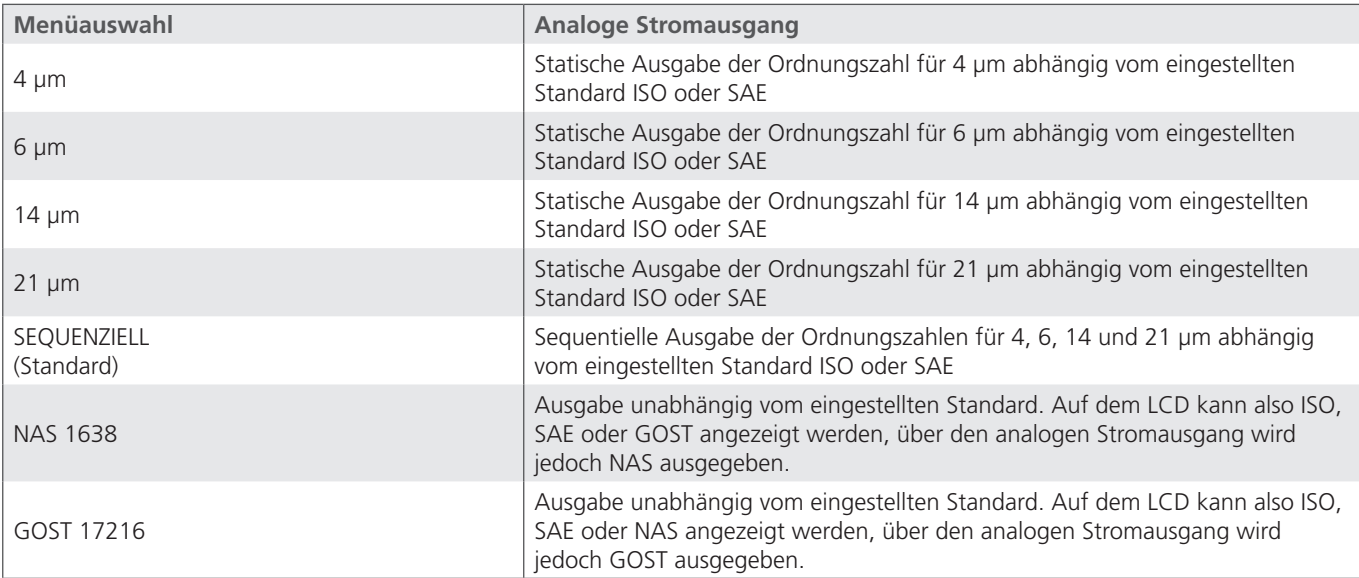

Tabelle 14: Konfiguration analoger Stromausgang

## **11.5 Standard**

Die Anzeige der Reinheit kann nach einem der folgenden Standards gewählt werden:

- **›** ISO 4406:17
- **›** SAE AS 4059E
- **›** NAS 1638
- **›** GOST 17216

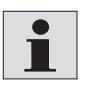

NAS und GOST sind erst ab Softwareversion 2.00.15 verfügbar.

Es ist zu berücksichtigen, dass für SAE AS 4059E die Größen 38 und 70μm nicht in separaten Kanälen ausgewertet werden.

Die Einstellung bezieht sich nur auf die Anzeige im Startbildschirm. Im internen Speicher und bei der Ausgabe über die digitale Schnittstelle (CAN oder RS232) sind alle Standards sichtbar.

Welcher Standard gewählt ist, ist am Startbildschirm unten links zu erkennen.

#### **11.6 Konfiguration Fluss**

## **11.6.1 Automatik**

Der OPCom Partikelmonitor berechnet zusätzlich zur Partikelgröße und Anzahl auch einen Volumenstromindex, um daraus die Partikelkonzentration errechnen zu können.

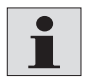

Der ermittelte Volumenstromindex ist keine exakte Messung des Volumenstromes. Es handelt sich um einen internen Rechenwert, der jedoch als Indikator bei der Installation und Inbetriebnahme des Gerätes verwendet werden kann. Das Gerät sollte nicht als Durchflussmessgerät angesehen oder verwendet werden.

## **11.6.2 Fix**

Die Partikelkonzentration wird dann ausgehend vom fix eingestellten Volumenstrom berechnet. Der Wert ist in ml/min einzugeben.

Es ist darauf zu achten, dass sich der tatsächliche und der fix eingestellte Volumenstrom nicht signifikant unterscheiden dürfen. Ansonsten sind die daraus berechneten Partikelkonzentrationen nicht korrekt.

#### **11.7 Kommunikation**

Es stehen mehrere Einstellmöglichkeiten zur Verfügung, deren Einstellung im Menü vorgenommen werden kann.

#### **11.7.1 Typ**

Hier kann gewählt werden, wie die digitale Schnittstelle konfiguriert ist. Es kann nur ein Typ gewählt werden. Die physikalische Verbindung ist immer dieselbe.

Es stehen folgende Typen zur Verfügung:

- **›** RS 232
- **›** CANopen
- **›** CAN J1939
- **›** AUTO CANOPEN (Werkseinstellung)
- **›** AUTO J1939

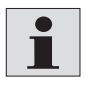

CAN J1939 ist erst ab Softwareversion 2.00.15 verfügbar.

Die Einstellung wird erst nach einem Neustart des Gerätes aktiv.

Bei der Wahl von "AUTO", wird der Typ anhand des physikalischen Spannungspegels an der digitalen Schnittstelle ermittelt. Die automatische Ermittlung des Typs (RS232 oder CAN) geschieht einmalig beim Einschalten des Gerätes.

CANopen und CAN J1939 werden mit denselben physikalischen Spannungspegeln betrieben. Wenn als Typ "CAN" detektiert wird, wird das CANopen Protokoll verwendet (Werkseinstellung). Wenn J1939 verwendet werden soll, muss entsprechend "AUTO J1939" aktiviert werden. Für weitere Informationen siehe Kapitel: 15.3 Konfig.

## **11.8 Baudrate CAN**

Die Baudrate bezeichnet die Übertragungsgeschwindigkeit für das CANopen und CAN J1939 Protokoll. Die Baudrate besitzt als physikalische Einheit Kilobits pro Sekunde.

Es stehen folgende Einstellungen zu Verfügung:

- **›** 125 BAUD
- **›** 250K BAUD
- **›** 500K BAUD
- **›** 1000K BAUD
- **›** TERM. CAN

Mit der Aktivierung von "TERM. CAN" wird die Übertragungsleitung im Gerät mit einem Abschlusswiderstand von 120 Ohm abgeschlossen.

## **11.8.1 Node ID CAN**

Die Node ID ist die Adresse, mit der das Gerät über den CAN Bus angesprochen werden kann. Die Node ID wird für das CANopen und CAN J1939 Protokoll benötigt.

Einstellbereich: 1 … 127 (dezimal) Werkseinstellung: 10 (dezimal)

#### **11.8.2 Baudrate RS232**

Die Baudrate bezeichnet die Übertragungsgeschwindigkeit für das RS232 Protokolls. Die Baudrate besitzt als physikalische Einheit Byte pro Sekunde.

Es stehen folgende Einstellungen zu Verfügung:

- **›** 9600 BAUD
- **›** 19200 BAUD
- **›** 57600 BAUD (Übertragungsgeschwindigkeit für Firmwareupdates)
- **›** 115200 BAUD

Wird das Gerät über die RS232 Schnittstelle angeschlossen, muss die übergeordnete Instanz stets mit derselben Baudrate betrieben werden.

#### **11.8.3 Automatisches Senden**

Mit der Aktivierung des automatischen Sendens wird direkt nach einer Messung das Messergebnis über die RS232 Schnittstelle ausgegeben. Der gesendete Datenstring entspricht der Antwort auf den Befehl "RVal". Weitere Informationen siehe Kapitel: 16.2 Lesebefehle.

*Beispiel eines Datenstrings:*

\$Time:78.8916[h];ISO4um:0[-];ISO6um:0[-];ISO14um:0[-];ISO21um:0[-];SAE4um:000[-]; SAE6um:000[-];SAE14um:000[-];SAE21um:000[-];NAS:00[-];GOST:00[-];Conc4um:0.00[p/ml]; Conc6um:0.00[p/ml];Conc14um:0.00[p/ml];Conc21um:0.00[p/ml]; FIndex:50000[-];MTime:60[s]; ERC1:0x0000;ERC2:0x0000;ERC3:0x0000;ERC4:0x0800;CRC:Ä

## **11.9 Konfiguration Display**

Für das Display stehen verschiedene Einstellmöglichkeiten zur Verfügung.

**›** Beleuchtung:

Auswahl ob die Hintergrundbeleuchtung dauerhaft aktiv sein soll oder nach 10 Sekunden automatisch deaktiviert wird.

**›** Kontrast:

Anpassung des Kontrastes über eine Balkendarstellung. AUF Taste  $[\triangle]$  = Kontrast erhöhen AB Taste  $|\nabla|$  = Kontrast senken Bestätigung über der Eingabetaste [←]

#### **11.10 Sensorparameter**

## **11.10.1 Messergebnisse**

Anzeige der Ergebnisse der letzten gültigen Messungen. Mit der AUF [A] und AB [V]-Taste werden alle Ergebnisse zu einer Messung dargestellt. Mit der Eingabetaste [- ] erfolgt ein Sprung zum Messergebnis davor.

Die Darstellung der Ordnungszahlen ändert sich mit der Auswahl des Standards.

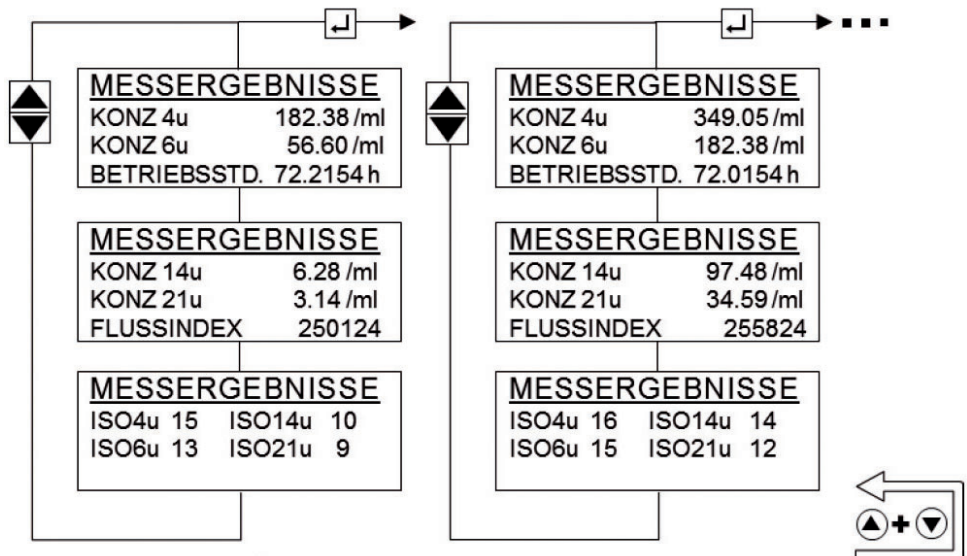

Abb. 15: Messergebnis und Historienanzeige

## **11.10.2 Elektronik**

Darstellung interner Sensorparameter. Der Benutzer hat darauf keinen Einfluss.

**›** Laserstrom:

Strom mit dem der interne Laser betrieben wird. Der Wert sollte zwischen 1 und 2,8mA liegen. Liegt der Wert außerhalb dieses Bereiches, besteht die Gefahr einer Fehlfunktion. Siehe Kapitel 21.

**›** PD Spannung:

Spannung des internen Detektors. Der Wert sollte zwischen 3,7 und 4,3V liegen.

Liegt der Wert außerhalb dieses Bereiches, besteht die Gefahr einer Fehlfunktion. Siehe Kapitel 21.

**›** Temperatur:

Interne Elektroniktemperatur. Der angezeigte Wert entspricht nicht direkt der Temperatur des Öles.

**›** Verstärkung:

Verrechnungswert für den internen Detektor.

## **11.10.3 Betriebsstunden**

**›** Sensor:

Betriebsstundenzähler des Gerätes. Der Zähler ist aktiv sobald das Gerät mit Spannung versorgt wird.

**›** Laser:

Betriebsstundenzähler des Lasers. Der Zähler ist nur während eines Messvorganges aktiv.

**›** Hourscal:

Anzeige der Reststunden bis zur nächsten Kalibration des Gerätes. Bei einem Wert von 0 (NULL) ist die Zeit entweder abgelaufen oder die Funktion ist deaktiviert. Wenn die Zeit abgelaufen ist, wird dies über eine Meldung am Startbildschirm angezeigt.

## **11.10.4 Fehlerinfos**

Der OPCom sammelt verschiedene Fehler, Informationen und Betriebszustände und fasst diese in vier 16 Bit Werten zusammen, den ERC (Error Code). Diese werden immer in hexadezimaler Schreibweise dargestellt. Weitere Informationen zur Dekodierung siehe Kapitel 25.2 Codierung Fehlerbits.

Die ERC 's werden nach jeder Messung erstellt und gespeichert. In der Anzeige werden die letzten 256 ERC 's angezeigt. Die Durchblättern erfolgt mit der AUF [▲] und AB [▼]-Taste.

Damit die ERC 's den einzelnen Messungen zugeordnet werden können, wird oben rechts die dazugehörige Betriebsstunde angezeigt.

- **›** 1/256 = ERC der letzten gültigen Messung
- **›** 256/256 = ERC der ältesten gültigen Messung

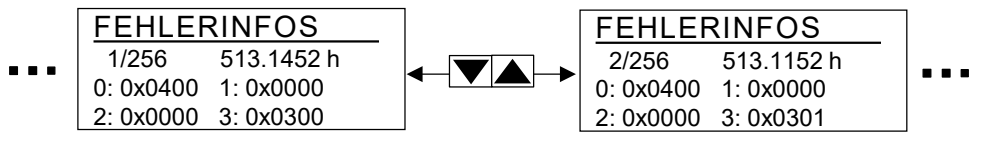

Abb. 16: Anzeige der Fehlerinfos (ERC)

## **11.10.5 Flusseinstellungen**

Wird der Fluss automatisch ermittelt, kann dieser über eine Balkendarstellung angezeigt werden. Der Balken ist von 50 bis 400 ml/min skaliert. Die Darstellung dient bei der Inbetriebnahme zur Überprüfung des korrekten Flusses. Die Darstellung wird alle 10 Sekunden aktualisiert.

Das Unter- oder Überschreiten der Grenzen wird durch das Blinken der Buchstaben L (Low) und H (High) signalisiert und muss vermieden werden.

Wenn der Fluss fix auf einen statischen Wert eingestellt ist, wird dies ebenfalls dargestellt. Der Balken ändert sich dann jedoch nicht.

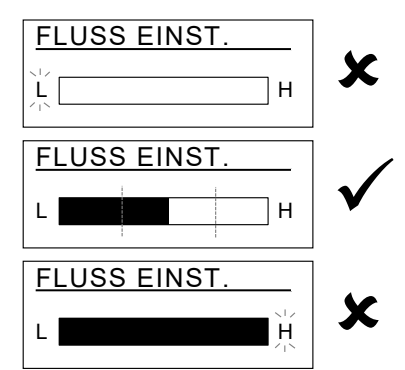

Abb. 17: Balkendarstellung des Flusses

## **11.11 Sprache**

Das Menü kann in verschiedene Sprachen angezeigt werden. Folgende Sprachen stehen zur Verfügung:

- **›** Englisch **›** Tschechisch **›** Polnisch
	-
- 
- **›** Niederländisch **›** Portugiesisch
- **›** Französisch **›** Italienisch
- **›** Deutsch **›** Spanisch **›** Türkisch
- 

## **12. Kalibrierung**

Das Messgerät wird in Anlehnung an ISO 11943 kalibriert.

Die Ausrüstung, die für die Kalibrierung benutzt wird, wird gemäß ISO 11171 primärkalibriert und ist somit rückführbar auf NIST SRM 2806A.

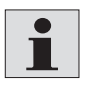

Das Zeichen μm (c) weist auf die Partikelgrößen-Kalibrierung unter Verwendung von ISO-MTD Prüfstaub hin.

Das Kalibrierzertifikat des Gerätes besitzt bei der Erstkalibrierung eine Gültigkeit von 18 Monaten. Folgezertifikate werden mit einer Gültigkeit von 12 Monaten ausgestellt.

#### **12.1 Kalibrierhinweis**

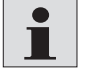

Die Funktion ist erst ab Softwareversion 2.00.15 verfügbar und ist ab Werk deaktiviert.

Eine notwendige Kalibrierung signalisiert das Gerät durch eine Meldung auf dem Display. Siehe folgende Abbildung. Das Gerät ist weiterhin voll bedienbar und liefert Messergebnisse. Durch ein 2 Sekunden langes Betätigen der Eingabetaste [←] kann die Meldung quittiert werden.

Ab diesem Zeitpunkt erscheint die Meldung nach 500 / 800 und 900 Stunden erneut. Das Gerät ist weiterhin voll bedienbar und liefert Messergebnisse. Durch ein 2 Sekunden langes Betätigen der Eingabetaste [←] kann die Meldung quittiert werden.

Nach 1000 Stunden blinkt die Meldung im 2 Sekundentakt. Das Gerät ist weiterhin voll bedienbar und liefert Messergebnisse. Eine Quittierung ist nicht möglich.

## **KALIBRATION NOTWENDIG**

Abb. 18: Displaymeldung Kalibrierhinweis

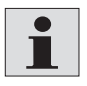

Das Zurücksetzen des Kalibrierhinweises auf dem Display kann nur durch den ARGO-HYTOS Service erfolgen.

Die verbleibenden Stunden bis zum Erscheinen der ersten Meldung können im Menü des Gerätes unter "SENSORPARAM > BETREIBSSTD" abgerufen werden ("HOURSCAL").

#### **13.1 Messung ohne Lastwiderstand**

Die Strommessung sollte mit einem geeigneten Strommessgerät erfolgen.

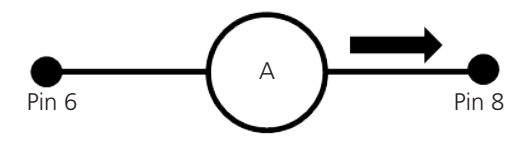

Abb. 19: Strommessung ohne Lasterwiderstand

Die Ordnungszahlen für die verschiedenen Standards werden gemäß den Tabellen in Kapitel 13 berechnet.

#### **13.2 Messung mit Lastwiderstand**

Die Spannungsmessung sollte mit einem geeigneten Spannungsmessgerät erfolgen.

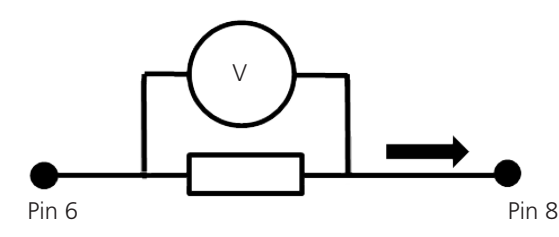

Abb. 20: Strommessung mit Lastwiderstand

Die Ordnungszahlen für die verschiedenen Standards werden gemäß den Tabellen in Kapitel 13 berechnet.

Der Lastwiderstand kann nicht beliebig gewählt werden. Er muss entsprechend der Versorgungsspannung angepasst sein. Der maximale Lastwiderstand kann mit der folgenden Formel ermittelt werden:

 $R_{\text{max}}/\Omega = \frac{U/V - 2V}{20mA}$ - 100 Ω

Alternativ kann folgende Tabelle angewendet werden:

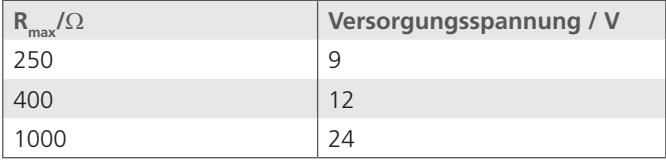

Tabelle 15: Maximaler Lastwiderstand

#### **13.3 Konfiguration**

Die Wahl, welche Ordnungszahl und welcher Standard über den analogen Stromausgang ausgegeben werden soll, kann über das Menü des Gerätes unter "KONFIG. ANALOG" erfolgen.

#### **13.4 Umrechnung analoger Stromausgang zu Ordnungszahl**

Der analoge Stromausgang liefert ein Signal von 4 bis 20 mA. Im Folgenden sind die Umrechnungen zu den jeweiligen Ordnungszahlen beschrieben.

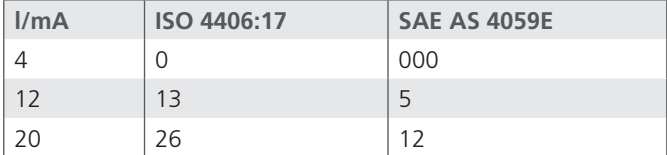

Tabelle 16: Vergleichstabelle Stromausgang zu Ordnungszahl ISO und SAE

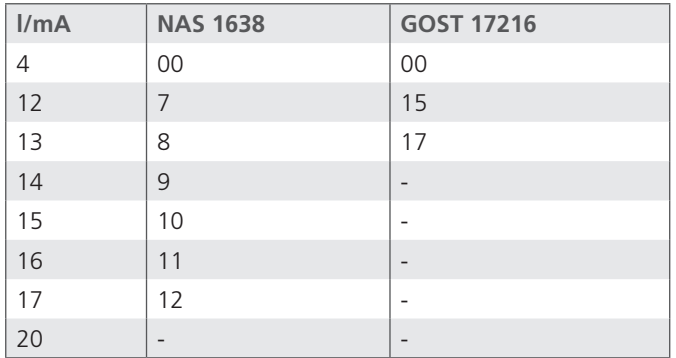

Tabelle 17: Vergleichstabelle Stromausgang zu Ordnungszahl NAS und GOST

| <b>Standard</b> | <b>Formel Ordnungszahl</b> |
|-----------------|----------------------------|
| ISO 4406:17     | $1,625 \cdot 1/mA - 6.5$   |
| SAE AS 4059 E   | $0.875 \cdot 1/mA - 5.5$   |
| NAS 1638        | $1/mA - 5$                 |
| GOST 17216      | $2 \cdot 1/mA - 9$         |

Tabelle 18: Umrechnung Ordnungszahlen

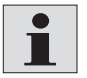

NAS und GOST ist erst ab Softwareversion 2.00.15 verfügbar.

## **13.5 Sequentielle Datenausgabe für ISO 4406:17 und SAE AS 4059E**

Für die Standards ISO 4406:17 und SAE AS 4059E kann die Funktion der analogen sequentiellen Datenausgabe verwendet werden. Dabei werden die vier Ordnungszahlen nacheinander in einem vorgegebenen Zeitraster über die analoge Schnittstelle (4..20 mA) ausgegeben.

Jede Sequenz startet mit einem Signal von 20 mA für 4 Sekunden. Im Folgenden ist eine komplette Ausgabesequenz mit Startzeichen dargestellt.

Für NAS und GOST steht keine sequentielle Ausgabe zur Verfügung.

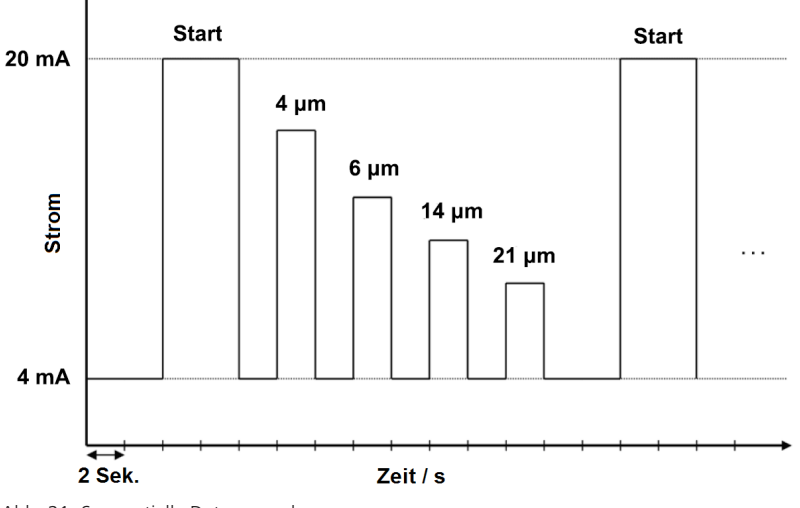

Abb. 21: Sequentielle Datenausgabe

## **14. Schalteingänge und -ausgänge**

## **14.1 Digitaler Eingang**

Der digitale Eingang wird für den Messmodus: Digital I/O benötigt. Für das Starten und Stoppen einer Messung muss Pin 5 wahlweise auf L- oder L+ gelegt werden.

Weitere Informationen siehe Kapitel: 12.2.2. Digital I/O.

## **14.2 Schaltausgang**

Das Auftreten eines Alarmes kann neben der roten LED und des Warndreiecks im Display über den Alarmausgang an Pin 7 detektiert werden. Siehe dazu Kapitel 12.3 Konfiguration Alarm. Dabei stehen zwei Optionen zur Verfügung.

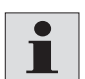

Pin 7 ist kein Schalter in Sinne eines Schließers.

Je nach Alarmzustand, liegt Pin 7 auf Masse (L-) oder er ist nicht verbunden (floating).

## **14.2.1 Option 1**

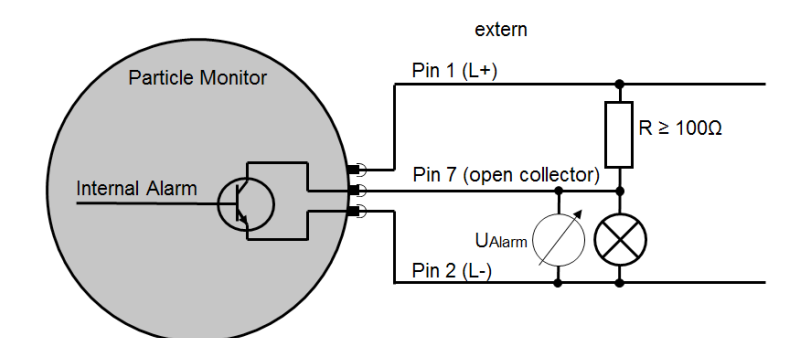

Abb. 22: Anschlussplan Schaltausgang Option 1

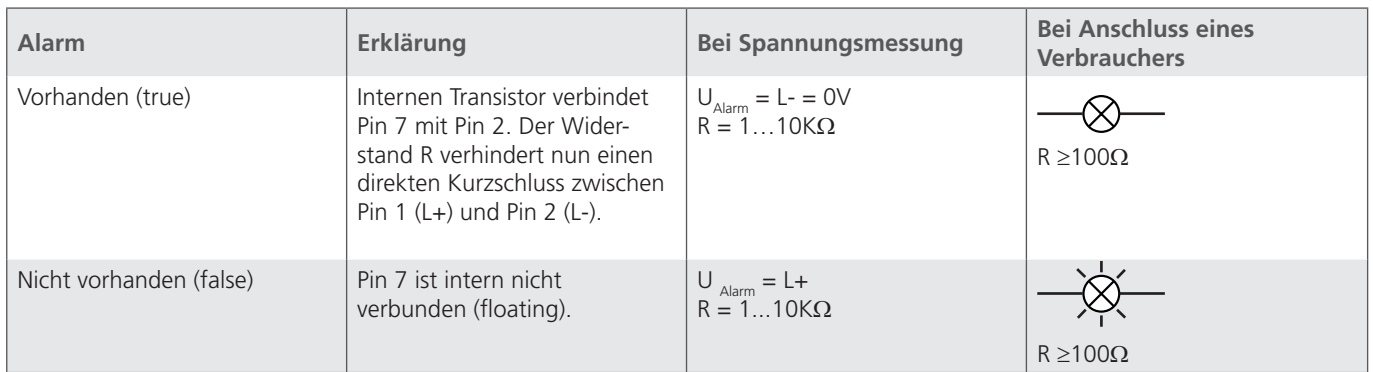

Tabelle 19: Schaltverhalten Schaltausgang Option 1

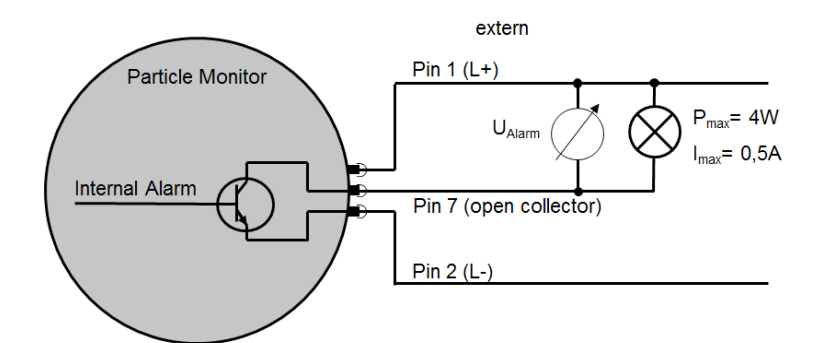

Abb. 23: Anschlussplan Schaltausgang Option 2

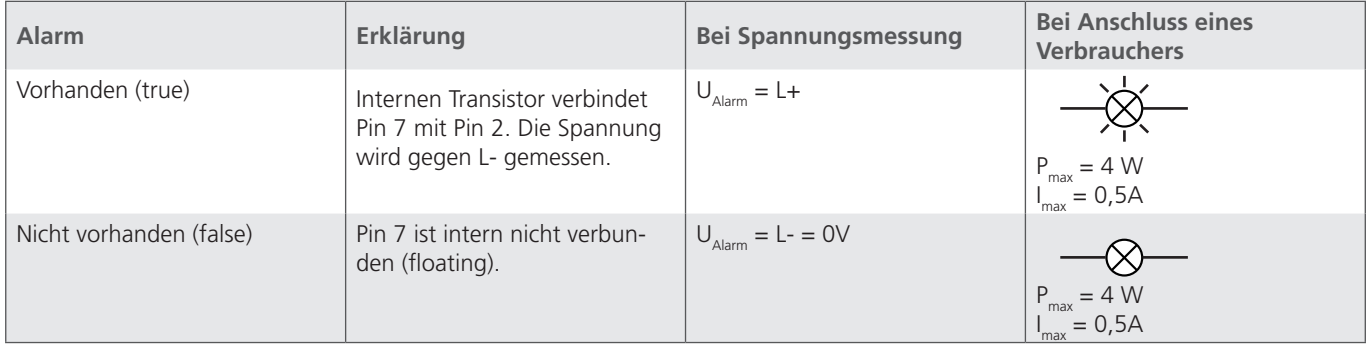

Tabelle 20: Schaltverhalten Schaltausgang Option 2

## **15. Kommunikation RS 232**

Der OPCom Partikelmonitor verfügt über eine serielle Schnittstelle, über die er ausgelesen und konfiguriert werden kann. Dazu wird ein PC und ein entsprechendes Terminalprogramm bzw. eine Auslesesoftware benötigt. Der Sensor muss an einem freien COM-Port eines Computers angeschlossen werden. Ein geeignetes Kommunikationskabel für die serielle Verbindung zwischen Sensor und Rechner/Steuerung ist im Kapitel 21 Zubehör beschrieben. Sollte der Rechner über keinen serienmäßigen COM-Port verfügen, so besteht die Möglichkeit, einen USB-Seriell-Umsetzer einzusetzen.

#### **15.1 Schnittstellenparameter**

- **›** Baudrate: 9600 (Standard) / 19200 / 57600 / 115200 **›** Stopp-Bits: 1
- **›** Daten-Bits: 8 **›** Flusskontrolle: None
- **›** Parity: None

## **15.2 Lesebefehle**

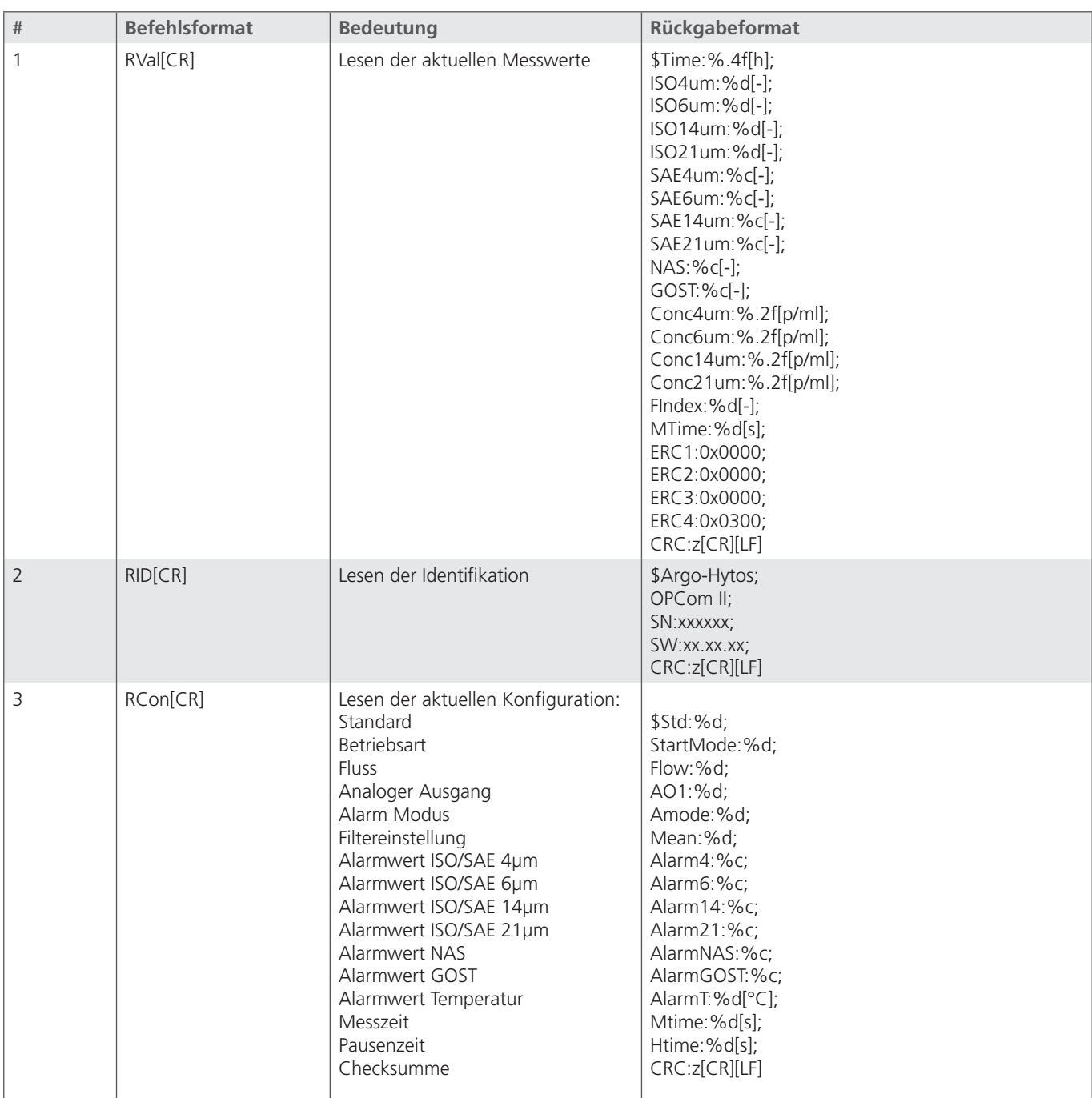

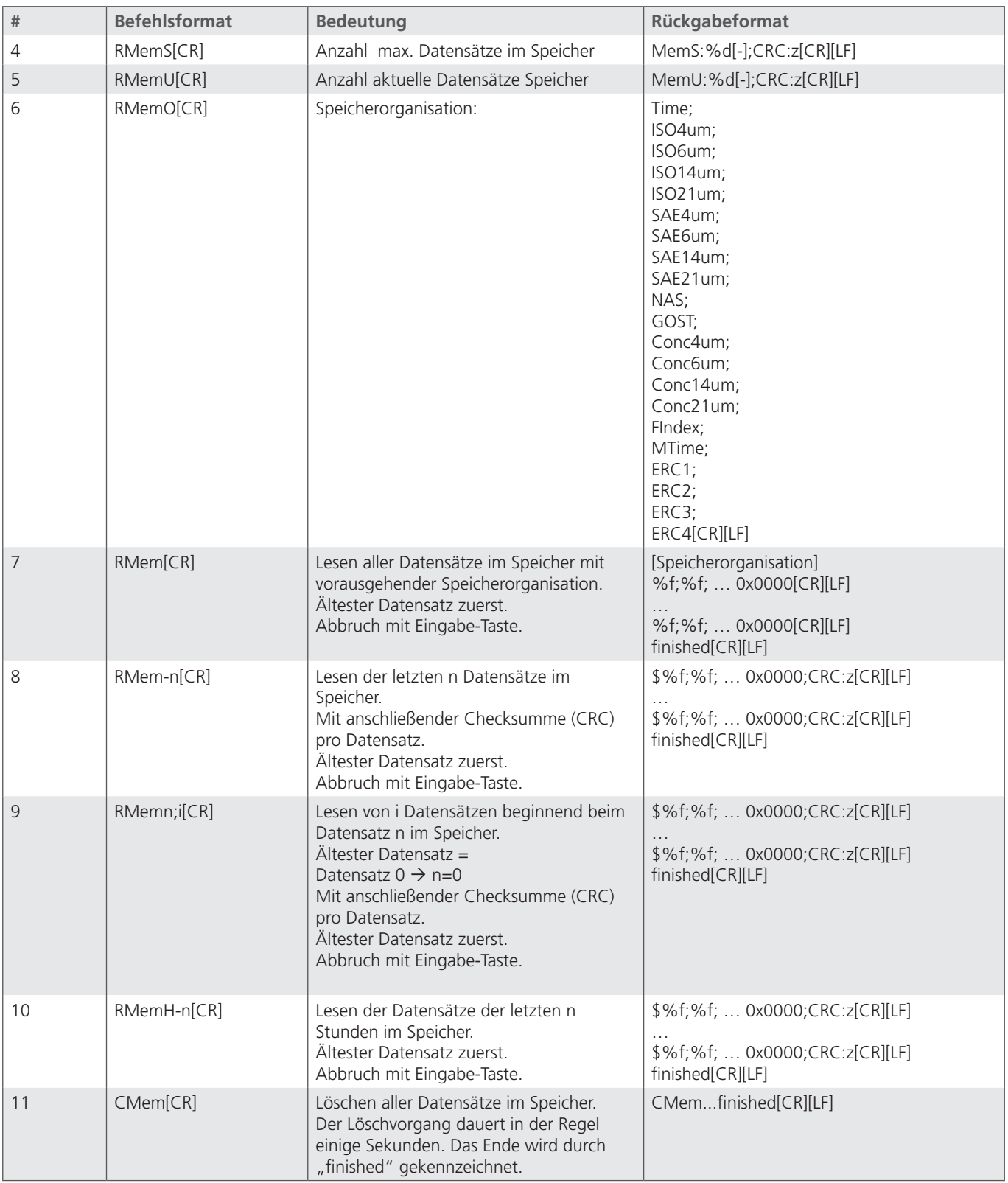

Tabelle 21: RS232 Lesebefehle

 $[CR] =$  Carriage Return  $[LF] =$  Line Feed %d / %c / %f = Platzhalter

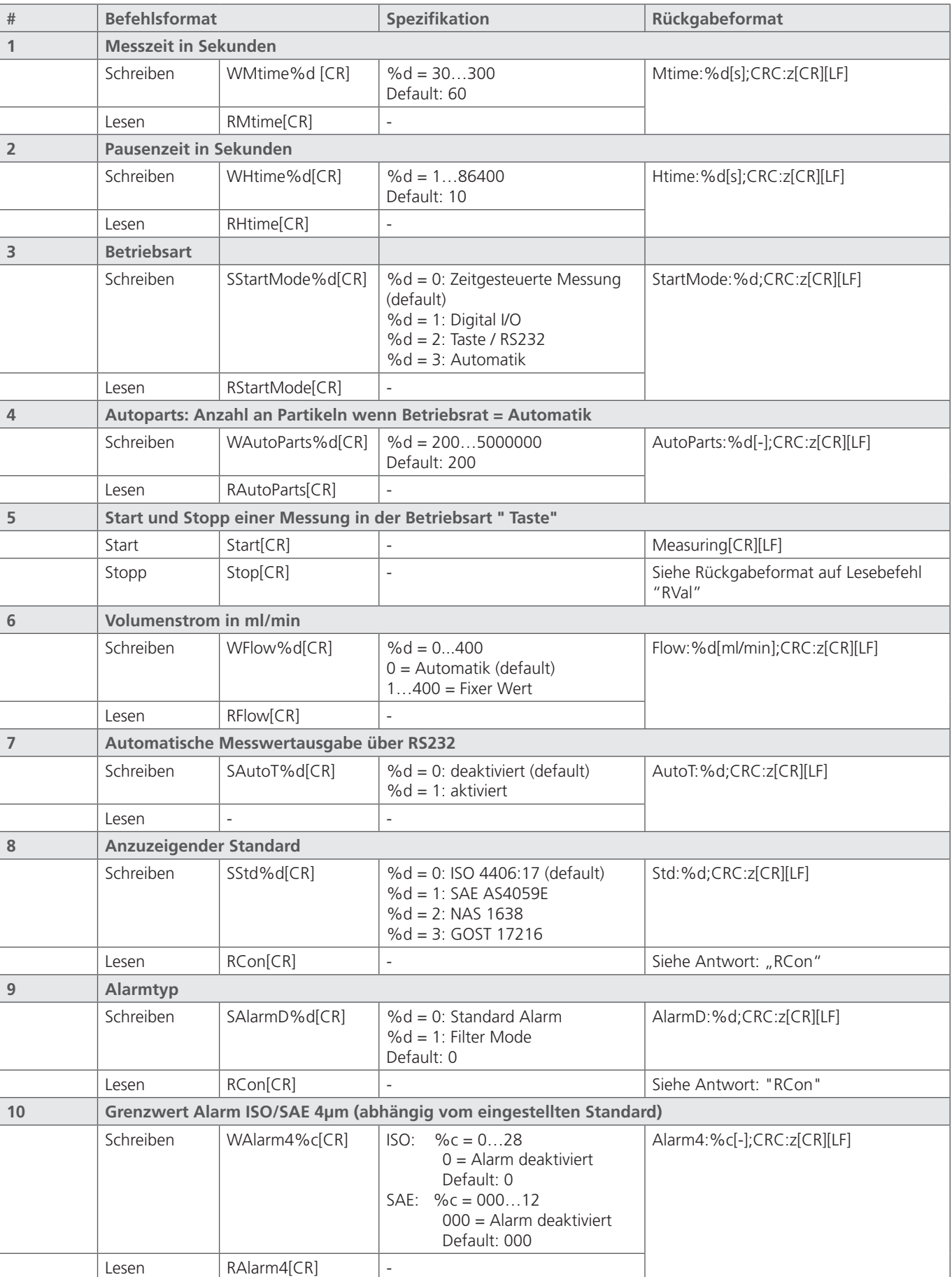

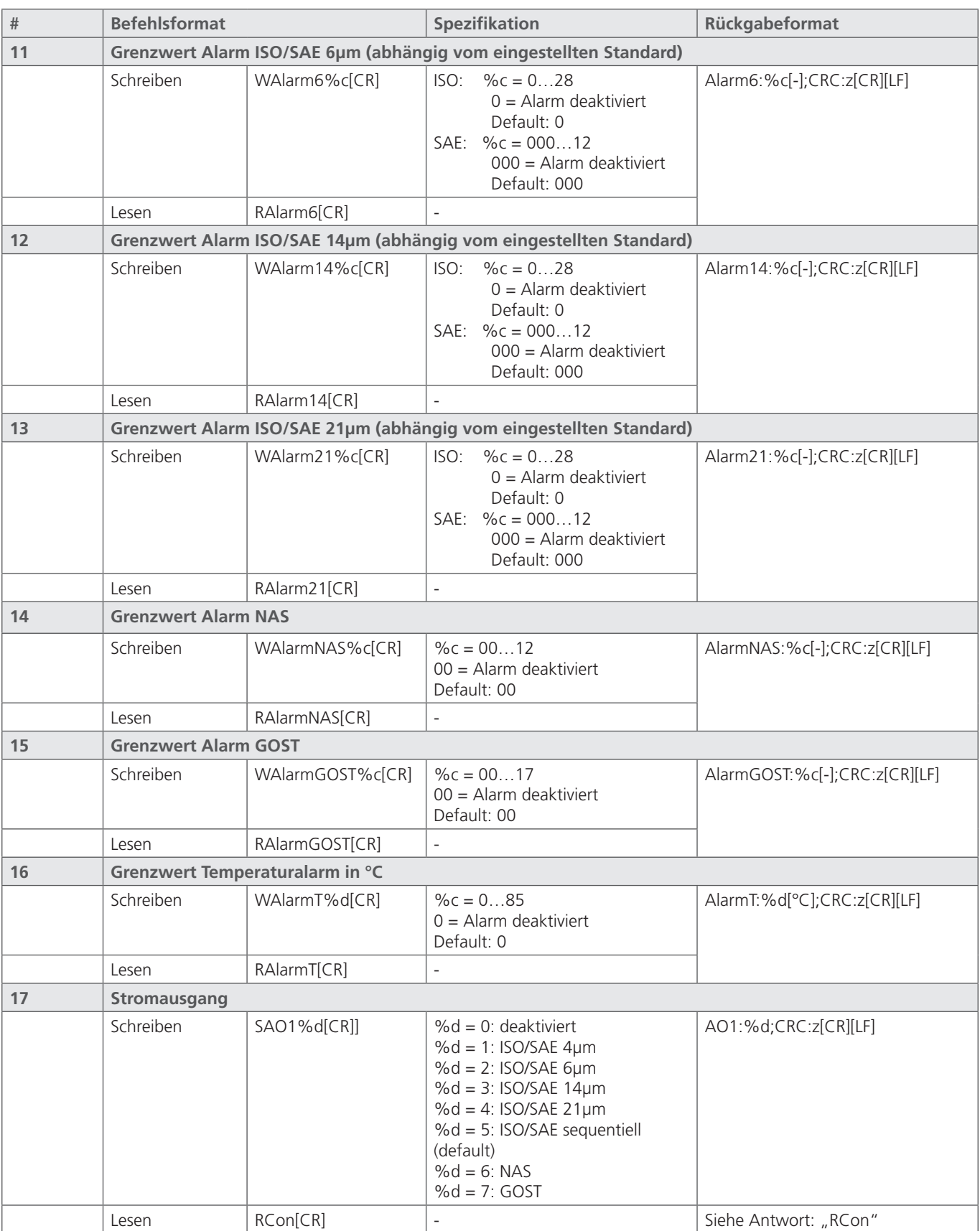

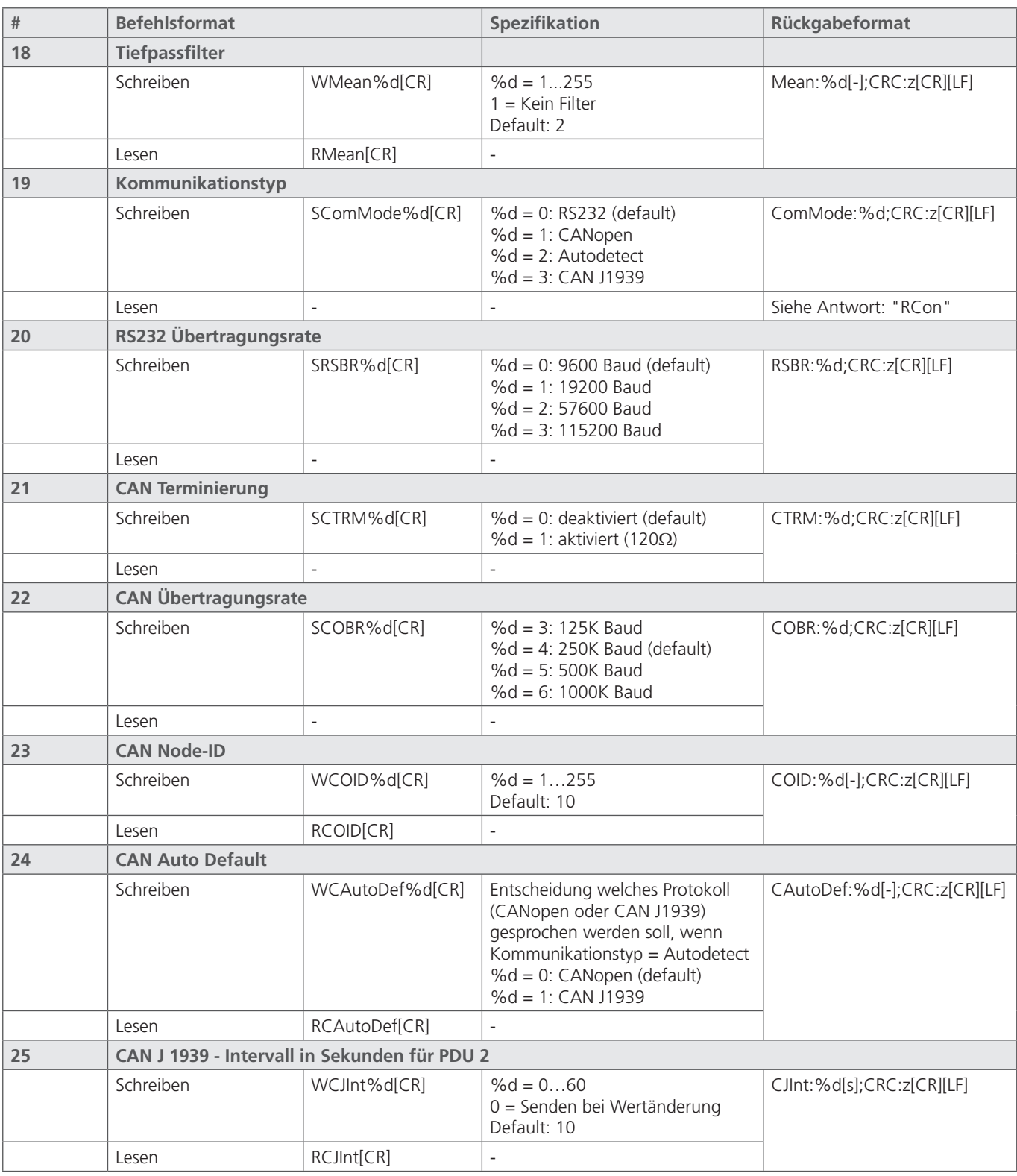

Tabelle 22: RS232 Konfigurationsbefehle

 $[CR]$  = Carriage Return  $[LF]$  = Line Feed %d / %c / %f = Platzhalter

## **15.4 Checksummen-Berechnung (CRC)**

Um zu überprüfen, ob die Antwort auf einen Befehl fehlerfrei übertragen wurde, kann die Checksumme (CRC) benutzt werden.

Die dezimale Wertigkeit jedes einzelnen Zeichens (siehe ASCII-Tabelle), welches in einem String gesendet wird, muss aufsummiert werden. Inklusive Line Feed [LF] und Carriage Return [CR]. Ist das Ergebnis ohne Rest durch 256 teilbar ist die Übertragung fehlerfrei.

Folgend ist ein Beispiel für die Antwort des OPCom auf den Befehl "RMemS[CR]" wiedergegeben. (Auslesen der Speicherbelegung)

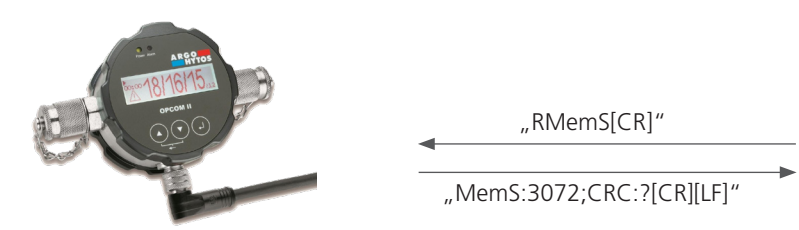

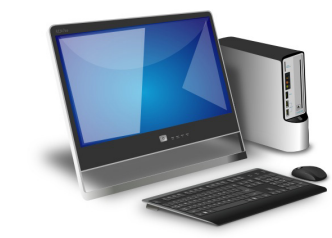

Abb. 24: Beispiel Datenbübertragung RS 232 mit Checksumme

| Antwort                                                                                                    | Wertigkeit (dezimal) laut ASCII-Tabelle                                        |
|----------------------------------------------------------------------------------------------------|--------------------------------------------------------------------------------|
| $\mathsf{M}% _{T}=\mathsf{M}_{T}\!\left( a,b\right) ,\ \mathsf{M}_{T}=\mathsf{M}_{T}\!\left( a,b\right) ,$ | 77                                                                             |
| е                                                                                                    | 101                                                                            |
| m                                                                                                    | 109                                                                            |
| $\mathsf S$                                                                                                | 83                                                                             |
| $\vdots$                                                                                                   | 58                                                                             |
| $\mathsf 3$                                                                                                | 51                                                                             |
| 0                                                                                                    | 48                                                                             |
| $\boldsymbol{7}$                                                                                           | 55                                                                             |
| $\overline{2}$                                                                                             | 50                                                                             |
| [                                                                                                    | 91                                                                             |
| $\overline{\phantom{a}}$                                                                                   | 45                                                                             |
| $\, ]$                                                                                                    | 93                                                                             |
| $\cdot$<br>$\pmb{\mathsf{r}}$                                                                              | 59                                                                             |
| $\subset$                                                                                                  | 67                                                                             |
| ${\sf R}$                                                                                                  | 82                                                                             |
| $\subset$                                                                                                  | 67                                                                             |
| ÷                                                                                                    | 58                                                                             |
| $\overline{?}$                                                                                             | 63                                                                             |
| [CR]                                                                                                    | 13                                                                             |
| [LF]                                                                                                    | 10                                                                             |
| <b>Summe</b>                                                                                               | 1280 $\rightarrow$ 1280 / 256 = 5 Rest 0 $\rightarrow$ Fehlerfreie Übertragung |

Tabelle 23: Beispiel Checksummen-Berechnung (CRC)

## **16. Kommunikation CAN**

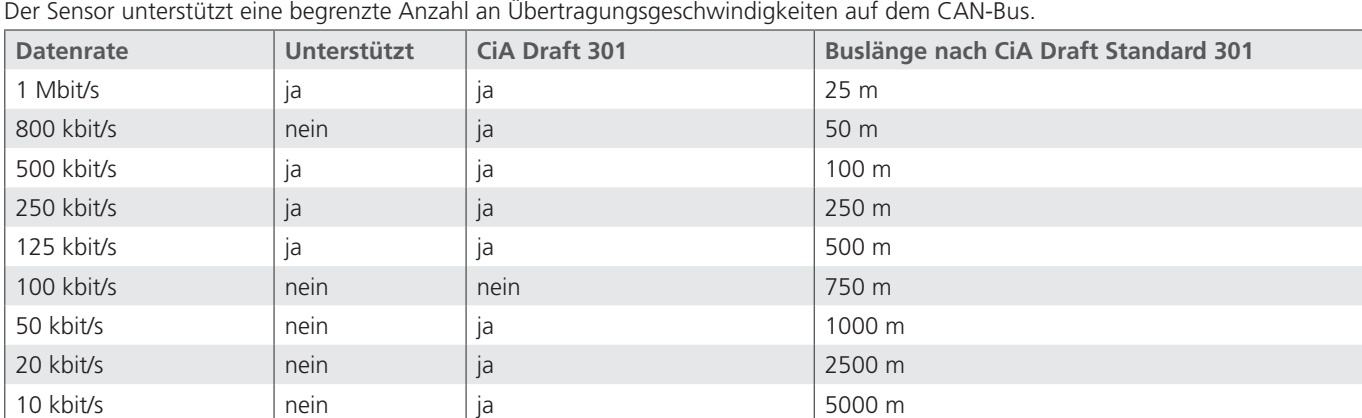

Die CAN-Schnittstelle entspricht der "CAN 2.0B Active Specification".

Tabelle 24: Unterstützte Busgeschwindigkeiten bei CANopen und zugehörige Kabellängen

## **16.1 CANopen**

Das CANopen Protokoll definiert was beschrieben wird, nicht wie etwas beschrieben wird. Mit den implementierten Verfahren wird ein verteiltes Kontrollnetz umgesetzt, das von sehr einfachen Teilnehmern bis zu sehr komplexen Steuerungen miteinander verbinden kann, ohne dass es zu Kommunikationsproblemen zwischen den Teilnehmern kommt.

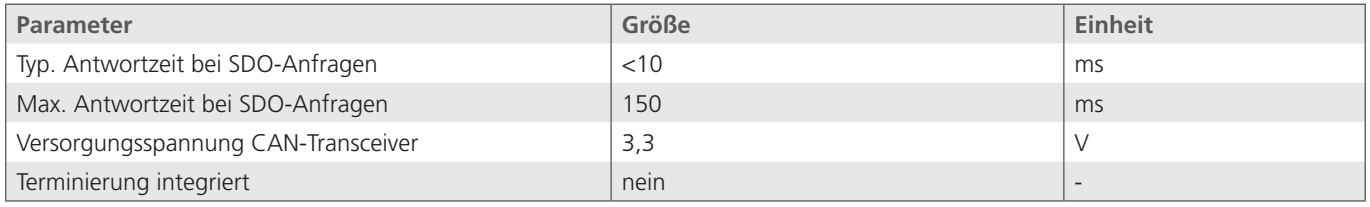

Tabelle 25: Elektrischen Parameter CANopen Schnittstelle

Das zentrale Konzept von CANopen ist das sogenannte Device Object Dictionary (OD), ein Konzept wie es ebenfalls bei anderen Feldbussystemen eingesetzt wird.

Im Nachfolgenden wird zuerst auf Object Dictionary, dann auf Communication Profile Area (CPA), und anschließend auf das CANopen Kommunikationsverfahren an sich eingegangen.

Die folgende Abbildung dient nur Anschauungszwecken, die Umsetzung entspricht der CAN 2.0B Spezifikation.

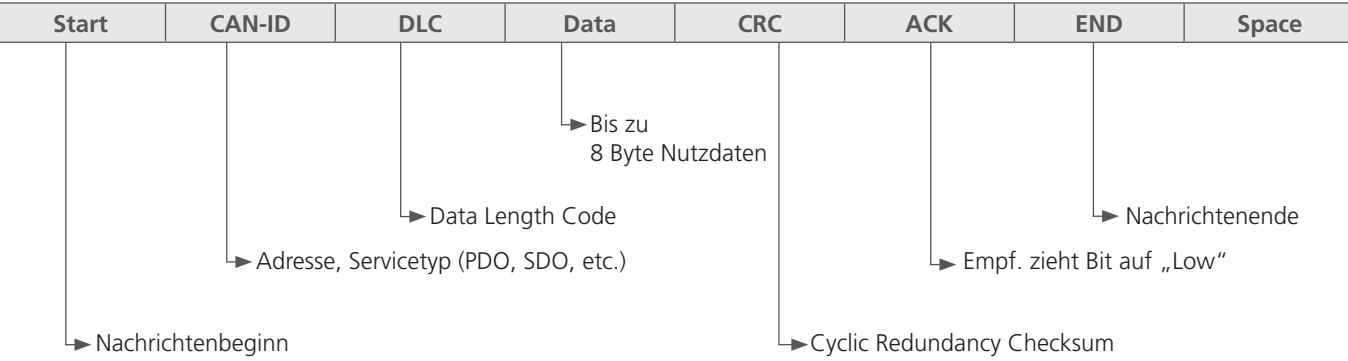

Abb. 25: CANopen Nachrichtenformat

## **16.1.1 "CANopen Object Dictionary" allgemein**

Das CANopen Object Dictionary (OD) ist ein Objektverzeichnis in dem jedes Objekt mit einem 16 Bit Index angesprochen werden kann. Jedes Objekt kann aus mehreren Datenelementen bestehen, die über ein 8 Bit Subindex adressiert werden können.

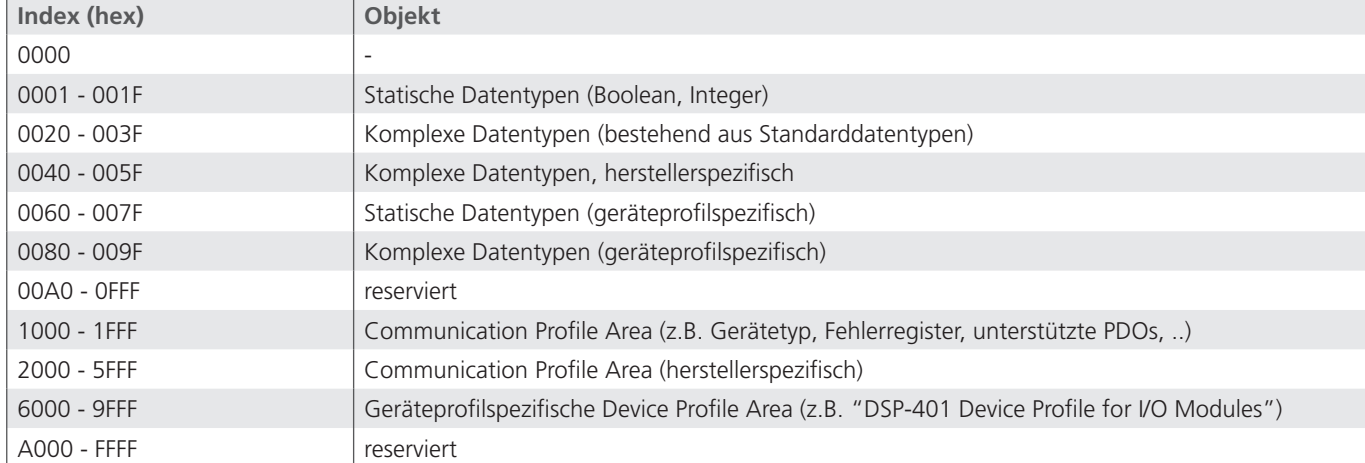

Das prinzipielle Layout eines CANopen Objektverzeichnisses ist in folgender Tabelle dargestellt.

Tabelle 26: Allgemeine CANopen Object Dictionary Struktur

## **16.1.2 CANopen Communication Objects**

Bei CANopen übertragene Kommunikationsobjekte sind durch Dienste und Protokolle beschrieben und sind folgendermaßen klassifiziert:

- **›** Network Management (NMT) stellt Dienste und für Businitialisierung, Fehlerbehandlung, und Knotensteuerung
- **›** Process Data Objects (PDOs) dienen zur Übertragung von Prozessdaten in Echtzeit
- **›** Service Data Objects (SDOs) ermöglichen den Lese- und Schreibzugriff auf das Objektverzeichnis eines Knotens
- **›** Special Function Object Protocol ermöglicht anwendungsspezifische Netzwerksynchronisation, Zeitstempel Übertragung und Emergency Nachrichten.

Im Folgenden wird die Initialisierung des Netzes mit einem CANopen Master und einem Sensor beispielhaft beschrieben.

- (A) Nach Anlegen des Stromes verschickt der Sensor eine Boot Up Nachricht innerhalb von ca. 5 Sekunden und sobald der Preoperational-Zustand erreicht ist. In diesem Zustand werden vom Sensor nur die Heartbeat-Nachrichten verschickt, falls er entsprechend konfiguriert ist (vgl. Punkt A Abb. 26).
- (B) Anschließend kann der Sensor über SDOs konfiguriert werden, in den meisten Fällen ist dies nicht notwendig, da die einmal eingestellten Kommunikationsparameter automatisch vom Sensor gespeichert werden (vgl. Punkt B Abb. 26).
- (C) Um den Sensor in den Operational-Zustand zu versetzen kann entweder eine entsprechende Nachricht an alle CANopen Teilnehmer oder speziell an den Sensor verschickt werden. Im Operational-Zustand verschickt der Sensor die unterstützten PDOs entsprechend seiner Konfiguration entweder in periodischen Zeitabständen oder auf Sync-Nachrichten getriggert (vgl. Punkt C Abb. 26).

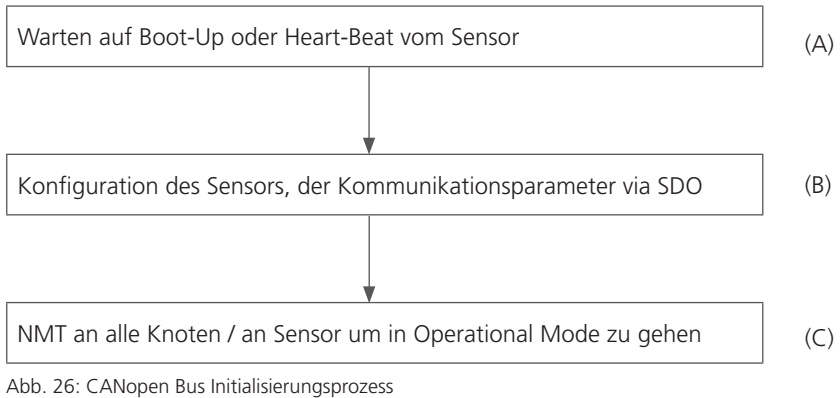

Je nach Zustand des Sensors stehen verschiedene Dienste des CANopen Protokolls zur Verfügung:

| Com. Object | Initializing | <b>Pre-Operational</b> | Operational | <b>Stopped</b> |
|-------------|--------------|------------------------|-------------|----------------|
| PDO         |              |                        | X           |                |
| SDO         |              | $\times$               | X           |                |
| Synch       |              |                        |             |                |
| BootUp      | $\wedge$     |                        |             |                |
| <b>NMT</b>  |              |                        |             | $\times$       |

Tabelle 27: Verfügbare CANopen Dienste in verschiedenen Sensorzuständen

## **16.1.3 Service Data Object (SDO)**

Service Data Objects dienen dem Schreib- und Lesezugriff auf das Objektverzeichnis des Sensors. Die SDOs werden jeweils quittiert und die Übertragung findet immer nur zwischen zwei Teilnehmern statt, ein sogenanntes Client/Server-Model.

Der Sensor kann ausschließlich als Server funktionieren, beantwortet also nur SDO-Nachrichten und schickt von sich aus keine Anfragen an andere Teilnehmer. Die SDO-Nachrichten vom Sensor an den Client haben als ID die NodeID+0x580. Bei Anfragen vom Client an den Sensor (Server) wird bei der SDO-Nachricht als ID die NodeID+0x600 erwartet.

Das Standardprotokoll für SDO-Transfer, benötigt 4 Byte um die Senderichtung, Datentyp, den Index und den Subindex zu kodieren. Somit bleiben noch 4 Byte von den 8 Byte eines CAN-Datenfeldes für den Dateninhalt. Für Objekte, deren Dateninhalt größer als 4 Byte ist, gibt es zwei weitere Protokolle für den sogenannten fragmentierten oder segmentierten SDO-Transfer.

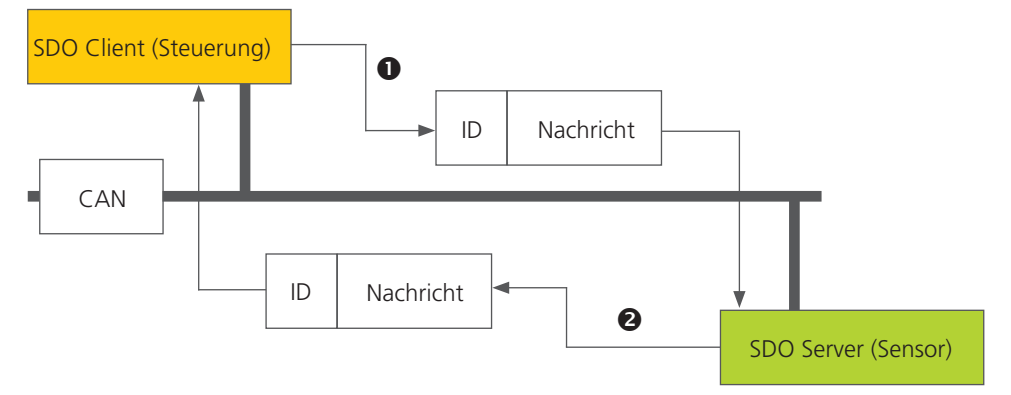

Abb. 27: SDO Client/Server Beziehung

SDOs sind dazu gedacht den Sensor über Zugriff auf das Objektverzeichnis zu konfigurieren, selten benötigte Daten oder Konfigurationswerte anzufragen oder größere Datenmengen herunterzuladen. Die SDO Eigenschaften im Überblick:

- **›** Auf alle Daten im Objektverzeichnis kann zugegriffen werden
- **›** Bestätigte Übertragung
- **›** Client/Server Beziehung bei der Kommunikation

Die Steuerungs- und Nutzdaten einer nicht segmentierten SDO-Standardnachricht verteilen sich auf die CAN-Nachricht, wie es in der folgenden Tabelle dargestellt ist. Die Nutzdaten einer SDO-Nachricht sind bis zu 4 Byte groß. Mit Hilfe der Steuerungsdaten einer SDO-Nachricht (Cmd, Index, Subindex) wird die Zugriffsrichtung auf das Objektverzeichnis und ggf. der übertragene Datentyp bestimmt. Für die genauen Spezifikationen des SDO Protokolls sollte der "CiA Draft Standard 301" konsultiert werden.

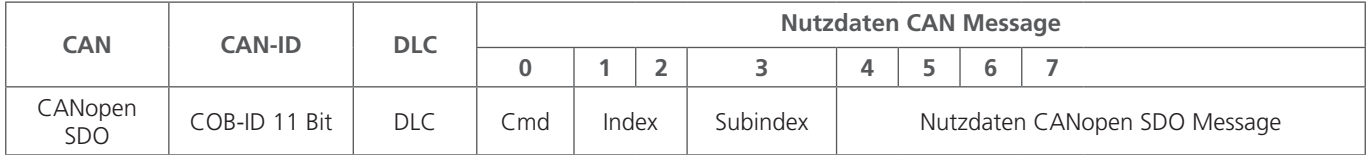

Tabelle 28: Aufbau einer SDO Nachricht

Ein Beispiel für eine SDO Abfrage der Seriennummer des Sensors aus dem Objektverzeichnis an Index 0x1018, Subindex 4, mit Datenlänge 32 Bit ist im Folgenden dargestellt. Der Client (Steuerung) schickt dazu eine Leseanfrage an den Sensor mit der ID "NodelD" (vgl. Tabelle 29).

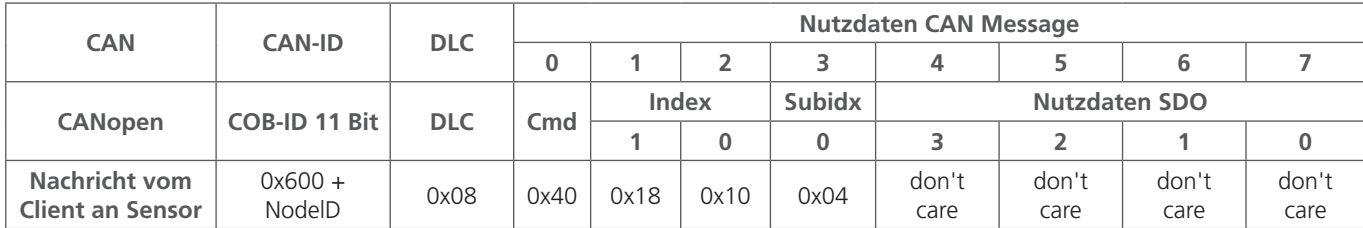

Tabelle 29: SDO Downloadanfrage durch den Client an den Server

Der Sensor antwortet mit entsprechender SDO-Nachricht (vgl. Tabelle 30) in der der Datentyp, Index, Subindex und die Seriennummer des Sensors kodiert sind, hier beispielhaft die Seriennummer 200123 (0x30DBB).

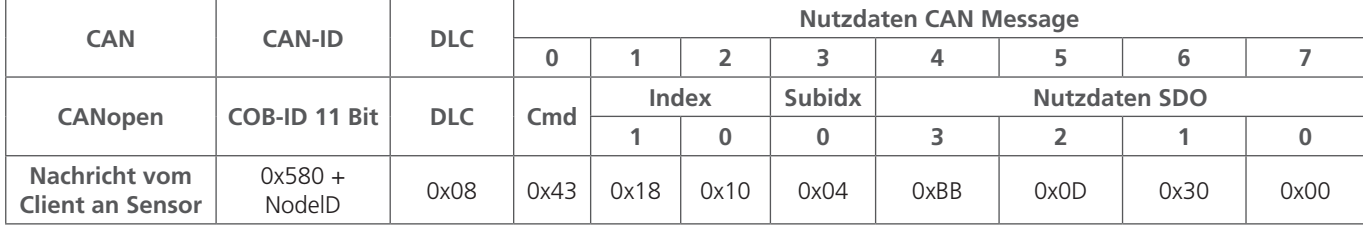

Tabelle 30: SDO Downloadantwort durch den Server an den Client

Ein Beispiel für den Upload von Daten (Heartbeat-Zeit) über SDO in das Objektverzeichnis des Sensors an Index 0x1017 mit Datenlänge 16 Bit ist im Folgenden dargestellt. Der Client (Steuerung) schickt dazu eine Schreibanfrage an den Sensor mit der ID "NodeID" (vgl. Tabelle 31), um die Heartbeat-Zeit auf 1000° ms zu setzen (0x03E8).

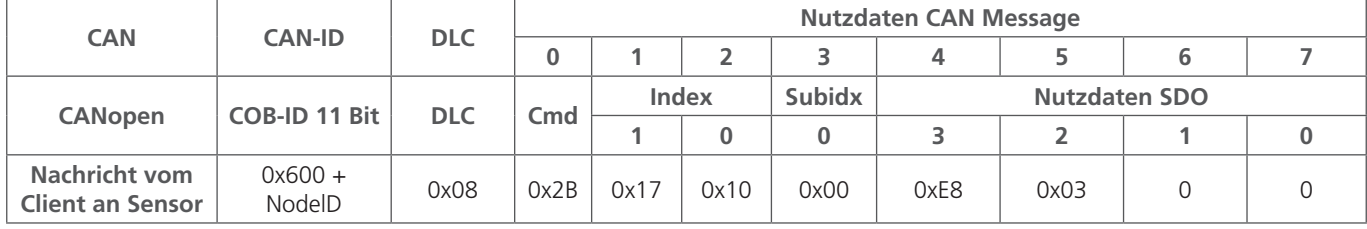

Tabelle 31: SDO Uploadanfrage durch den Client an den Server

Der Sensor antwortet mit entsprechender SDO-Nachricht (vgl. Tabelle 32). in der bestätigt wird, dass der Zugriff erfolgreich war und der Index und Subindex kodiert sind auf die der Zugriff erfolgte.

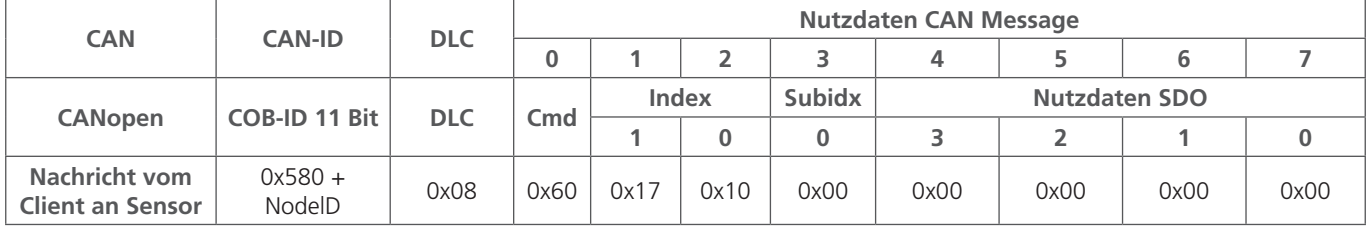

Tabelle 32: SDO Uploadantwort durch den Server an den Client

## **16.1.4 Process Data Object (PDO)**

PDOs sind ein oder mehrere Datensätze, die aus dem Objektverzeichnis in die bis zu 8 Bytes einer CAN-Nachricht gespiegelt sind, um Daten schnell und mit möglichst wenig Zeitaufwand von einem "Producer" zu einem oder mehreren "Consumern" zu übertragen (vgl. Abb. 28).

Jedes PDO hat eine einzigartige COB-ID (Communication Object Identifier), wird nur von einem einzigen Knoten verschickt, kann aber von mehreren Knoten empfangen werden und braucht nicht quittiert/bestätigt zu werden.

PDOs eignen sich ideal dazu Daten von Sensoren zur Steuerung oder von der Steuerung Daten zu Aktoren zu übertragen. PDO Attributen des Sensors im Überblick:

- **›** Sensor unterstützt drei Sende-PDOs (TPDOs), keine Empfangs-PDOs (RPDOs). Die Level Sensoren unterstützen vier TPDOs.
- **›** Das Mapping der Daten in PDOs ist fest und kann nicht verändert werden

Der Sensor unterstützt zwei unterschiedliche PDO Übertragungsmethoden.

- 1. Bei der Event- bzw. Timer-getriggerter Methode wird die Übertragung durch einen sensorinternen Timer oder Event ausgelöst.
- 2. Bei der SYNCH-getriggerten Methode findet die Übertragung als Antwort auf eine SYNCH-Nachricht statt (CAN-Nachricht durch einen SYNCH-Producer ohne Nutzdaten). Die Antwort mit PDO erfolgt entweder bei jedem empfangenen Synch oder einstellbar alle n-Empfangene SYNCH-Nachrichten.

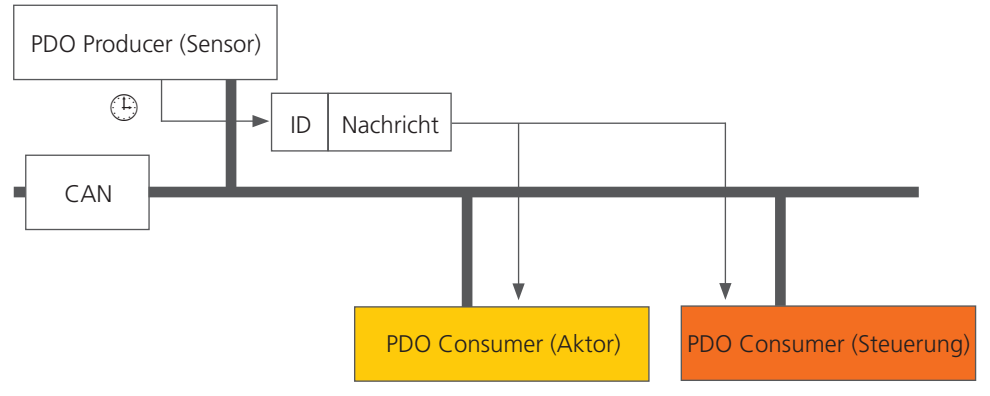

Abb. 28: PDO Consumer / Producer Beziehung

#### **16.1.5 PDO Mapping**

Der Sensor unterstützt drei bis vier Transmit PDOs (TPDOs), um einen möglichst effizienten Betrieb des CAN-Busses zu ermöglichen. Der Sensor unterstützt kein dynamisches Mapping von PDOs, die Mappingparameter im OD sind also nur lesbar, aber nicht beschreibbar.

Abb. 30 zeigt das Prinzip des Mappings von Objekten aus dem OD in ein TPDO, es entspricht der CiA DS-301, Kapitel 9.5.4. Welche Objekte in TPDO 1 bis 4 gemappt sind kann im OD an Index 0x1A00 bis 0x1A03 ermittelt werden. Die Struktur der PDO-Mappingeinträge ist in Abb. 29 dargestellt. Des Weiteren hat jedes TPDO eine Beschreibung der Kommunikationsparameter, also Übertragungstyp, COB-ID und gegebenenfalls Event Timer. Die Kommunikationsparameter für TPDO 1 bis 4 sind im OD an Index 0x1800 bis 0x1803 dokumentiert.

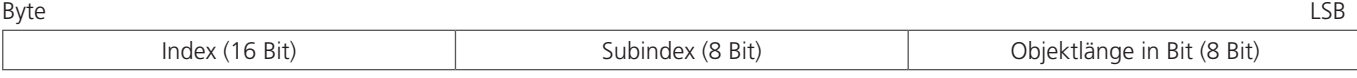

Abb. 29: Grundstruktur eines PDO Mappingeintrags

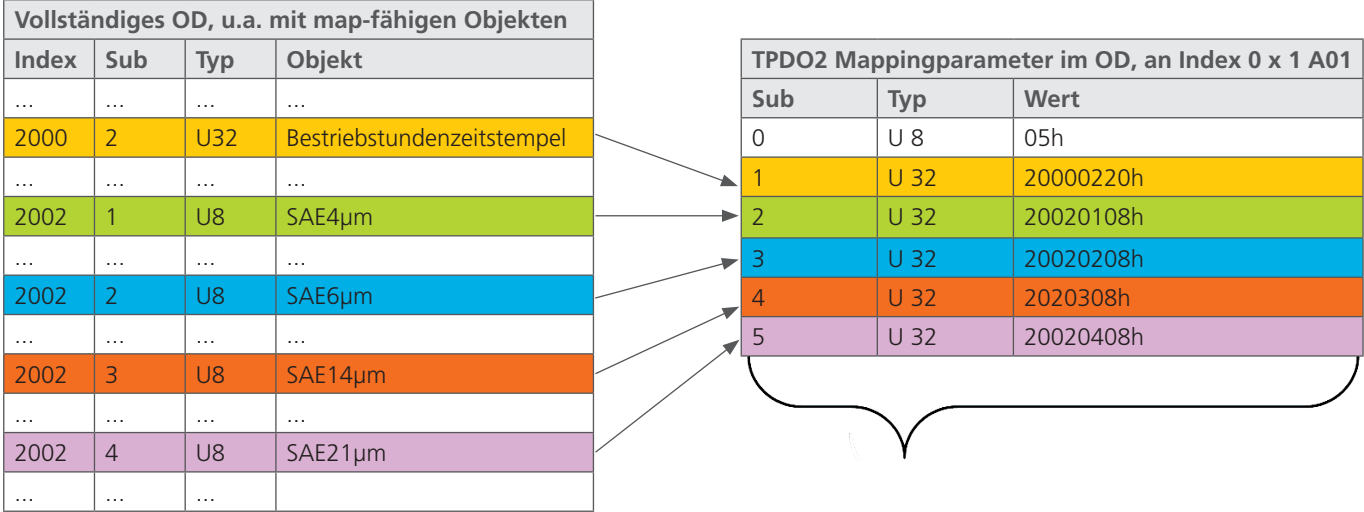

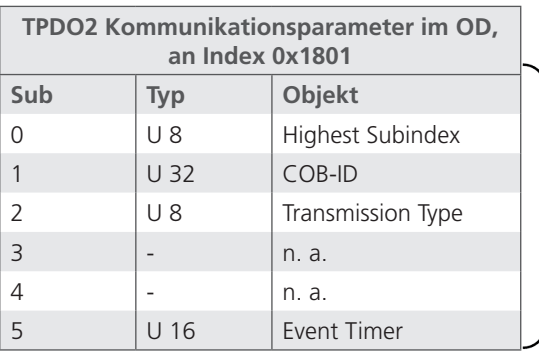

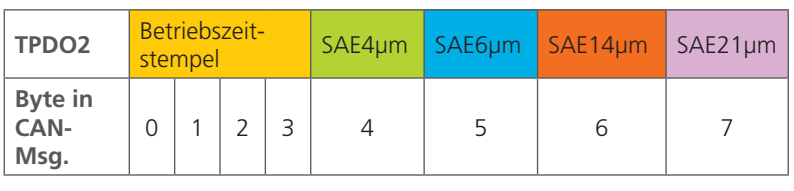

Abb. 30: Prinzip des Mappings von mehreren OD-Objekten in ein TPDO

Der Sensor unterstützt bestimmte Typen des TPDO (vgl. Tabelle 33), die für die jeweiligen Kommunikationsparameter der TPDOs eingetragen werden können (vgl. Abb. 30).

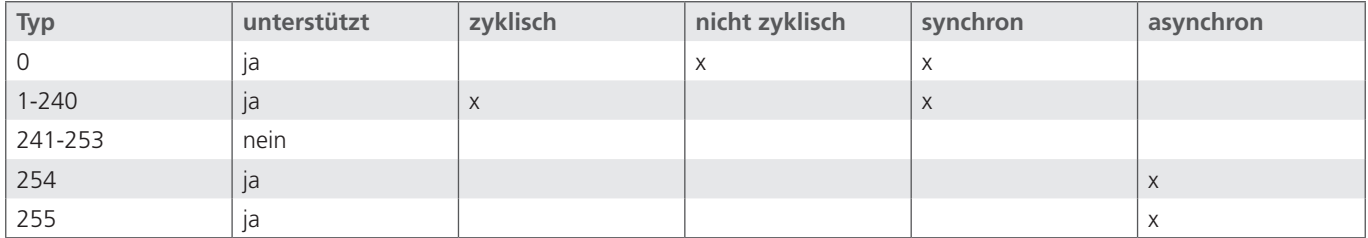

Tabelle 33: Beschreibung der TPDO Typen

## **16.1.6 "CANopen Object Dictionary" detailliert**

Das vollständige Objektverzeichnis des Sensors ist in der folgenden Tabelle aufgeführt. Die hier möglichen Einstellungen entsprechen, bis auf wenige Ausnahmen, dem CANopen Standard wie dieser in DS 301 beschrieben ist.

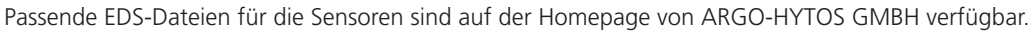

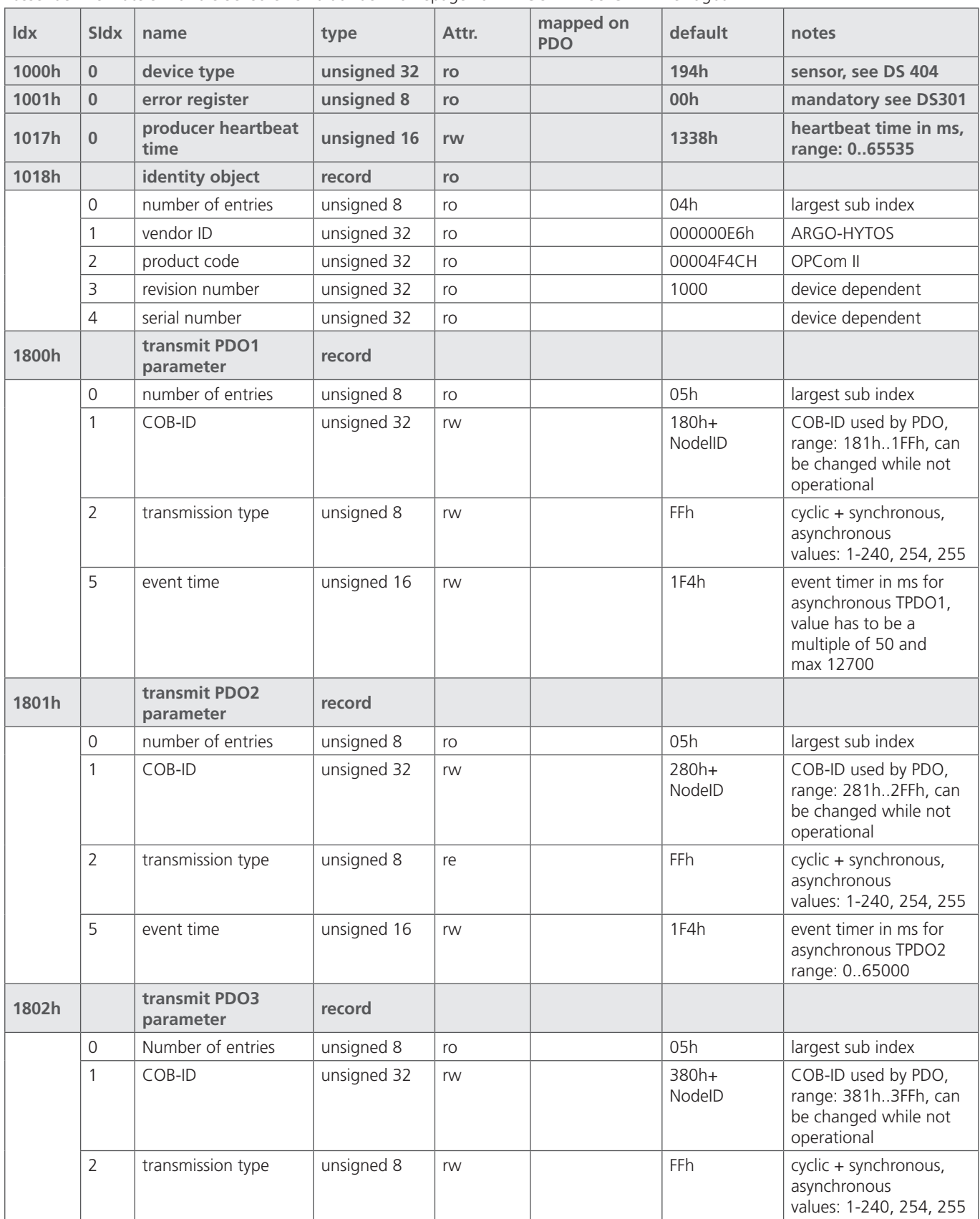

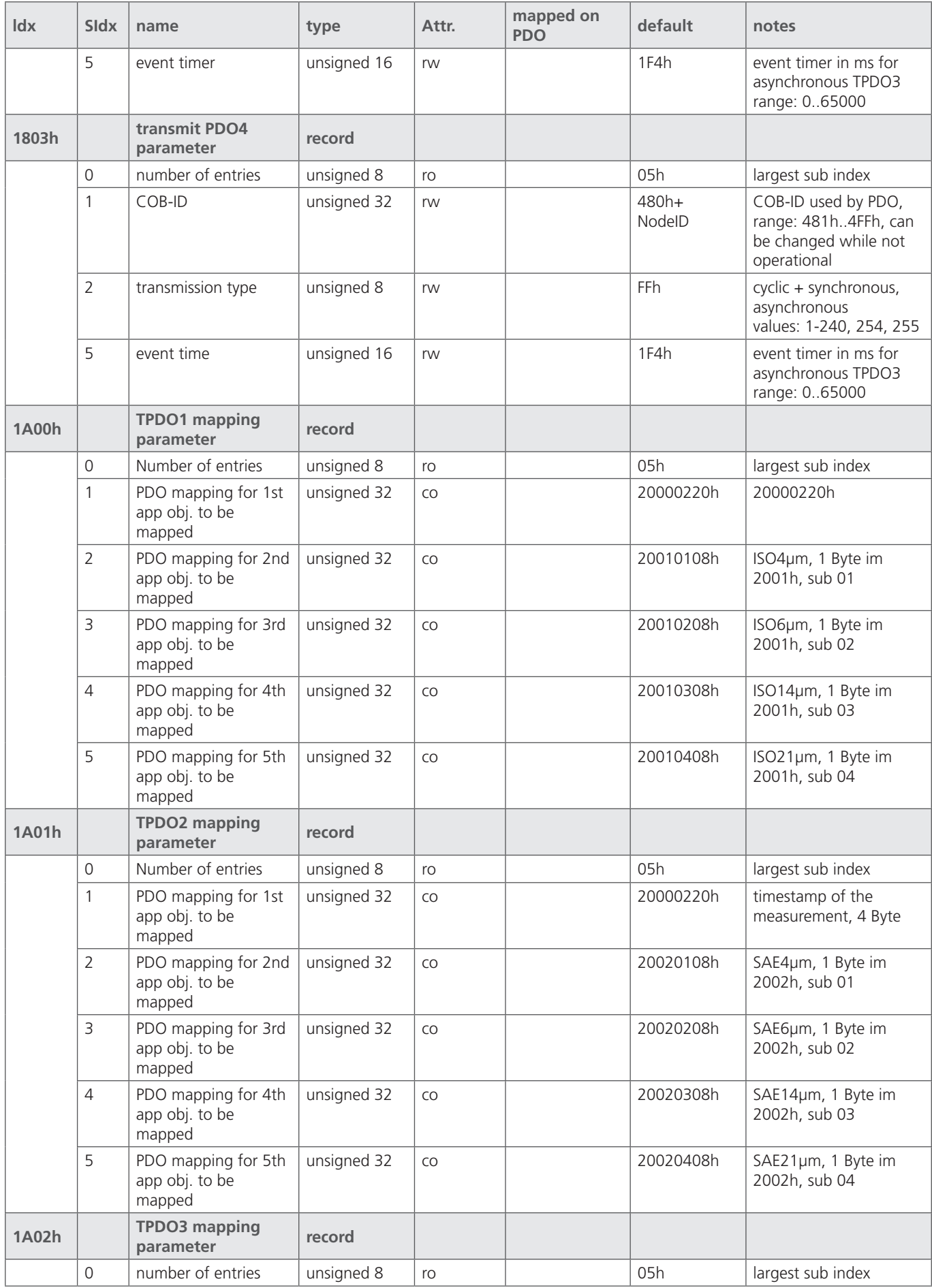

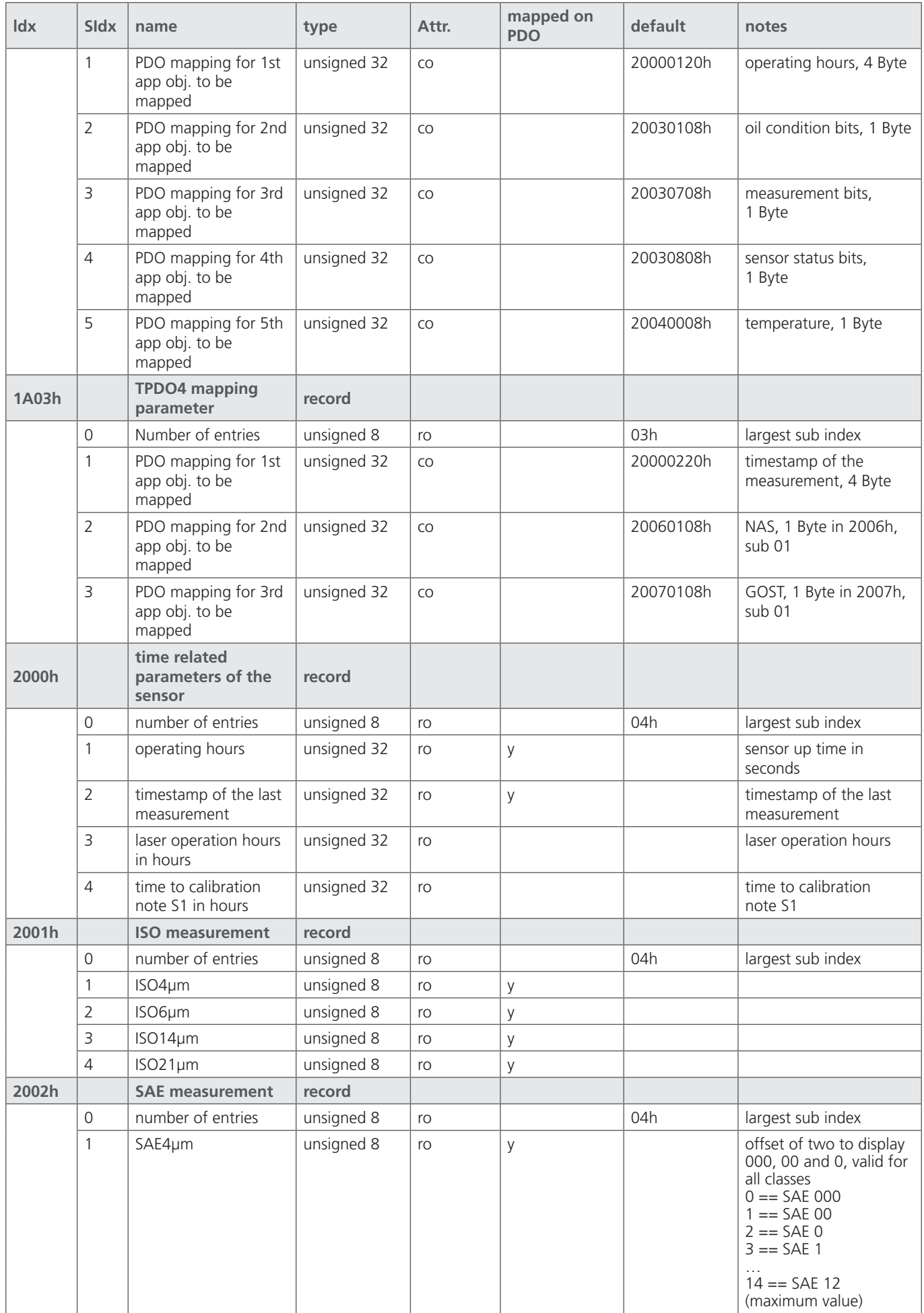

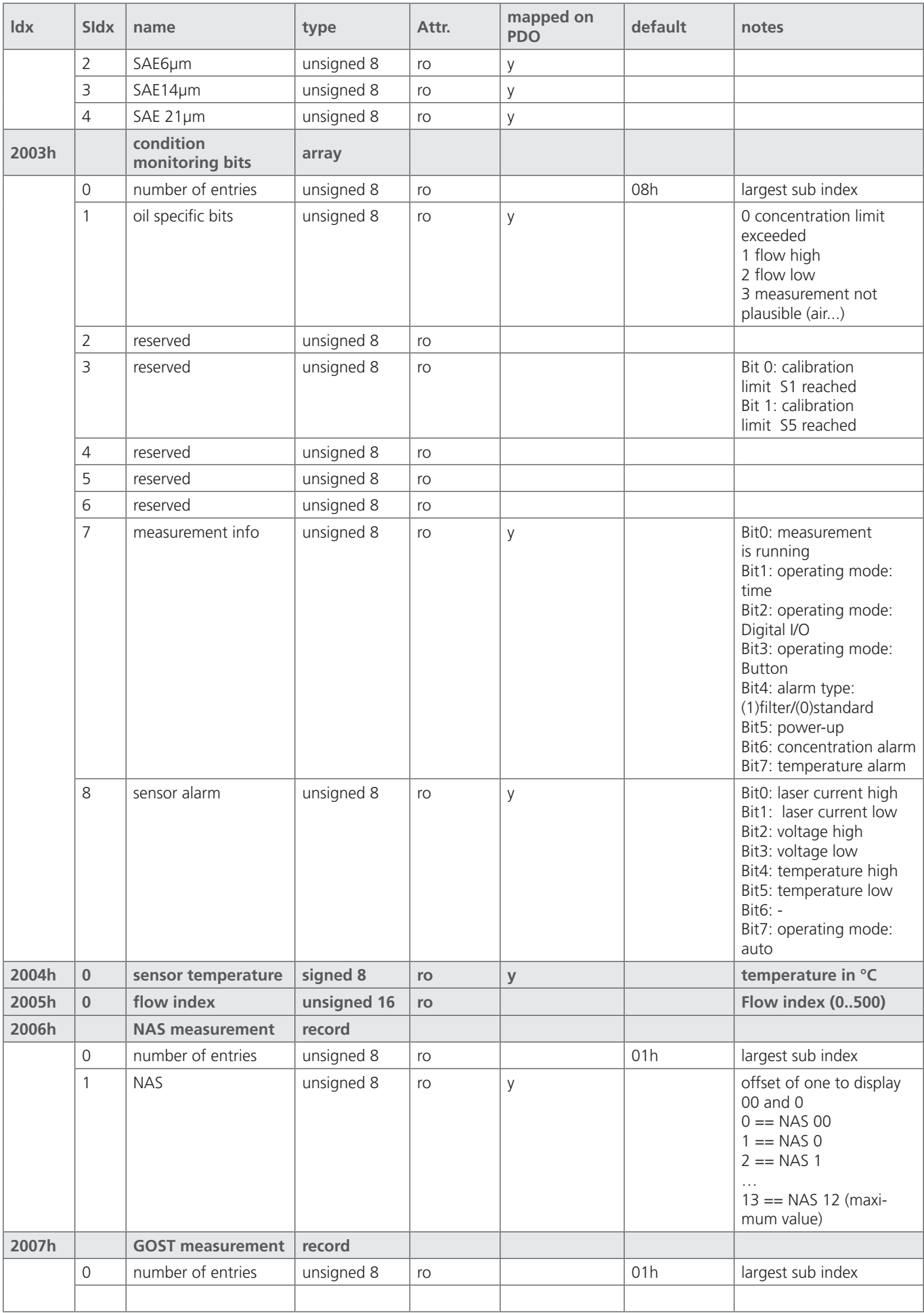

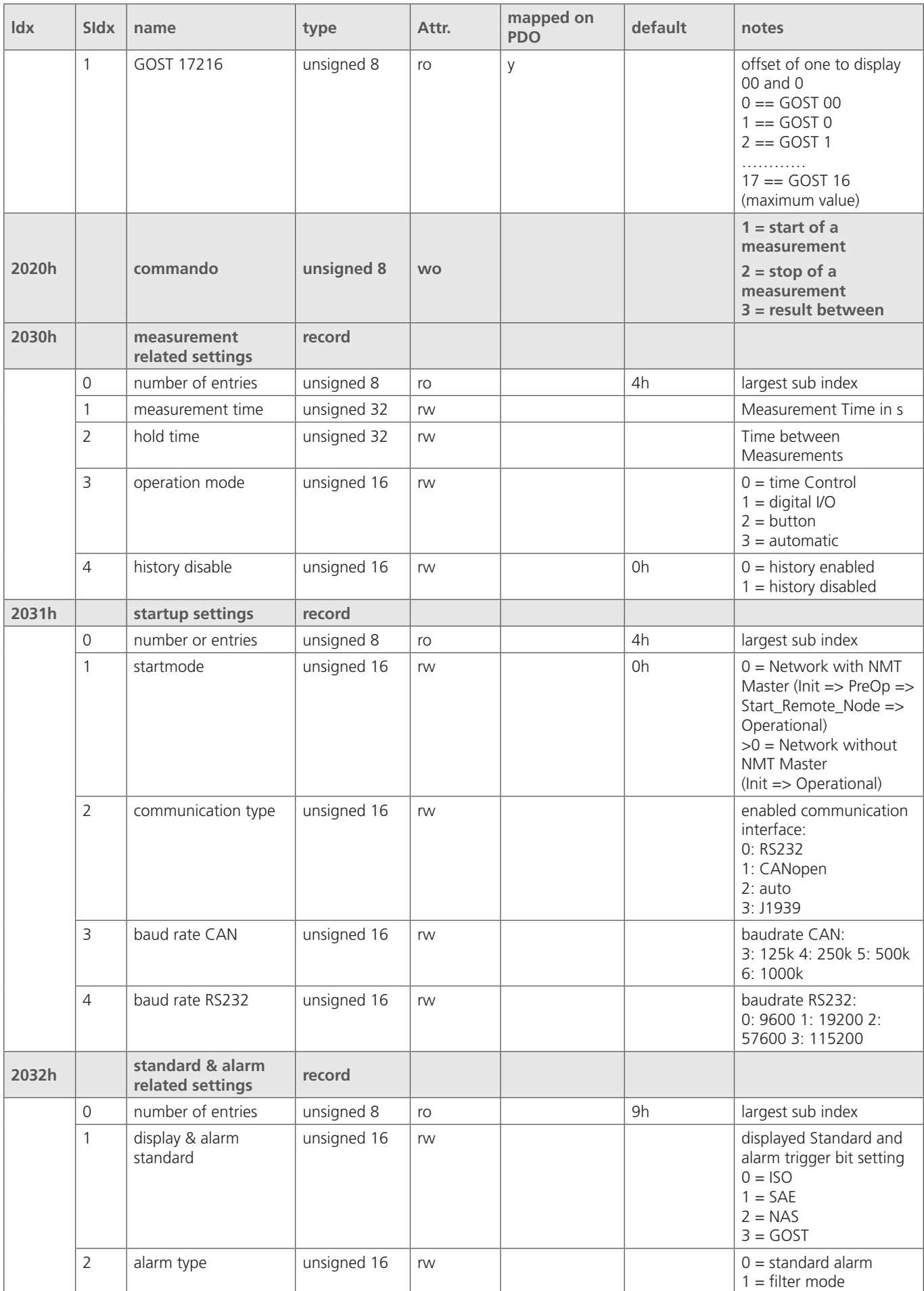

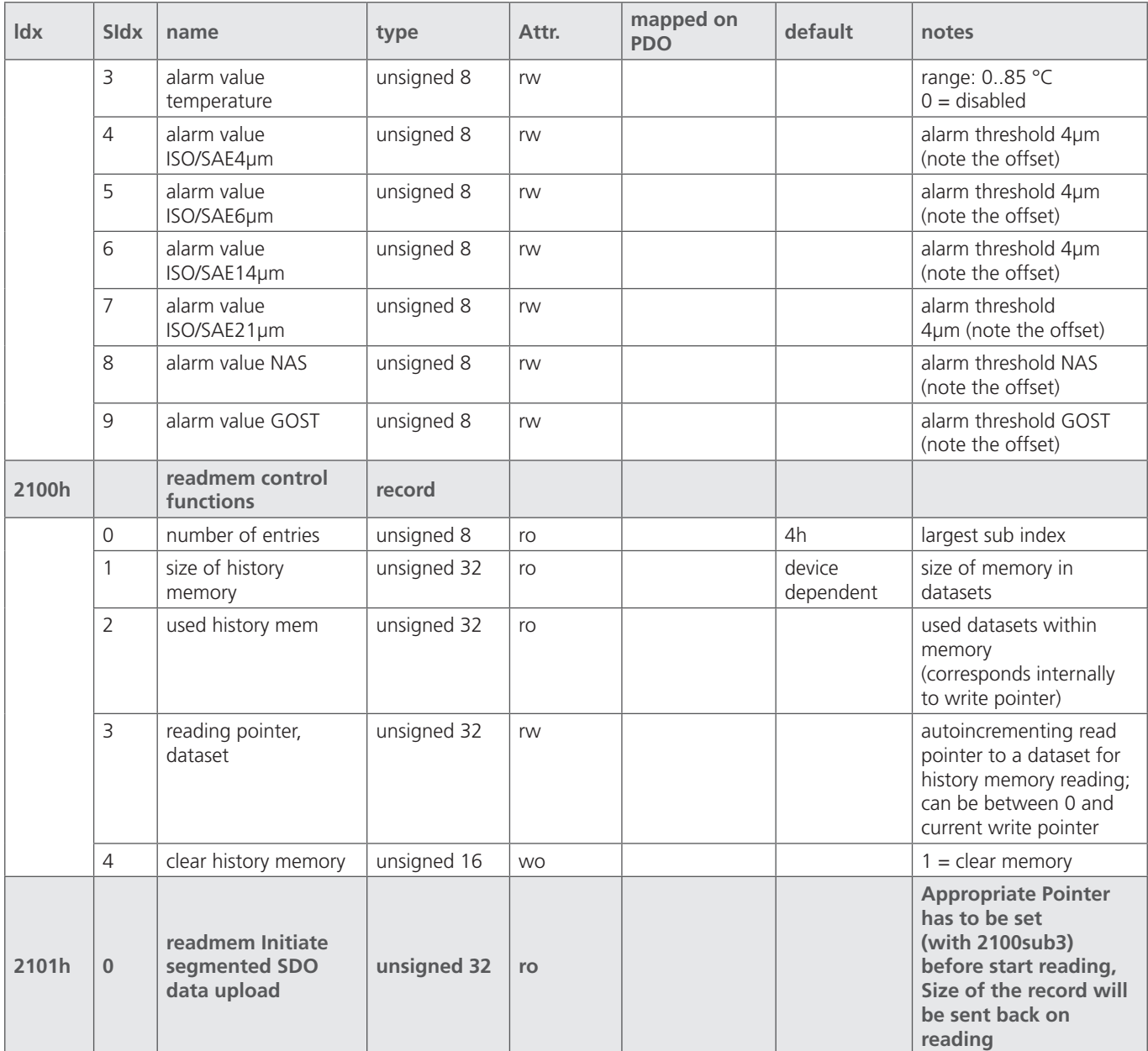

Tabelle 34: Kommunikationsbezogenes Objektverzeichnis

## **16.2 CAN J1939**

Weitere Informationen siehe www.argo-hytos.com

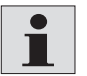

Funktion erst ab Softwareversion 2.00.15 verfügbar.

## **17. Klassifizierungssysteme**

Der automatische Partikelzähler (APC), der für die Kalibrierung des OPCom Partikelmonitors benutzt wird, ist gemäß ISO 11171 primärkalibriert.

Die Ordnungszahlen des OPCom Partikelmonitors werden gemäß ISO 4406 angezeigt. Diese werden aus den ermittelten Partikelkonzentrationen für 4, 6, 14 und 21µm(c) bestimmt.

Beim Nachfolger der NAS, der SAE AS und auch beim GOST Standard werden andere Größenklassen zu Grunde gelegt. Die Partikelgrößen sind mit einem geringen Genauigkeitsverlust ineinander überführbar.

## **17.1 Partikelgrößendefinition**

In der Industriehydraulik werden die Partikelzahlen nach ISO 4406:1999 codiert. Mit der Ablösung des Teststaubs ACFTD durch ISO MTD sind auch die Partikelgrößen neu definiert worden.

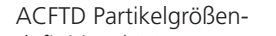

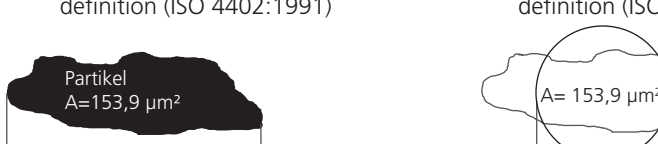

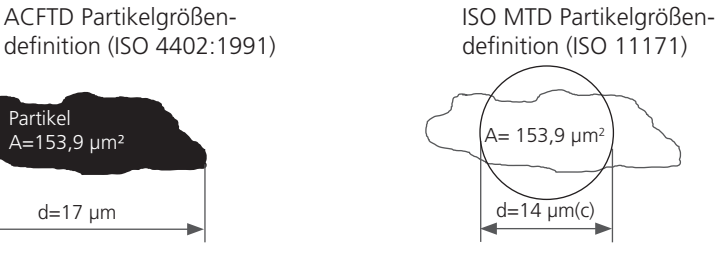

Abb. 31: Partikelgrößendefinition

d=17 µm

Die Größenangabe in µm(c) ist der Durchmesser eines Kreises, der dieselbe Fläche besitzt wie die projizierte Fläche des detektierten Partikels.

Die Größenangaben von ISO-MTD und ACFTD können ineinander überführt werden. Siehe folgende Tabelle.

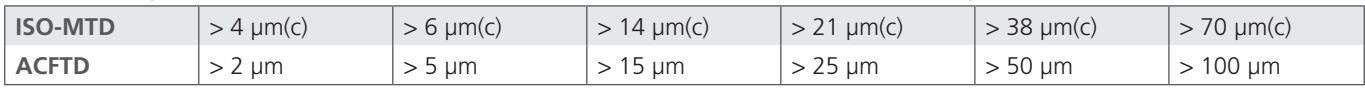

Tabelle 35: Partikelgrößenvergleich ISO-MTD - ACFTD

## **17.1.1 Reinheitsklassen nach ISO 4406:17**

Die Werte werden in kumulierter Form (alle Partikel >4 µm, alle Partikel > 6 µm, …) zusammengezählt.

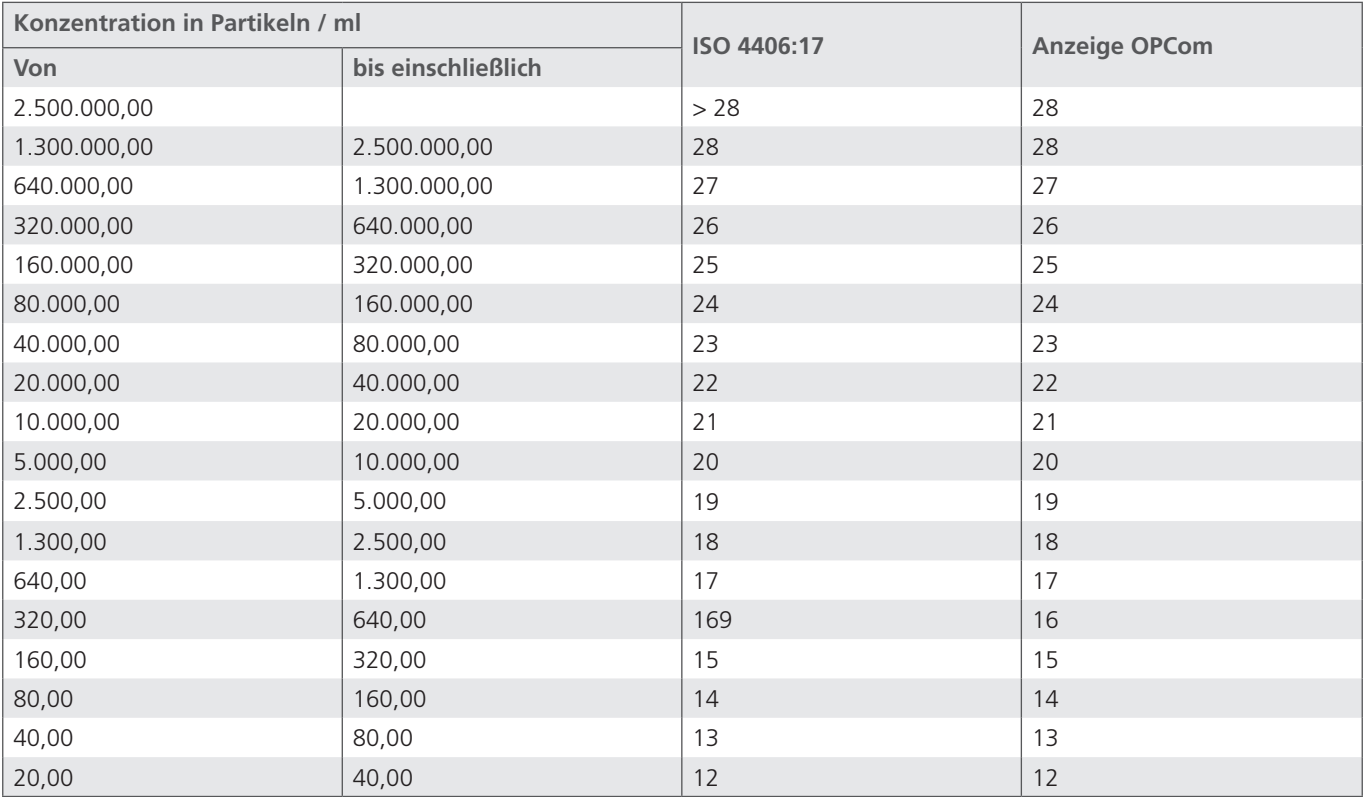

Tabelle 35: Partikelgrößenvergleich ISO-MTD - ACFTD

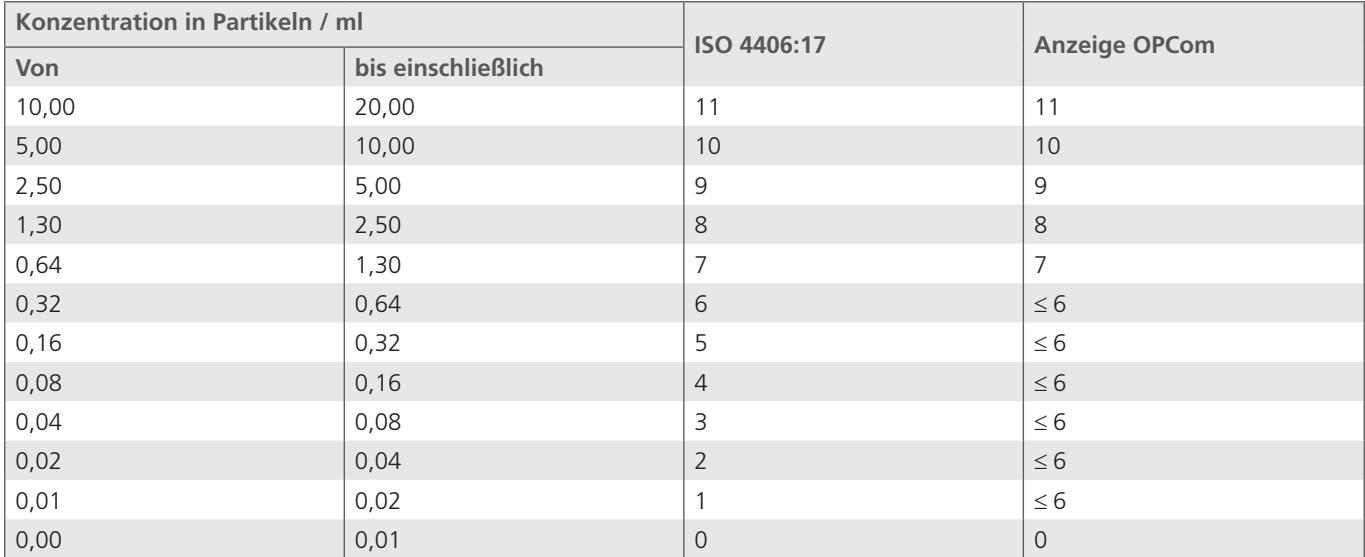

Tabelle 36: Bestimmung Reinheitsklassen nach ISO 4406:17

## **17.1.2 Reinheitsklassen nach SAE AS 4059E**

Die Werte werden, wie bei der ISO, in kumulierter Form (alle Partikel >4 µm, alle Partikel > 6 µm, …) zusammengezählt.

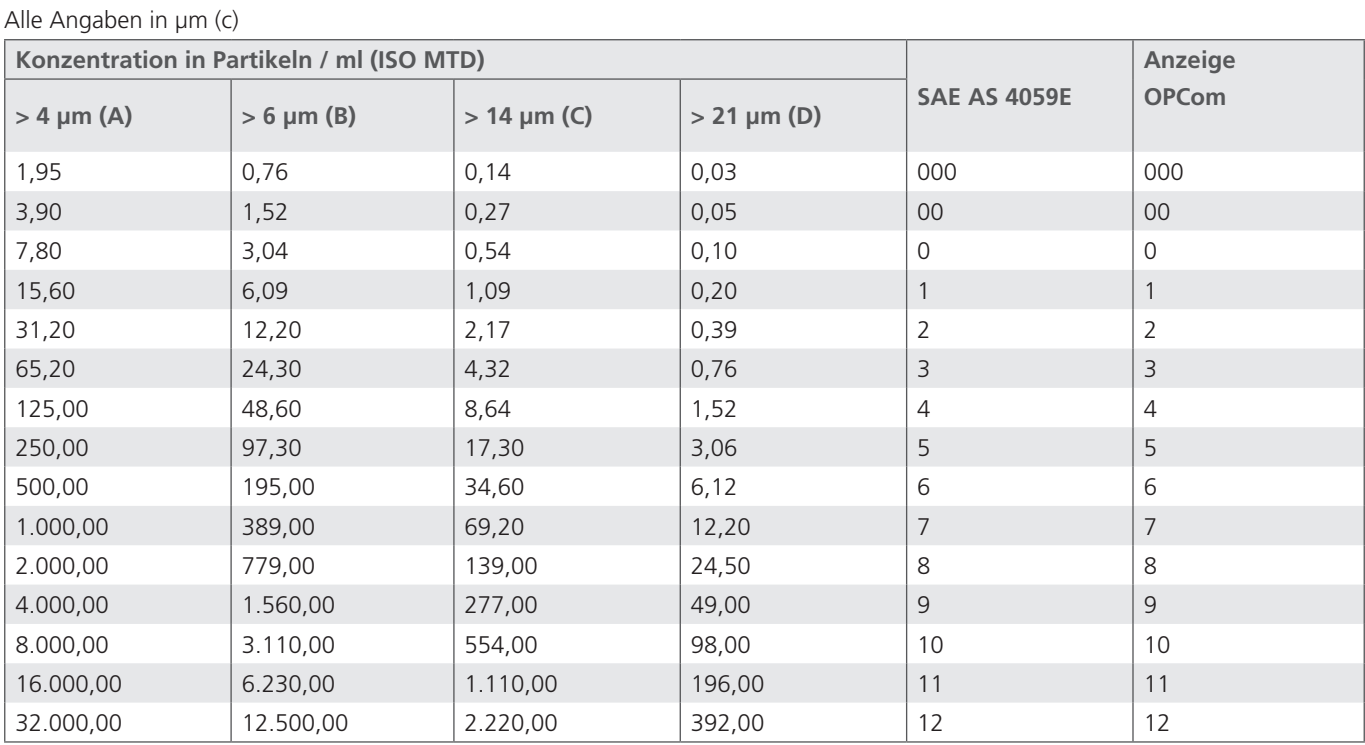

Tabelle 37: Bestimmung Reinheitsklassen nach SAE AS 4059E

## **17.1.3 Reinheitsklassen nach NAS 1638**

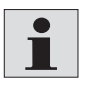

Funktion erst ab Softwareversion 2.00.15 verfügbar.

Die NAS 1638 ist in unterschiedliche Größenklassen unterteilt. 5-15µm, 15-25µm, 25-50µm, … Weiterhin werden die Partikel differentiell und nicht wie bei ISO 4406 kumulativ gezählt.

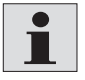

Der OPCom kann nur die Größen 4, 6, 14 und 21µm messtechnisch erfassen, daher wird die Reinheitsklasse nur in Anlehnung an die NAS 1638 ermittelt.

Eine direkte Rückrechnung von NAS zu ISO ist nicht möglich.

Die Konzentrationen werden gemäß folgendem Schema berechnet:

- **›** Konzentration NAS(5-15µm) = Konzentration ISO6µm Konzentration ISO14µm
- **›** Konzentration NAS(15-25µm) = Konzentration ISO14µm Konzentration ISO21µm
- **›** Konzentration NAS(25-50µm) = Konzentration ISO21µm

Die entsprechende NAS Ordnungszahl wird aus der folgenden Tabelle ermittelt. Die größte der drei ermittelten NAS Ordnungszahlen stellt das Endergebnis dar.

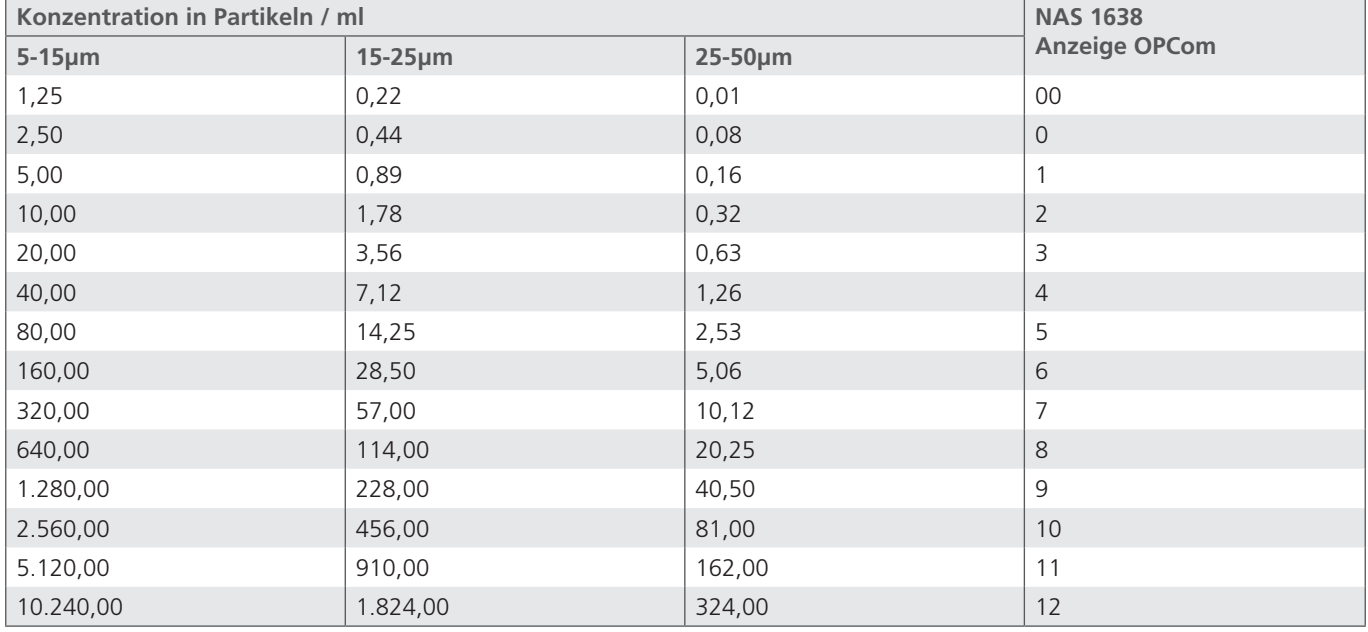

Tabelle 38: Bestimmung der Reinheitsklassen in Anlehnung an NAS 1638

Auch wenn kein direkter Bezug zwischen ISO 4406 und NAS 1638 besteht, kann als Anhaltspunkt die folgende Tabelle dienen.

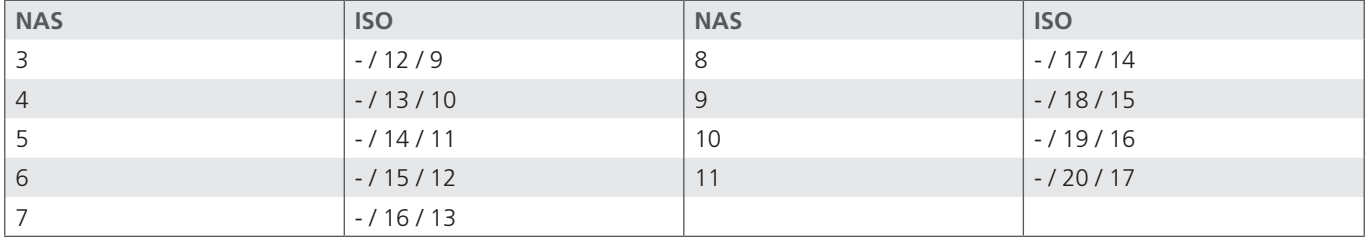

Tabelle 39: ISO 4406 und NAS 1638 im Vergleich (näherungsweise)

## **17.1.4 Reinheitsklassen nach GOST 17216**

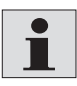

Funktion erst ab Softwareversion 2.00.15 verfügbar

Die GOST 17216 ist in unterschiedliche Größenklassen unterteilt. 5-10µm, 10-25µm, 25-50µm, … Weiterhin werden die Partikel differentiell und nicht wie bei ISO 4406 kumulativ gezählt.

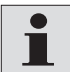

Der OPCom kann nur die Größen 4, 6, 14 und 21µm messtechnisch erfassen, daher wird die Reinheitsklasse nur in Anlehnung an die GOST 17216 ermittelt.

Die angezeigte GOST-Ordnungszahl wird aus den ISO 4406 Ordnungszahlen abgeleitet.

Die folgende Tabelle zeigt die Ermittlung der der GOST Ordnungszahl. Übersteigt eine ermittelte Ordnungszahl (ISO 4, 6 oder 14µm) den entsprechenden Wert in der Tabelle, wird die nächst höhere GOST Ordnungszahl herangezogen.

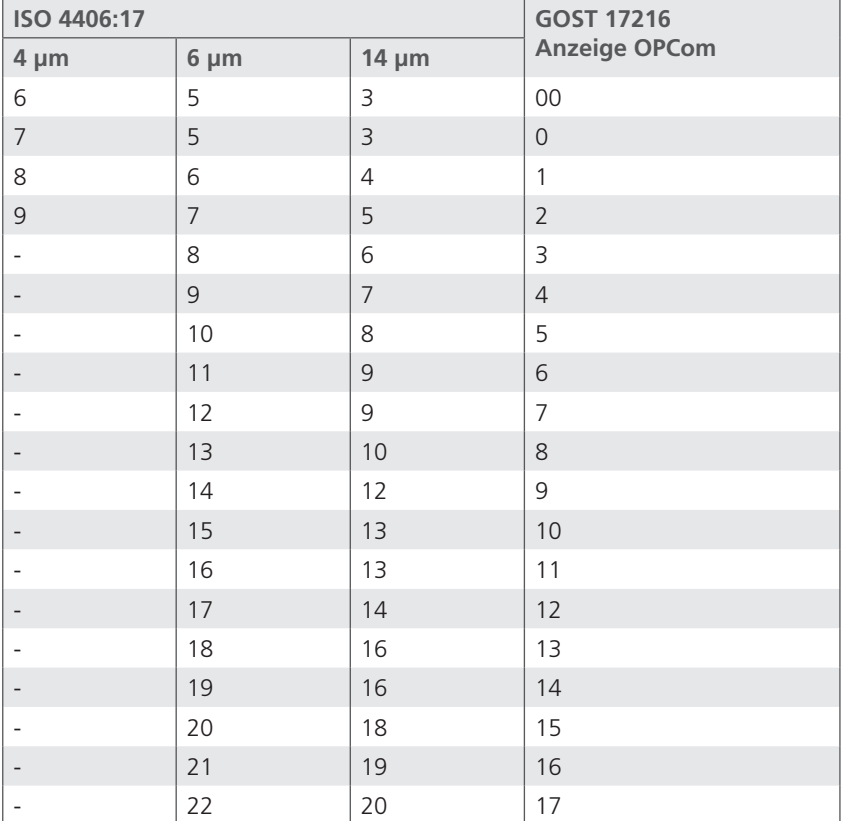

Eine direkte Rückrechnung von GOST zu ISO ist nicht möglich.

Tabelle 40: Bestimmung Reinheitsklassen nach in Anlehnung an GOST 17216

## **18. Instandhaltung / -setzung**

## **VORSICHT** 4 **Eindringender Schmutz und Flüssigkeiten führen zu Störungen** Vorzeitiger Verschleiß, Funktionsstörungen! Beschädigungsgefahr! Sachschaden Die sichere Funktion des OPCom Partikelmonitors ist dadurch nicht mehr gewährleistet. Achten Sie bei allen Arbeiten an der Hydraulikanlage auf größte Sauberkeit. Verwenden Sie keinen Hochdruckreiniger. **Beschädigung der Oberfläche durch Lösemittel und aggressive Reinigungsmittel** Aggressive Reinigungsmittel können die Dichtungen des Partikelmonitors OPCom beschädigen und lassen diese schneller altern. Verwenden Sie niemals Lösemittel oder aggressive Reinigungsmittel. Verwenden Sie zur Reinigung keinen Hochdruckreiniger. **Beschädigung der Hydraulik und Dichtungen** Der Wasserdruck eines Hochdruckreinigers kann die Hydraulik und die Dichtungen des OPCom Partikelmonitors beschädigen. Das Wasser verdrängt das Öl aus der Hydraulik und den Dichtungen. Verwenden Sie zur Reinigung keinen Hochdruckreiniger. Verschließen Sie alle Öffnungen mit geeigneten Schutzkappen / -einrichtungen. Überprüfen Sie, ob alle Dichtungen und Verschlüsse der Steckverbindungen fest sitzen, damit keine Feuchtigkeit in den OPCom Partikelmonitor eindringen kann. Reinigen Sie den OPCom Partikelmonitor ausschließlich mit einem trockenen Tuch aus nicht faserndem Gewebe.

## **18.1 Wartung**

Bei bestimmungsgemäßer Verwendung ist der Partikelmonitor OPCom wartungsfrei.

#### **HINWEIS**

Beachten Sie bitte, dass das Gerät einer jährlichen Kalibrierung durch den Hersteller unterzogen werden muss. Sollte diese Kalibrierung nicht durchgeführt werden, erlischt die Gewährleistung.

## **18.2 Instandsetzung**

ARGO-HYTOS bietet ein umfassendes Serviceangebot für die Instandsetzung des OPCom Partikelmonitors an.

Ersatzteile werden nicht angeboten.

Reparaturen am OPCom Partikelmonitor dürfen nur vom Hersteller oder dessen autorisierten Händlern und Niederlassungen durchgeführt werden. Für selbst ausgeführte Instandsetzungen wird keine Garantie übernommen.

## **19. Außerbetriebsnahme, Demontage, Entsorgung**

Der OPCom Partikelmonitor ist eine Komponente, die nicht außer Betrieb genommen werden muss. Daher enthält das Kapitel in dieser Anleitung keine Informationen.

**WARNUNG** 

#### **Fehlerhafte Demontage**

Durch fehlerhafte Demontage des Partikelmonitors während der Druckbeaufschlagung besteht die Gefahr des Austretens von Medien unter hohem Druck

- Schalten Sie den OPCom Partikelmonitor und die Zuleitungen druckfrei.
- Überprüfen Sie den hergestellten Zustand.
- Sichern sie die Anlage gegen das Wiedereinschalten.
- Demontieren Sie den OPCom Partikelmonitor.

## **19.1 Umwelt**

Entsorgen Sie das Verpackungsmaterial nach den geltenden Bestimmungen.

Achtloses Entsorgen des OPCom Partikelmonitors und der Druckflüssigkeit kann zu Umweltverschmutzungen führen.

Entsorgen Sie den OPCom Partikelmonitor und die Druckflüssigkeit daher nach den nationalen Bestimmungen Ihres Landes.

Entsorgen Sie Druckflüssigkeitsreste entsprechend den jeweils gültigen Sicherheitsdatenblättern für diese Druckflüssigkeiten.

## **20 Zubehör**

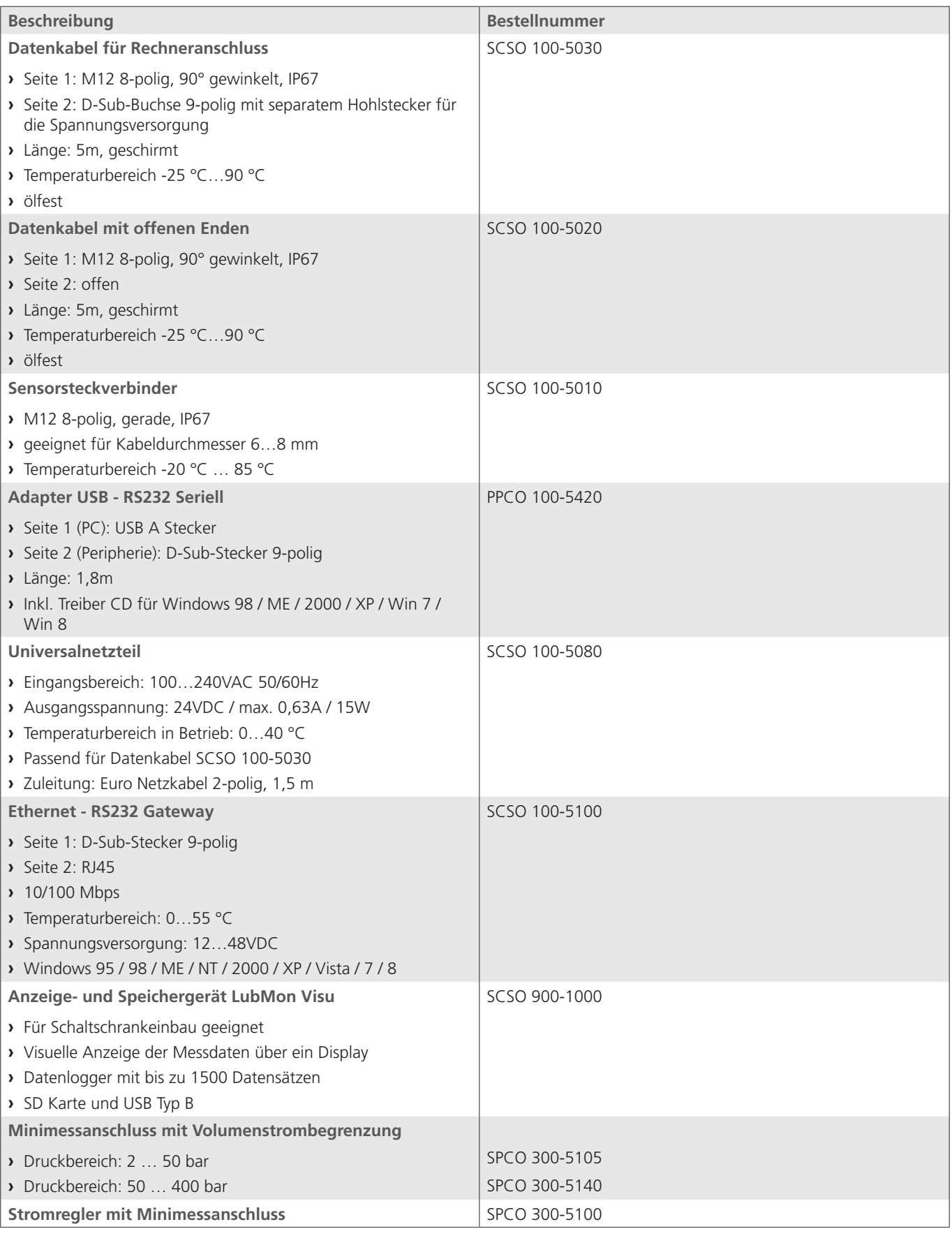

Tabelle 41: Zubehör

## **21. Fehlersuche und -behebung**

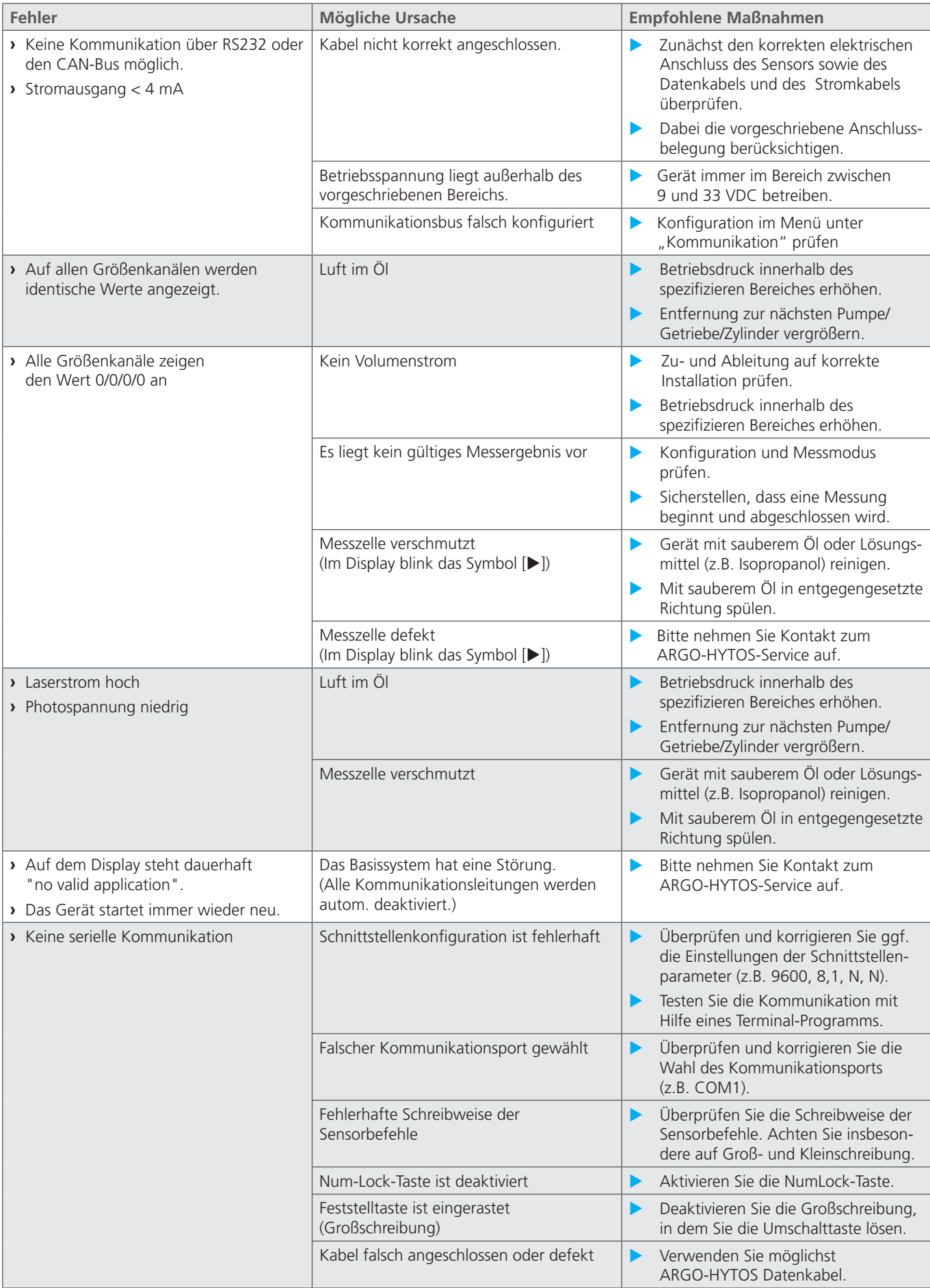

Tabelle 42: Fehlersuche und - behebung

## **22. FAQ**

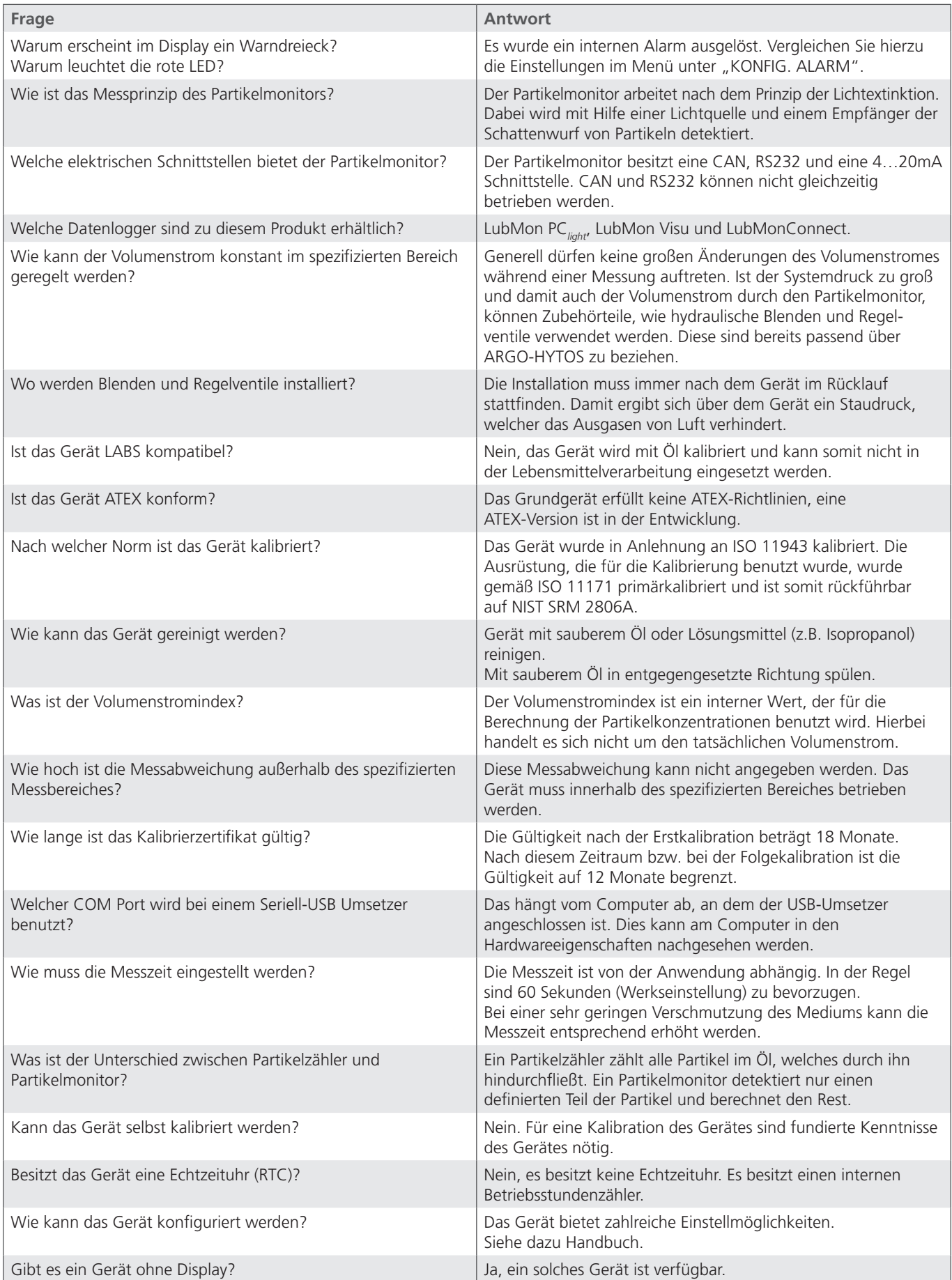

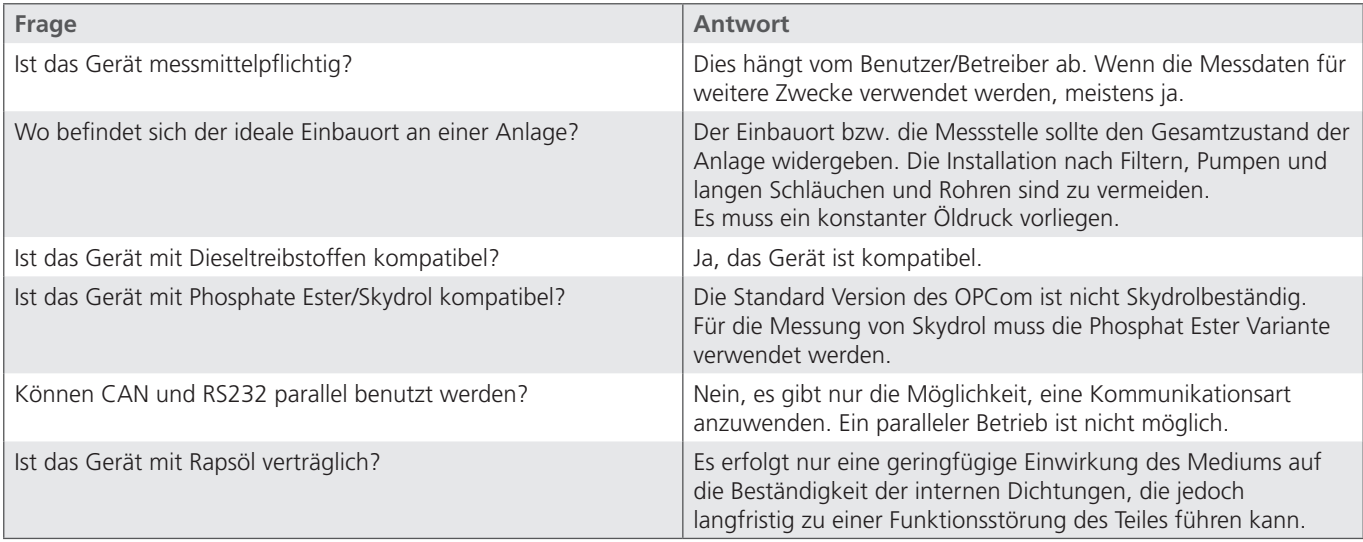

Tabelle 43: FAQ

## **23. Technische Daten**

## **23.1 Technische Daten**

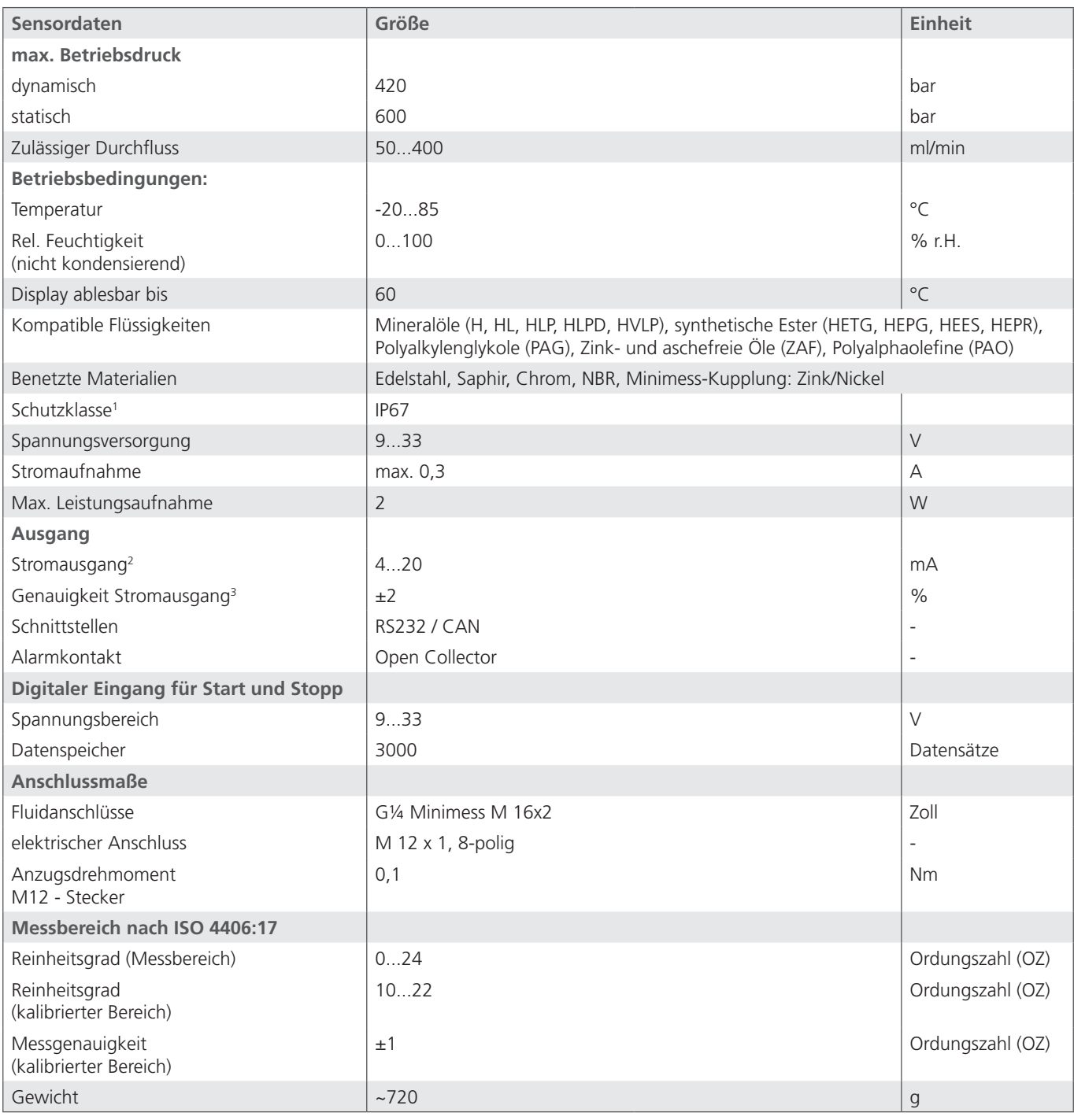

Tabelle 44: Technische Daten

1 Bei aufgeschraubtem Stecker

2 Ausgang IOut ist frei konfigurierbar (vgl. Schnittstellen- und Kommunikationsbefehle)

3 Bezogen auf das analoge Stromsignal (4 ... 20 mA)

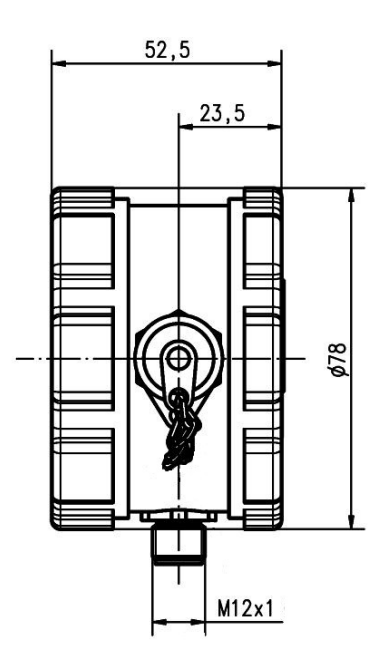

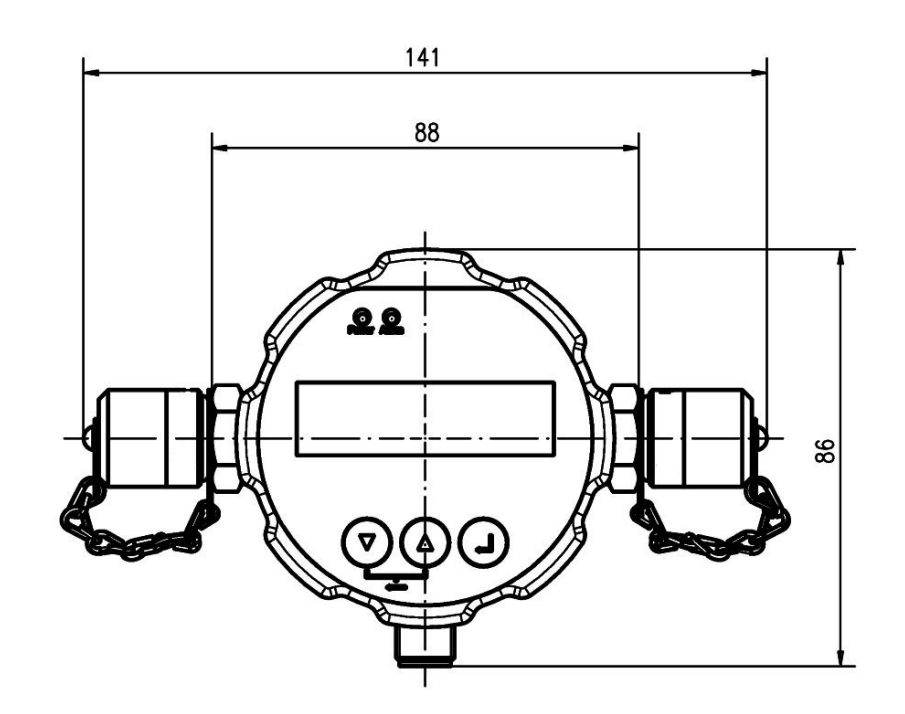

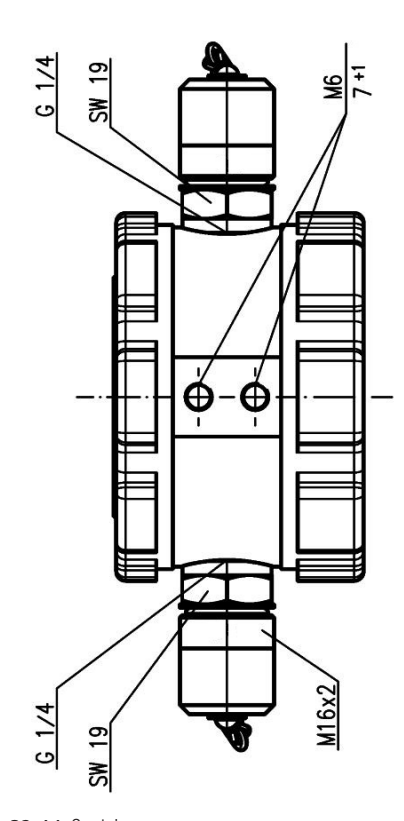

 $661 + 0.2$ 

 $M5 - 5 + 1$ 

Abb. 32: Maßzeichnung

## **24. Anhang**

## **24.1 Kabellängen**

Die Tabellen zeigen die maximalen Kabellängen für verschiedene Übertragungsraten.

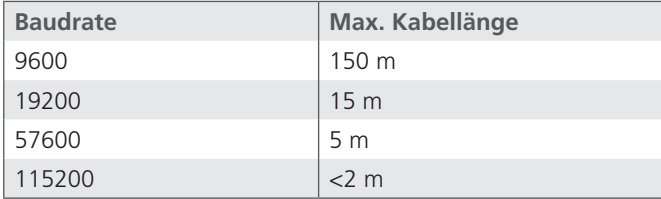

Tabelle 45: Kabellängen RS 232

## **24.2 Codierung Fehlerbits**

Jeder ERC wird in hexadezimaler Schreibweise ausgegeben und besteht aus vier Zeichen (0-F). Die Umrechnung für jedes einzelne Zeichen erfolgt anhand der folgenden Tabellen.

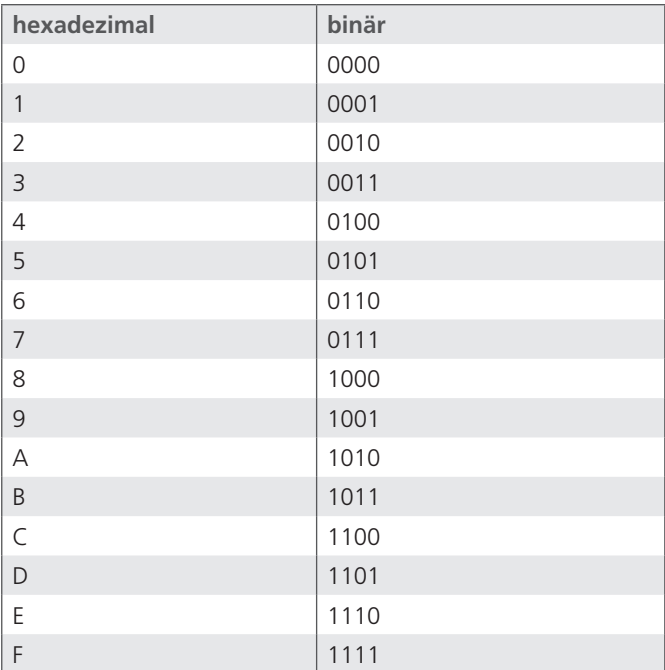

Tabelle 46: Umrechnung hexadezimal zu binär

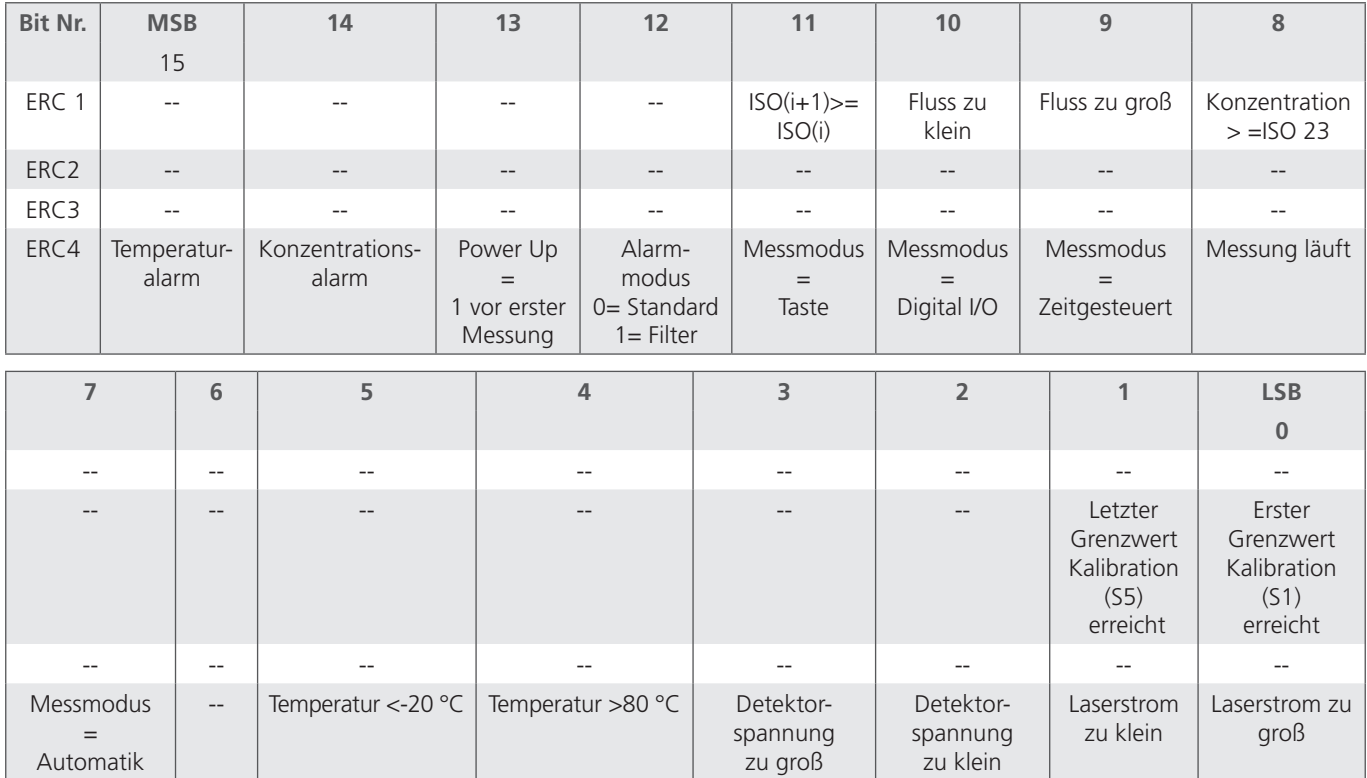

Tabelle 47: ERC Decodierungstabelle

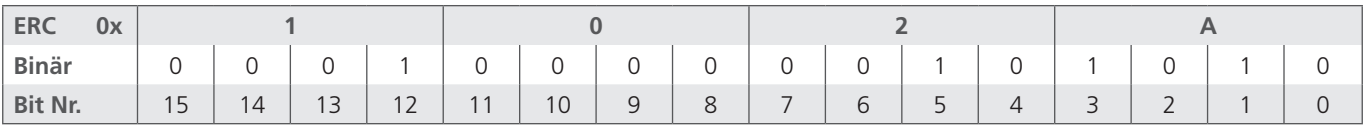

Tabelle 48: Beispiel einer ERC Decodierung

*Bedeutung:*

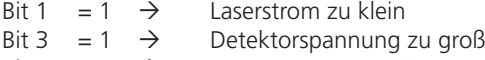

Bit 5 = 1  $\rightarrow$  Temperatur <-20 °C

Bit 12 = 1  $\rightarrow$  Alarmmodus = Filter

## **24.3 Partikelverschmutzungen**

Die im System erforderliche Ölreinheit hängt von den Komponenten, welche am empfindlichsten auf Verschmutzungen reagieren, ab. Sollte der Komponentenhersteller keinerlei spezifische Informationen über die erforderliche Ölreinheit oder Filterfeinheit angeben, ist es ratsam die Ölreinheit auf Grundlage der unten dargestellten Tabellen zu bestimmen.

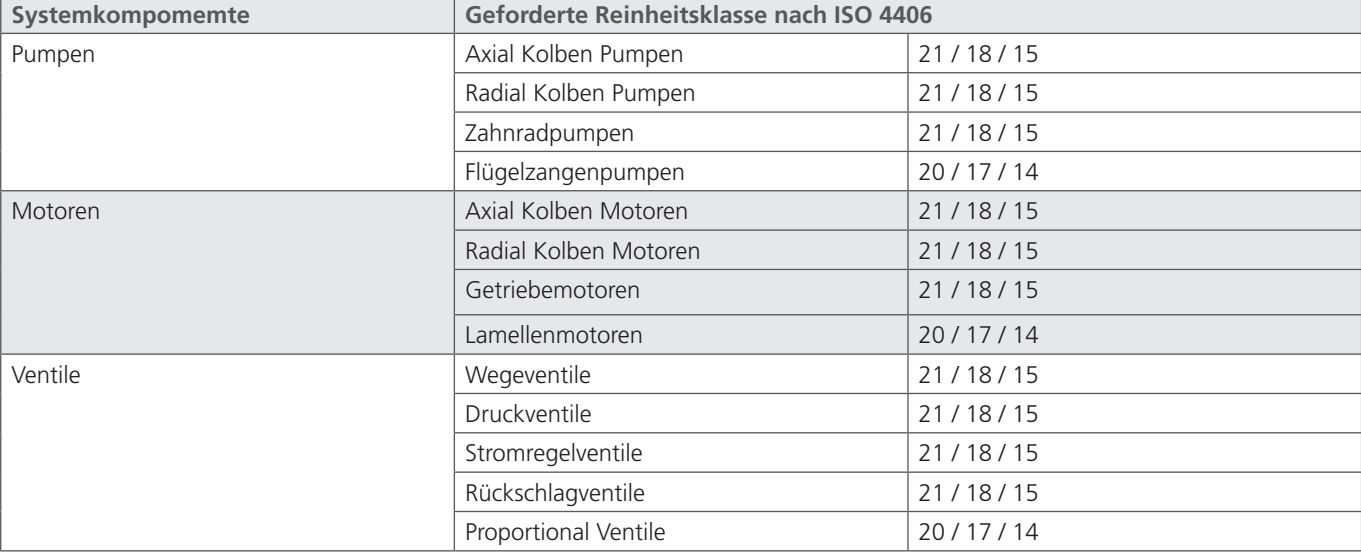

Die aufgeführten Referenzwerte für Standard Komponenten beziehen sich auf einen Basisdruckbereich von 160 … 210 bar.

Tabelle 49: Reinheitsklassen für Systemkomponenten

Ist der Betriebsdruck in einem System erhöht, ist es notwendig die Ölreinheit zu verbessern, um die gleiche Verschleißbeständigkeit der Komponenten wie bei Normaldruck sicherzustellen.

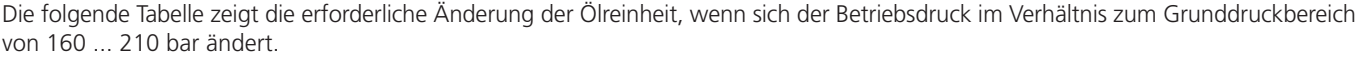

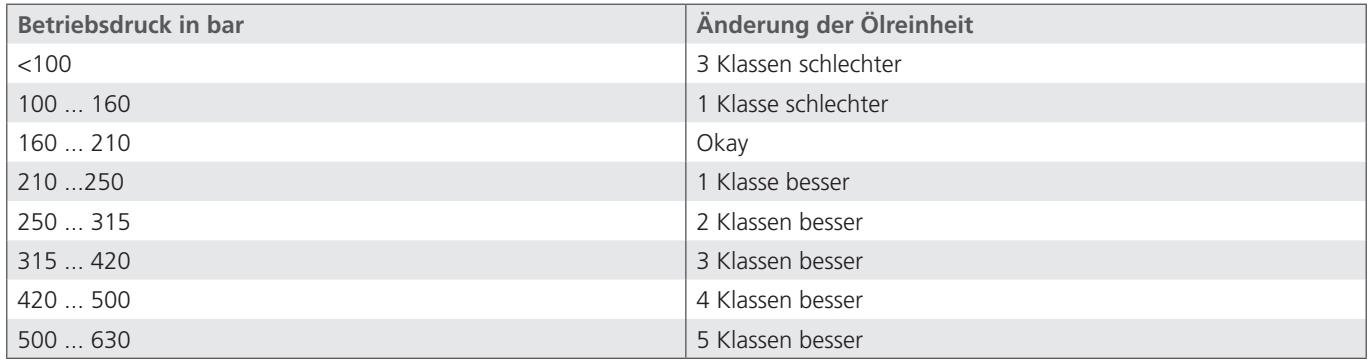

Tabelle 50: Änderung der Reinheitsklassen bei verändertem Betriebsdruck

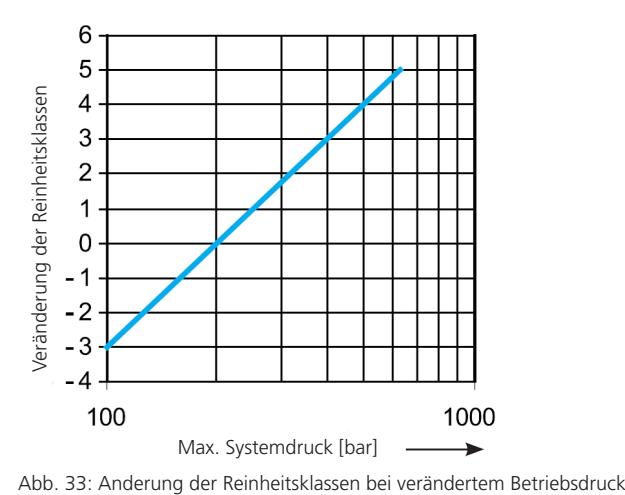

#### *Beispiel:*

In einem System mit Zahnradpumpe und Proportionalventilen ist eine Ölreinheit von 20/17/14 nach ISO 4406 für einen Betriebsdruck von 210 bar erforderlich. Wird der Betriebsdruck auf 250 bar erhöht, zeigt die Tabelle, dass die Ölreinheit um 1 Klasse auf 19/16/13 zu senken ist.

Die erforderliche Ölreinheit wird auch durch andere Einflussgrößen bestimmt:

- **›** Erwartete Lebensdauer der Maschine
- **›** Kosten für Reparaturen / Ersatzteile
- **›** Kosten durch Stillstandszeiten und Unterbrechungen
- **›** Anforderungen für die Sicherheit des Systems (diese werden nicht nur durch die Reinheit des Öls beeinflusst)

Wenn einer dieser Aspekte besonders wichtig ist, sollte die erforderliche Ölreinheit um eine Klasse verbessert werden. Wenn zwei oder mehr Kriterien zutreffen, sollte die erforderliche Ölreinheit um zwei Klassen verbessert werden.

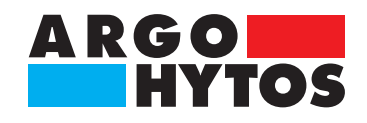

## **International**

# **ARGO-HYTOS weltweit**

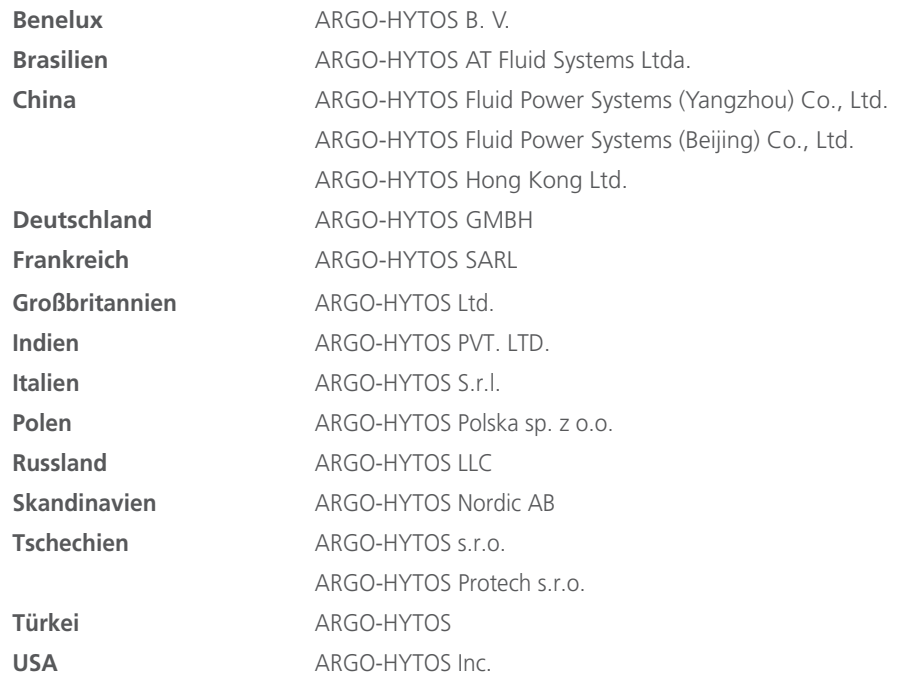

 $info.benelux@argo-hytos.com$ info.br@argo-hytos.com info.cn@argo-hytos.com info.cn@argo-hytos.com info.hk@argo-hytos.com info.de@ argo-hytos.com info.fr@argo-hytos.com info.uk@argo-hytos.com info.in@argo-hytos.com info.it@argo-hytos.com info.pl@argo-hytos.com info.ru@argo-hytos.com info.se@argo-hytos.com info.cz@argo-hytos.com info.protech@argo-hytos.com info.tr@argo-hytos.com info.us@argo-hytos.com

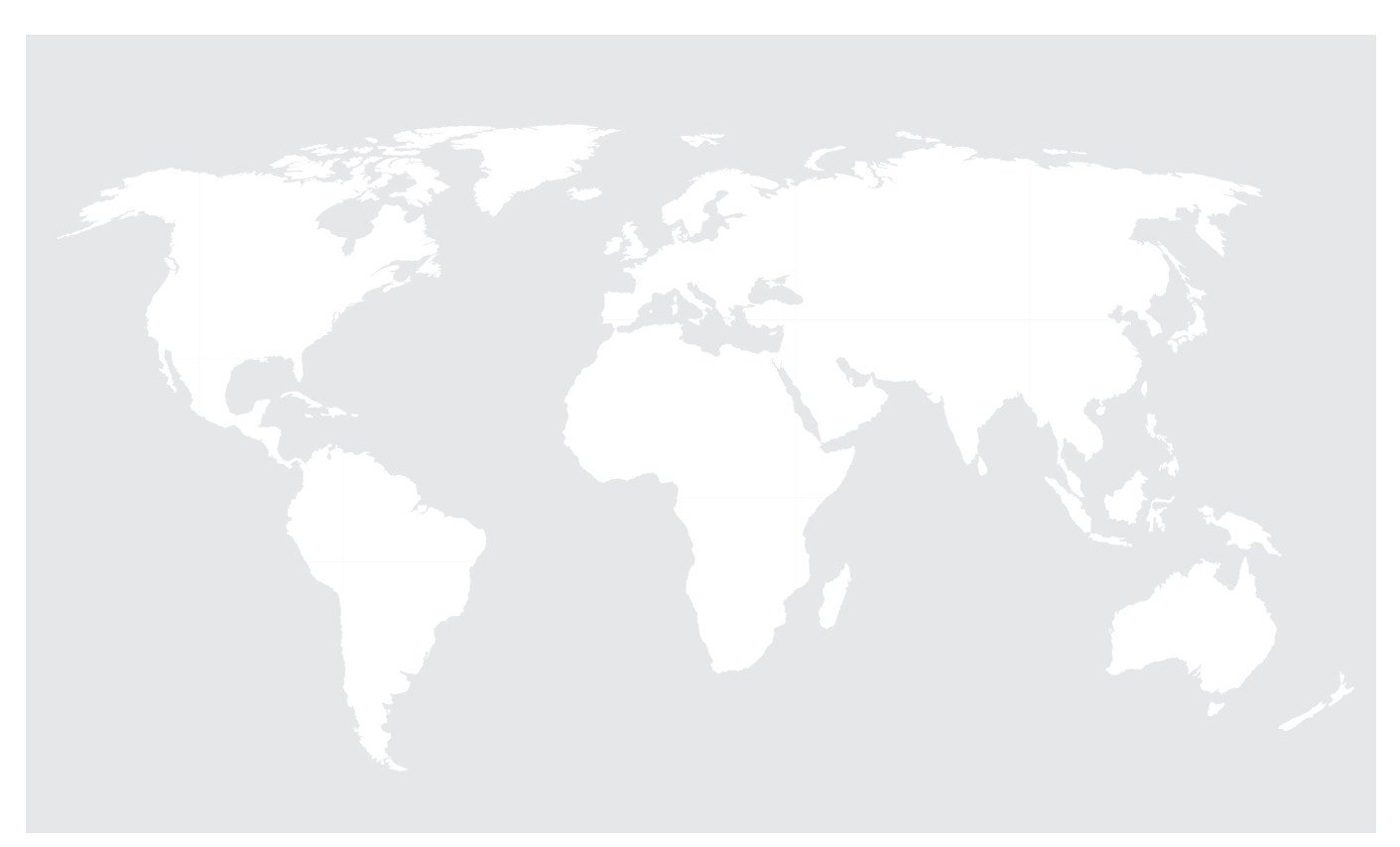